**Chapter**

# **11**

# **Macro Reference**

This reference chapter consists of two sections: ["ReportBasic conventions"](#page-0-0) and ["Command reference."](#page-14-0)

- • ["ReportBasic conventions"](#page-0-0) lists and describes the objects and events to which you can link a macro, such as Before Loading a Report or at Application Start Up. It then goes on to describe programming conventions of the ReportBasic macro language and data types for variables.
- • ["Command reference"](#page-14-0) lists and describes each ReportBasic and DataSet Control command and then lists and describes ReportBasic commands you can use to build ReportSmith macros.

# <span id="page-0-0"></span>**ReportBasic conventions**

Earlier chapters have shown you examples of linking macros to events to control the execution of the macro. This chapter details the types of events to which you can link macros.

# **Linking to events**

[Table 11.1](#page-0-1) shows the ReportSmith events available for linking to macros, grouped by the object with which the events are associated.

independent of having any report open.

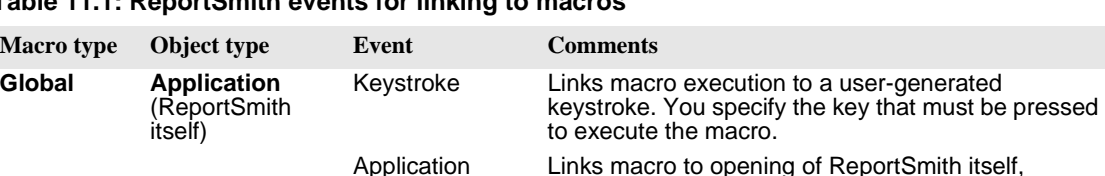

startup

<span id="page-0-1"></span>**Table 11.1: ReportSmith events for linking to macros**

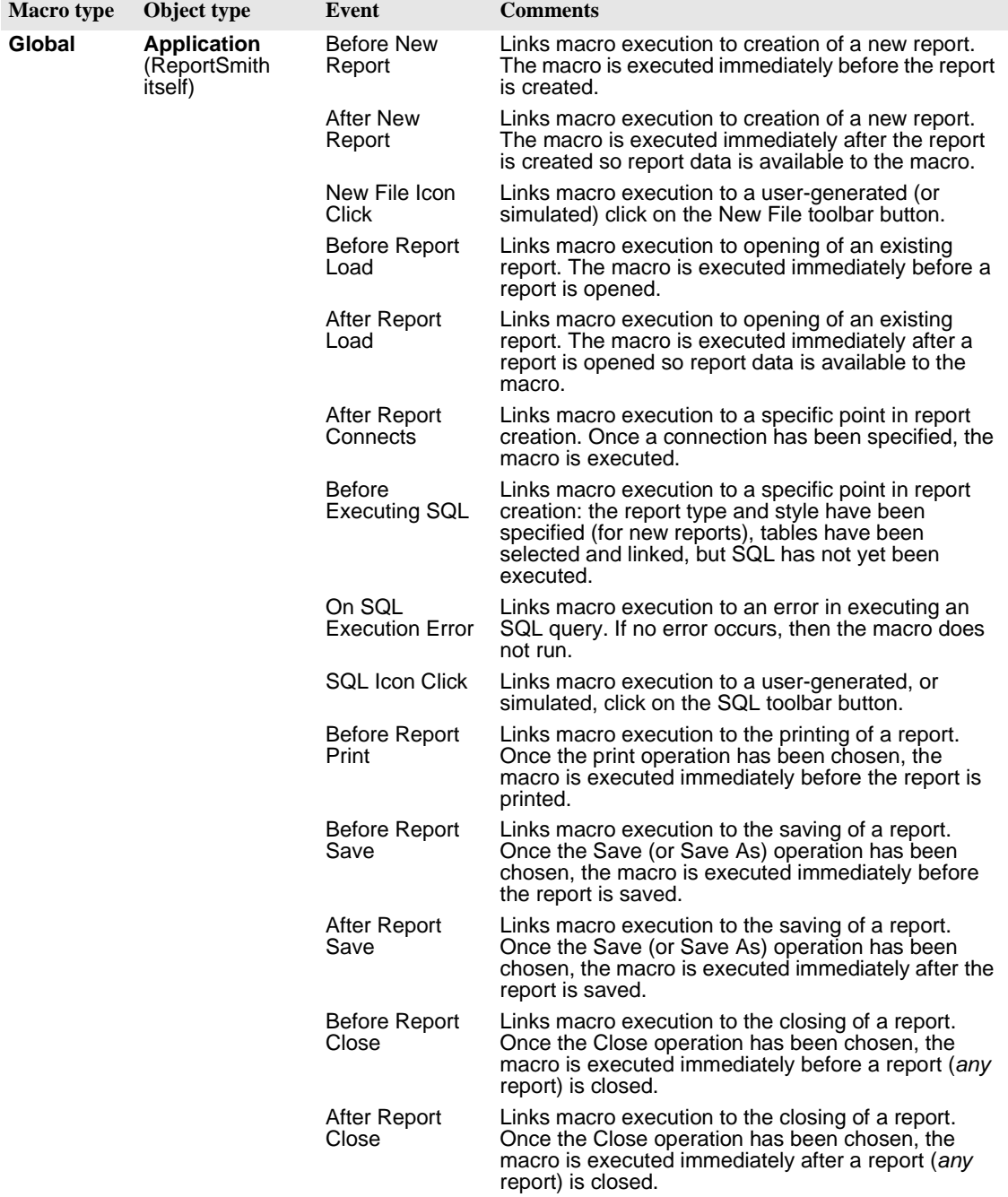

### **Table 11.1: ReportSmith events for linking to macros (continued)**

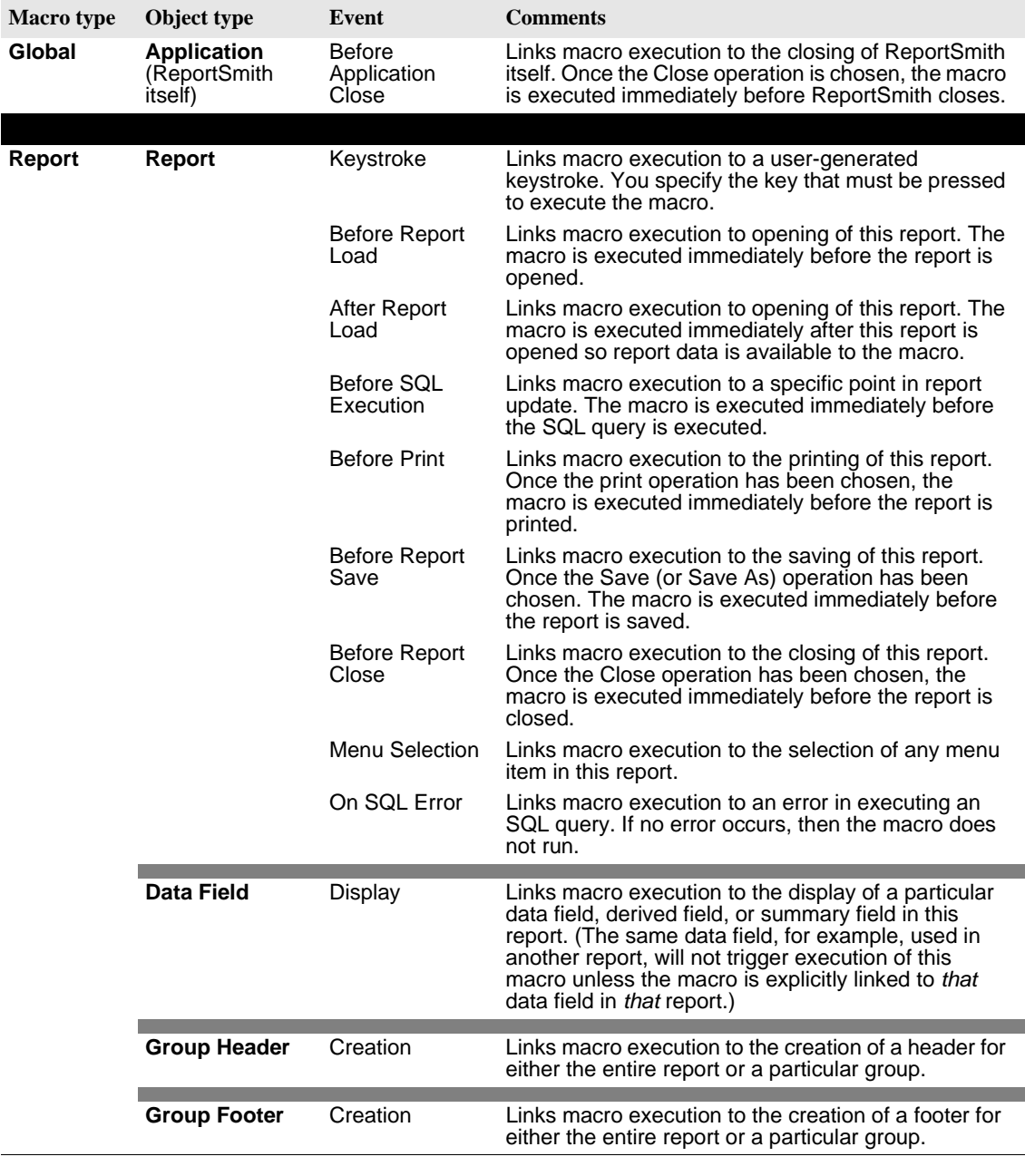

### **Table 11.1: ReportSmith events for linking to macros (continued)**

**Note:** You link macros to events and objects using the Macro Links dialog box. For a conceptual understanding of macros and how they link to objects and events, see "Using the DataSet Control" on page 215.

### <span id="page-3-1"></span>**Application events**

Global macros are linked to the ReportSmith application so you can link global macros only to *application* events, as shown in [Table 11.1 on page 247.](#page-0-1) Application events occur when you run ReportSmith and when you run any report.

For information on how to link events to specific reports, refer to ["Report events" on](#page-5-0)  [page 252](#page-5-0).

The following sections describe in detail each application event listed in [Table 11.1](#page-0-1) and provide specific scenarios to show you how to practically apply them.

### <span id="page-3-0"></span>**Keystroke**

The *KeyStroke* event is unique in that it has additional options tied to it. When you link a macro to the KeyStroke event, it can be to tied any key or key combination on your keyboard. A macro linked to the KeyStroke event runs when the user presses the key or key combination you specify, or when this keystroke is simulated through the macro language.

For example, suppose you want to link a macro to the keystroke, *Ctrl+R*, so that whenever you press *Ctrl+R*, ReportSmith loads a report that you work on often.

**Note:** Because local macro scope takes precedence over expanded scope, the active report has a report macro linked to the same keystroke, and then that report macro is executed first (See ["Keystroke" on page 250](#page-3-0).).

### **Before creating a new report**

A macro linked to this event runs *after* you choose File|New (or click the New button to create a new report), but *before* you choose the tables that you want to include in the report. This event lets you perform tasks, such as providing or denying certain users the ability to create new reports.

For example, you can have a global macro display a dialog box that prompts for a password. If the user-entered password is correct, you can enable the user to continue with the New operation. If it's incorrect, you can cancel the New operation and display an informative message describing why the operation is canceled.

### **After creating a new report**

A macro linked to this event runs *after* you choose File|New to create a new report, and *after* ReportSmith executes a query based on the tables you choose in this report. You might want to link to this event to change the default configuration for new reports.

For example, you can change the margins, specify the display mode (draft or presentation), turn the report boundaries on or off, turn the grid on or off, and so on.

### **Before starting the application**

A macro linked to this event runs immediately after you click the ReportSmith icon to open the application and *after* ReportSmith displays its About box ("splash screen"). You can link a macro to this event to change the default ReportSmith environment or perform other tasks before you open ReportSmith.

For example, you can add new menu items, disable or remove existing menu items, load the reports you use on a daily basis, or execute a menu command, such as New or Open on the File menu.

You can also launch other Windows applications simultaneously, such as Visual Basic, Excel, and PowerBuilder.

### **Before printing a report**

A macro linked to this event runs *after* you select Print from the File menu, but *before* the report is actually sent to the printer. You can link a macro to this event when you want to perform print-related tasks.

For example, you can have a macro display a dialog box that specifies the printer being used. Or you might want to display an interactive dialog box that lets the user enter printer parameters, such as margin specifications, number of copies, page orientation, paper size, and so on.

You can also link a macro to this event to warn users when a report is large, and then have the macro display a dialog box that gives them the opportunity to cancel the print.

### **Before loading a report**

A macro linked to this event runs *after* you select File|Open and *after* you select an .RPT file from the Open Report dialog box. However, it runs *before* ReportSmith actually opens and displays the corresponding report. You can use this event to determine whether the report can actually be opened.

For example, suppose you want to ensure that a user has only one .RPT file open at a given time. You can create a global macro and link it to this event so that it saves and closes all active reports before allowing any new report to be opened.

### **After loading a report**

A macro linked to this event runs *after* you select a report using File|Open, and *after* ReportSmith actually opens and displays the selected report. You might want to use this event to determine how reports appear when they are first opened.

For example, you can display all reports in draft mode by creating a macro that turns draft mode on when a report is opened. In a similar way, you might want to create a macro that resets the margins of all opened reports according to your corporate standards.

Here's another example of when you might want to link a macro to this event: Suppose you want to keep track of all the report files that a given user opens. A macro linked to this event can identify the title of each report and write its title and the time it was opened in an ASCII file.

### **Before saving a report**

A macro linked to this event runs *after* you select File|Save (or File|Save As), but *before* ReportSmith actually saves the active report in an *.*RPT file. If this is your first time saving the report, or if you're saving an existing report under a different name, the macro runs *before* the dialog box prompts you for a filename.

For example, by linking a macro to this event, you can prevent a user from overriding certain *.*RPT files that you don't want modified. Suppose you want to prevent users from modifying all reports created in the month of May. Simply have the macro display a message indicating that the report can't be modified whenever a user attempts to modify and save a May report, and then cancel the Save (or Save As) operation. In a similar way, you can use this event to verify sufficient disk space, and then display a warning message if sufficient disk space is unavailable.

### **After saving a report**

A macro linked to this event runs *after* you select File|Save (or File|Save As), and *after* ReportSmith saves the active report in an *.*RPT file. A macro linked to this event can, for example, close reports immediately after ReportSmith saves them. In a similar way, you can use this event to automatically create backup copies of saved reports in a backup directory.

### **Before closing the application**

A macro linked to this event runs *after* you select File|Exit to close ReportSmith, but *before* ReportSmith actually closes. You can link a macro to this event for tasks such as preventing ReportSmith from closing under certain circumstances.

For example, you might not want ReportSmith to close if a driving application, such as PowerBuilder, is still open. In this case, you can have a macro cancel the close, and then display a message informing the user to close the driving application first.

You could also link a macro to this event to automatically save all open reports before ReportSmith closes, rather than have ReportSmith prompt the user to save each open report individually.

### <span id="page-5-0"></span>**Report events**

A report macro is linked to a *specific* report and, therefore, it becomes a part of that report. You link report macros to report events. Macro commands in this macro are unavailable to any other report, unless the macro is saved to an .MAC file and explicitly loaded for use in other reports.

**Note:** To link events to the ReportSmith application or to reports in general, see ["Application](#page-3-1)  [events" on page 250.](#page-3-1)

The following subsections describe each report event in detail and provide specific scenarios to show you how to use them in real-world applications.

### **Keystroke**

The *KeyStroke* event is unique in that it has additional options tied to it. When you link a macro to the KeyStroke event, it can mean any key or key combination on your keyboard. A macro linked to the KeyStroke event runs when you press the key or key combination you specify, and the report to which the macro is also linked is the active report.

**Note:** A KeyStroke event linked to a report macro overrides one that is linked to a global macro.

For more detailed information and for examples of how you can use the KeyStroke event, refer to ["Keystroke" on page 250](#page-3-0).

### **Before opening the report**

A macro linked to this event runs *after* you open this particular report, but *before*  ReportSmith executes the query to run the report. You can use this event to automatically set report variables for the report's selection criteria.

*Report variables* enable you to create dialog boxes that prompt users for query values before a report is run. If you create a macro that sets report variables automatically, ReportSmith knows not to display the dialog box.

If the macro linked to this event calls the Set Report Variable command (refer to ["GetSQL\\$ \(dataset object\)" on page 340\)](#page-93-0), it sets the report variables for the report being loaded, rather than the active report.

### **After opening the report**

A macro linked to this event runs *after* you open the specific report that the macro is linked to, and *after* ReportSmith runs the query and displays the report. You can use this event to trigger an action immediately after the report opens.

For example, you can automatically send a specific report to the printer after it first opens. Or, you can have the opening of a specific report trigger the loading of additional, related reports.

You can also use this event if you want a specific report to appear in a different display mode than all other reports in your company. For example, suppose all reports are set up to appear in presentation mode when you first open them, and you want a specific report to appear in draft mode instead. You can create a report macro and link it to this event so that only the specific report appears in draft mode every time you open it.

### **Before printing the report**

A macro linked to this event runs *after* you select File|Print, but *before* ReportSmith actually prints the specific report to which the macro is also linked. Suppose you have a specific report that is particularly large, and you don't want to tie up the department's printer. You can link a macro to this event to automatically send that report to another printer which is not used as often.

You can also use this event to warn users that the specific report is particularly large and that printing it will be a time-consuming process. Then you can provide them the opportunity to cancel the print operation.

### **Before saving the report**

A macro linked to this event runs *after* you attempt to save a specific report (to which the macro is also linked), but *before* ReportSmith actually saves it in an *.*RPT file. If this is your first time saving the report, the macro runs *before* the dialog box prompts you for a filename.

By linking a macro to this event, you can prevent a user from overriding a specific report that you don't want modified. Simply have the macro display a message indicating that the report can't be modified, and then cancel the save operation.

### **Before closing the report**

A macro linked to this event runs *after* you select File|Close to close a specific report, but *before* ReportSmith actually closes it. You can link a macro to this event to restore options set by a macro that was linked to the After Opening the Report event.

For example, suppose the macro that was run after you opened the report changed the display mode from Presentation to Draft. You can link another macro to this event to restore the display mode back to Presentation.

### **Selecting a menu item**

Like the Keystroke event, which lets you link to specific keystrokes, this event lets you link to *specific menu items*.

A macro linked to this event runs when you select the menu item to which the macro is also linked, but before the corresponding action of that menu item takes place. You can use the *ResumeEvent* command to determine whether or not the corresponding action is executed.

Suppose you have your own help file built for a specific report, and you want this file to appear (rather than ReportSmith's standard help file) whenever you select Index from the ReportSmith Help menu. You can link a macro to this event to replace the ReportSmith help file with the new help file for the specific report only.

### **Data field events**

Currently, ReportSmith uses only one data field event called the *Display* event. A macro linked to this event runs whenever ReportSmith generates a value for the data field object to which the macro is also linked.

The primary purpose of the Display event is to enable you to do conditional formatting. When you want a macro to do conditional formatting, you create it based on criteria to which certain values in the report columns can correspond.

When you create a conditional formatting macro, you can use the *FieldFont* and *FieldText* macro commands. These commands let you tell the macro how to format the values that fulfill the specified criteria.

### **Group Header/Footer events**

Group Header and Group Footer objects can take only one event: the Creation event. When you link a macro to the Header/Footer Creation event, you must choose the grouping level of the header or footer to which you want to link.

A macro linked to these events can call the *ResumeEvent* command with a parameter of 0 to suppress the creation of an individual group header or footer based on the data in the report.

# **Evaluation of expressions**

When evaluating expressions, ReportBasic gives precedence to operators. To override the default precedence you can use parentheses to control relative priority of each expression or formula.

The following table describes each operator. The operators are listed in order of precedence; the first operator is the first to be evaluated.

**Table 11.2: Default precedence of ReportBasic operators** 

| <b>Operator</b>  | <b>Description</b>                                                                                                    |
|------------------|----------------------------------------------------------------------------------------------------|
| $\left( \right)$ | Array element.                                                                                                    |
| [Period].        | Record member—the left operand must be a record variable, and the right operand must be<br>the name of a field.                     |
| Imp              | Implication—operands can be Integer or Long. The operation is performed bitwise. (A Imp B)<br>is the same as $((Not A) OR B())$ .   |
| Egv              | Equivalence—operands can be Integer or Long. The operation is performed bitwise.<br>$(A Eqv B)$ is the same as (Not $(A X or B)$ ). |
| Xor              | Exclusive Or—operands can be Integer or Long. The operation is performed bitwise.                                                   |
| Or               | Inclusive Or—operands can be Integer or Long. The operation is performed bitwise.                                                   |
| And              | And—operands can be Integer or Long. The operation is performed bitwise.                                                            |
| <b>Not</b>       | Unary Not—operand can be Integer or Long. The operation is performed bitwise (one's<br>complement).                                 |

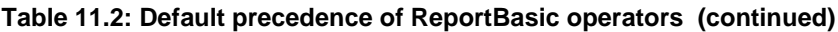

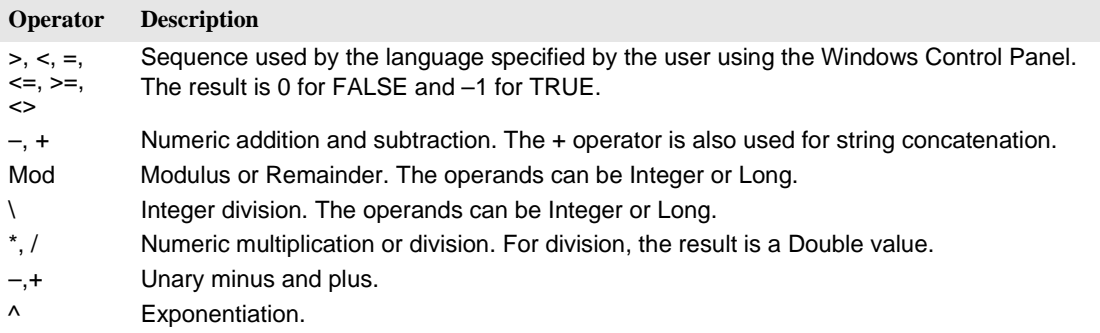

# **Data types of variables**

A variable declared *inside* of a procedure has scope local to that procedure. A variable declared *outside* of a procedure has scope local to the module.

It is permissible for a procedure to declare a variable with the same name as a module variable. When this happens, priority is given to the more local variable, and the module variable is not accessible by the procedure.

The *Shared* keyword is included for backward compatibility with older versions of BASIC. It is not allowed in *Dim* statements inside of a procedure; it has no effect.

BASIC allows a variable to be automatically declared without the use of a Dim statement. If a variable is first used with a type character (such as \$, for example) as a suffix to its name, the variable is automatically declared to be a *local* variable of the specified type. If no type character is specified, the variable is automatically declared to be a local variable of type Double. It is considered good programming practice to declare all variables and not make use of this feature. It is also recommended that you place all procedure-level Dim statements at the beginning of the procedure.

### **Numeric types**

ReportBasic supports use of four numeric types for use in variables. The four numeric types are:

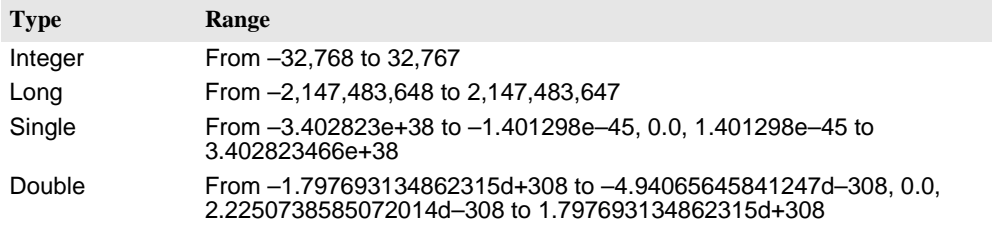

Numeric values are always signed.

### **Boolean types**

BASIC has no true Boolean variables. BASIC considers 0 to be FALSE and any other numeric value to be TRUE. Only numeric values can be used as Booleans. Comparison operator expressions always return 0 for FALSE and –1 for TRUE.

### **Integer constants**

Integer constants can be expressed in decimal, octal, or hexadecimal notation:

- Decimal constants are expressed by simply using the decimal representation.
- To represent an octal value, precede the constant with "&O" or "&o" (e.g., &o177).
- To represent a hexadecimal value, precede the constant with "&H" or "&h" (e.g.,&H8001).

### **Example**

'The following constant is a decimal integer. NumberVar  $= 5$ 

'The following constant is an octal integer. (Note the difference between the O-letter 'character and the 0 (zero) character in the integer.) NumberVar =  $&00177$ 

'The following constant is a hexadecimal integer. NumberVar =  $&$ HF017

### **Strings**

BASIC strings can be either fixed or dynamic:

- Fixed strings have a length specified when they are defined. The length cannot be changed.
- Fixed strings cannot be 0 length.
- Dynamic strings have no specified length.
- Any string (fixed or dynamic) can vary in length from 0 to 32,767 characters.
- There are no restrictions on the characters which can be included in a string. For example, the character whose ANSI value is 0 can be embedded in strings.
- Local string variable names require a \$ at the end of the name of the variable.

### **Example**

 $MyStringVar$ = "A text string or field?"$ 

### **Records**

Record variables, including dialog boxes, are declared by using a *Dim...As* clause and a type name which has previously been defined using the Type statement.

The syntax for Records looks like this:

Dim VariableName As TypeName

Records are made up of a collection of data elements called fields. These fields can be of any numeric, string, or previously-defined record type.

For details on accessing fields within a record, see ["Type" on page 413.](#page-166-0)

### **Arrays**

Arrays are created by specifying one or more subscripts at declaration or Redim time. Subscripts specify the beginning and ending index for each dimension. If only an ending index is specified, the properties of the beginning index are based on the Option Base setting. Array elements are referenced by enclosing the proper number of index values in parentheses after the array name, for example, arrayname(i,j,k).

The syntax for Arrays can be either of the following:

Dim variable( [ subscriptRange, ... ] ) As typeName Dim variable\_with\_suffix([ subscriptRange, ... ])

where subscriptRange is of the format:

[ startSubscript To ] endSubscript

For more information, see ["Dim" on page 299](#page-52-0).

### **Example**

Dim DS as DataSet 'Declare a DataSet Dim A(5,2) 'Declare an array Dim A as Integer 'Declare a variable

### **Application Data Types (ADTs)**

Application Data Types are specific to each application that embeds the macro language. ADT variables have the appearance of standard BASIC records. The main difference is that they can be dynamic. Creating, modifying or querying the ADT or its elements causes application-specific actions to occur. ADT variables and arrays are declared using the *Dim* or *Global* statements just like any other variable.

### **Dialog-box records**

Dialog-box records look like any other user-defined data type. Elements are referenced using the same recordname.elementname syntax. The difference is that each element is tied to an element of a dialog box. Some dialog boxes are defined by the application, others by the user.

For more information, see ["Begin Dialog...End Dialog" on page 270.](#page-23-0)

### **Conversions**

BASIC automatically converts data between any two numeric types. When converting from a larger type to a smaller type (for example, Long to Integer), a numeric overflow can occur. This indicates that the value of the larger type is too large for the target data type.

**Important** Loss of precision is not a run-time error (for example, when converting from Double to Single, or from either float type to either integer type.)

BASIC also automatically converts between fixed strings and dynamic strings:

- When converting a fixed string to dynamic, a dynamic string which has the same length and contents as the fixed string is created.
- When converting from a dynamic string to a fixed string, some adjustment can be required. If the dynamic string is shorter than the fixed string, the resulting fixed string is extended with spaces. If the dynamic string is longer than the fixed string, the resulting fixed string is a truncated version of the dynamic string. No run-time errors are caused by string conversions.

No other implicit conversions are supported. In particular, BASIC does not automatically convert between numeric and string data. Use the functions *Val* and *Str\$* for such conversions.

# **Trappable errors**

[Table 11.3](#page-12-0) lists the run-time errors which the macro language returns.

These errors can be trapped by the ["On Error" on page 370.](#page-123-0) The ["Err \(function\)" on](#page-62-0)  [page 309](#page-62-0) can be used to query the error code, and the ["Error\\$" on page 311](#page-64-0) can be used to query the error text.

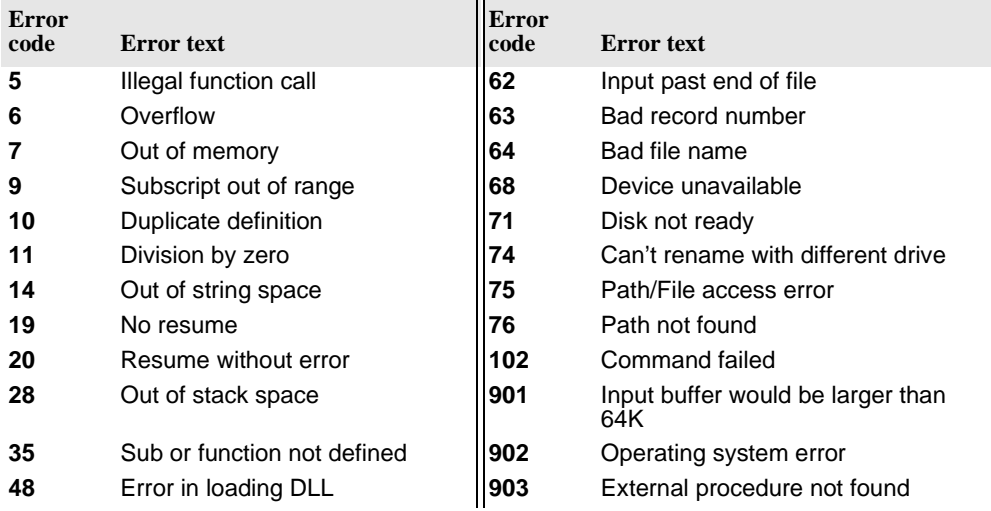

### <span id="page-12-0"></span>**Table 11.3: ReportBasic trappable errors**

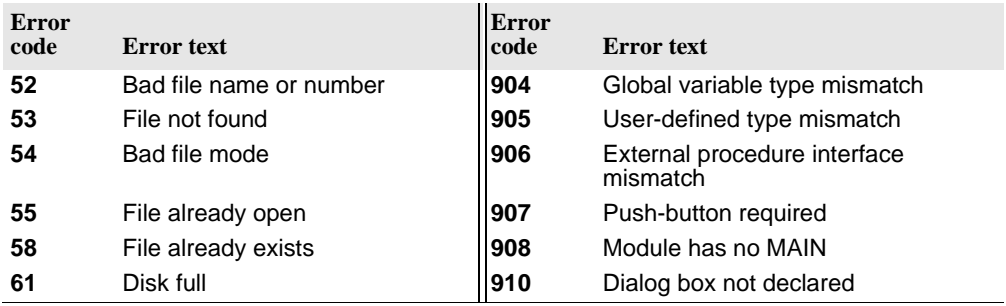

### **Table 11.3: ReportBasic trappable errors (continued)**

# <span id="page-14-0"></span>**Command reference**

The commands available to you in ReportBasic are listed here in alphabetical order. Note that some commands are actually methods or properties of the dataset object or the report object, rather than the report itself or the displayed report "surface." This is noted in the command descriptions, wherever applicable.

# **Commands by alphabetical listing**

# **'\$CStrings**

The *'\$CStrings* metacommand tells the compiler to treat a backslash character inside a string (\) as an escape character. This treatment is based on the 'C' language (and its variants).

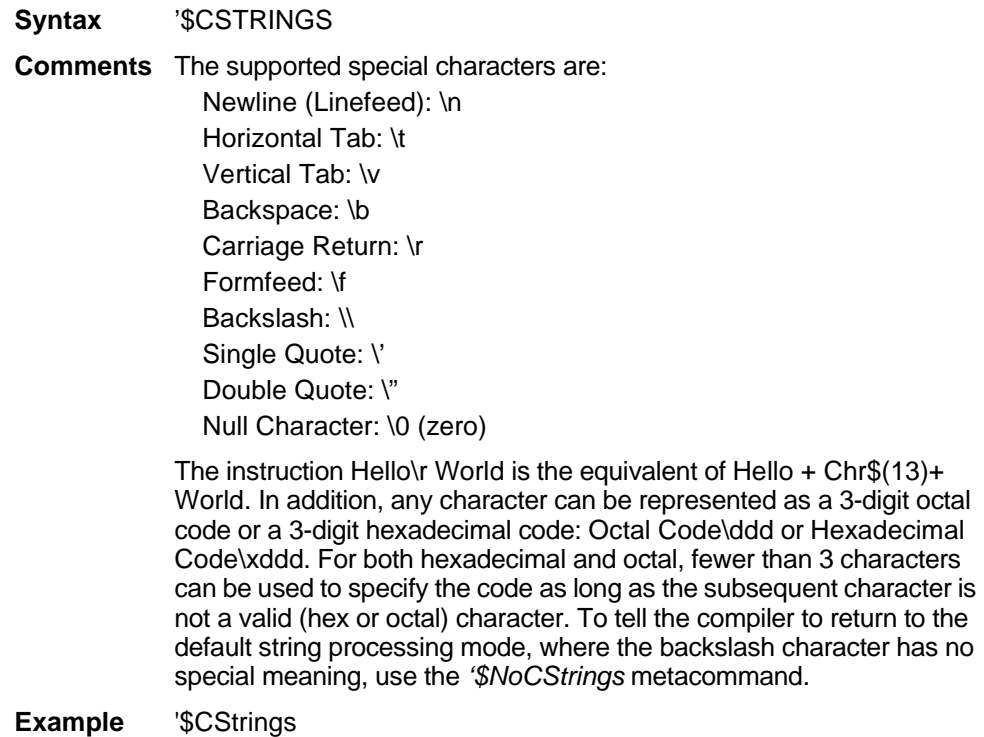

# **'\$Include metacommand**

Tells the compiler to include statements from another file.

- **Syntax** '\$Include: "filename"
- **Parameters** filename—A file with BASIC source code to compile along with the current source.
- **Comments** Comments which include metacommands are only recognized at the beginning of a line. For compatibility with other versions of BASIC, you can use single quotes (') to enclose the filename.

A file extension of .SBH is suggested for the macro language include files. This is only a recommendation, and any other valid file extension can be used. If no directory or drive is specified, the compiler searches for filename on the source file search path.

**Example** '\$Include "MYLIB.BAS"

# **'\$NoCStrings metacommand**

Tells the compiler to treat a backslash inside a string as a normal character. This is the default.

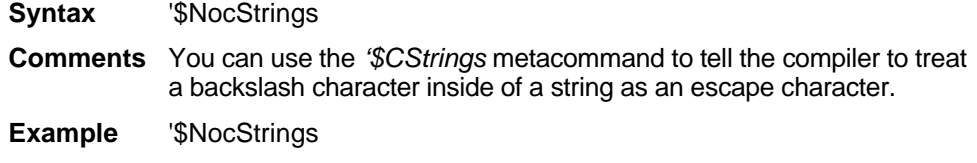

### **Abs**

Returns the absolute value of a specified numeric expression.

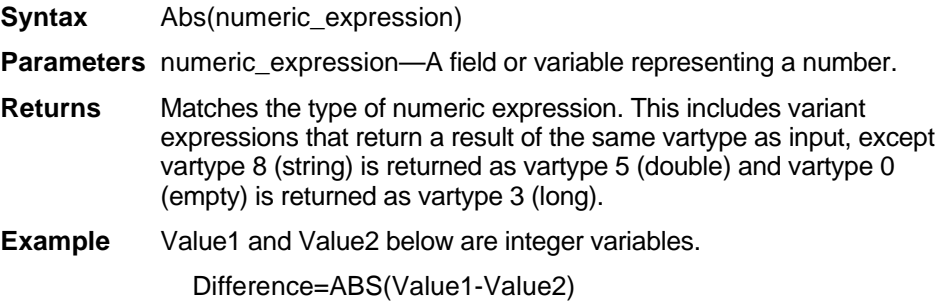

# **ActiveTitle\$**

Gets the window title of the currently active report. Used only as a function.

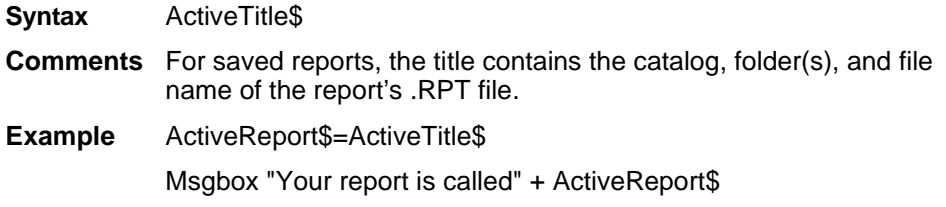

# **AddGroup**

Adds grouping criteria at the specified level. This command is a method of the dataset object, which represents the data contained in the currently active report. To use the command, preface it with the name of the dataset object and a period, followed by the command, as shown in the following syntax example. For detailed information on using the DataSet object, see "Using the DataSet Control" on page 215.

- **Syntax** [Object].AddGroup Table\$, DataBase\$, Field\$, Level, Type, [NumRecs]
- **Parameters** Table\$, DataBase\$, Field\$—*Table\$, DataBase\$*, and *Field\$* serve to identify the field to be grouped upon.

The level parameter specifies the grouping level that you want information about where 0 is the entire report group, 1 is the primary grouping criteria, 2 is the secondary grouping criteria, and so forth.

Valid levels are 1 to 1+ the current number of groups defined

- 0 Same value
- 1 Every *n* records (*n* is the NumRecs parameter)
- 2 Daily
- 3 Monthly
- 4 Weekly
- 5 Annually
- 6 Quarterly
- 7 Hourly
- 8 Every minute
- 9 Every second
- 10 Every  $1/10$ th of a second
- 11 Every  $\frac{1}{100}$ th of a second
- 12 Every  $1/1000$ th of a second

Types 2–12 are valid only for date and/or time fields.

NumRecs—When grouping by every *n* records, this parameter specifies how many records per group. This parameter is used only with Type 1.

- **Returns** 0 on success, a non-zero value on error.
- **Comments** If a group exists at the given level, all groups at that level and higher are adjusted up one level to accommodate the new group.
- **Example** 'Group by DEPT\_ID, break on same value MyData.AddGroup "dbo.emp","hr", "DEPT\_ID",1,0,0

# **AddMenu**

Allows you to add your own commands to ReportSmith's Main Menu to execute a macro when the command is chosen.

**Syntax** AddMenu MenuText\$, Macro\$, AfterMenu\$, HelpText\$

**Parameters** MenuText\$—A string that specifies the text of the new menu item.

Macro\$—A string that specifies which macro should be run when the new menu item is chosen.

AfterMenu\$—A string that specifies which existing menu item the new menu item should follow. Specify this existing menu item by listing the menu name, followed by a vertical bar, and the menu item (omitting accelerator characters and so on), as in File|New or Tools|Macro.

HelpText\$—A string, enclosed in double-quotes, specifying the text of the hint that appears in the ReportSmith status bar when the new menu item is selected.

**Comments** You can have ReportSmith execute an active report macro or global macro by specifying a macro name. (The name that appears in the active macro list in the macro dialog box.) You can also have ReportSmith execute a .MAC file by passing a string with a path and file name of the .MAC file you wish to run.

> If this command is entered in a *global* macro linked to the Application Startup event, the menu will be customized each time ReportSmith is opened.

> This command can be used to check the state of the menu used by default for new reports, by placing an exclamation point (!) before the menu name. This can be done whether the menu item is specified by command or relative location.

**Examples** AddMenu "Open Sales Reports","LoadSales","!File|Open",'Opens sales reports'

 $-$ or $-$ 

AddMenu "Open Sales Reports", "C:\RPTSMITH\MACROS\LSALES.MAC","File|Open",""

# **AddSort**

Adds a sorting criteria to the current dataset at the specified level. This command is a method of the dataset object, which represents the data contained in the currently active report. To use the command, preface it with the name of the dataset object and a period, followed by the command, as shown in the following syntax example. For detailed information on using the DataSet object, see "Using the DataSet Control" on page 215.

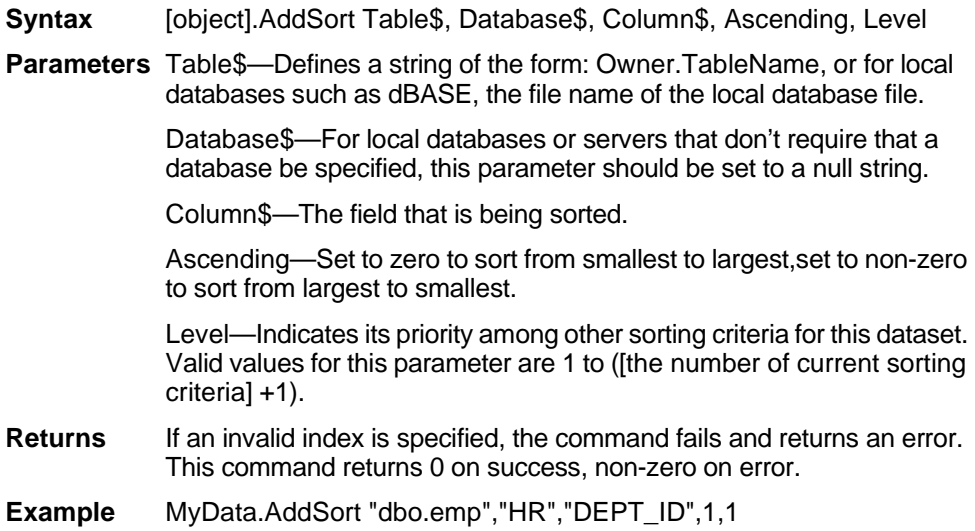

# **AddSummary**

Adds a summary field to the specified grouping level and index. This command is a method of the dataset object, which represents the data contained in the currently active report. To use the command, preface it with the name of the dataset object and a period, followed by the command, as shown in the following syntax example. For detailed information on using the DataSet object, see "Using the DataSet Control" on page 215.

- **Syntax** [object].AddSummary Table\$, DataBase\$, Field\$, Level, Type
- **Parameters** Table\$,DataBase\$,Field\$—Identify the table, database, and particular field to be summed.

Level—Specifies the grouping level for creating a summary field. The *Level* parameter specifies the grouping level that you want information about, where 0 is the entire report group, 1 is the primary grouping criteria, 2 is the secondary grouping criteria, and so forth. Valid values for levels are zero to the number of defined groups.

Type—Specifies the type of summary:

- 1 Sum
- 2 Daily
- 3 Count
- 4 Minimum
- 5 Maximum
- 6 Average
- 7 First
- 8 Last
- 9 Standard Deviation
- 10 Variance
- **Returns** Non-zero value for an error and the *Error\$* property, set to indicate the error.
- **Example** MyData.AddSummary "dbo.emo","HR","SALARY",1,1

# **AddTable**

Adds a table to a dataset object. This command is a method of the dataset object, which represents the data contained in the currently active report. To use the command, preface it with the name of the dataset object and a period, followed by the command, as shown in the following syntax example. For detailed information on using the DataSet object, see "Using the DataSet Control" on page 215.

- **Syntax** [object].AddTable Table\$,DBase\$
- **Parameters** Table\$—Defines a string of the form: Owner.TableName or, for local databases such as dBASE, the file name of the local database file.

dBase\$—This parameter is for data servers that require databases. (For servers that don't require a database, it should be set to a NULL string.)

- **Returns** 0 on success and a non-zero on error.
- **Comments** Before you can add a table to a data set, you must establish a connection.
- **Example** 'Add the EMP table from the PUBS database with the outer dbo MyDataSet.AddTable "dbo.emp","PUBS"

# **AllDataBases\$**

Returns a comma-delimited list of all databases available under the current connection. This command represents a property—an object variable—of the dataset object, which, in, turn represents the data contained in the currently active report. Access object properties the same way you access object methods: by using the object name followed by a period (.) and the property name. Some properties are read-only while others can be both read and written. For detailed information on using the DataSet object, see "Using the DataSet Control" on page 215.

- **Syntax** [object].AllDataBases\$
- **Comments** A connection must be made before the list of all databases can be retrieved from a dataset object.
- **Example** ListofDataBases\$=AllDataBases\$

# **AllOwners\$**

Returns a comma-delimited list of all owners available under the current connection. This command represents a  $\frac{\text{property}}{\text{ }}$  an object variable—of the dataset object, which, in turn, represents the data contained in the currently active report. Access object properties the same way you access object methods: by using the object name followed by a period (.) and the property name. Some properties are read-only while others can be both read and written. For detailed information on using the DataSet object, see "Using the DataSet Control" on page 215.

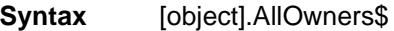

**Comments** Before the list of all owners can be retrieved from a dataset object, a connection must be made.

**Example** OwnerList\$ = MyData.AllOwners\$

# **AllTables\$**

Returns a list of all tables, separated by commas, for a connection. This command represents a property—an object variable—of the dataset object, which, in turn, represents the data contained in the currently active report. Access object properties the same way you access object methods: by using the object name followed by a period (.) and the property name. Some properties are read-only while others can be both read and written. For detailed information on using the DataSet object, see "Using the DataSet Control" on page 215.

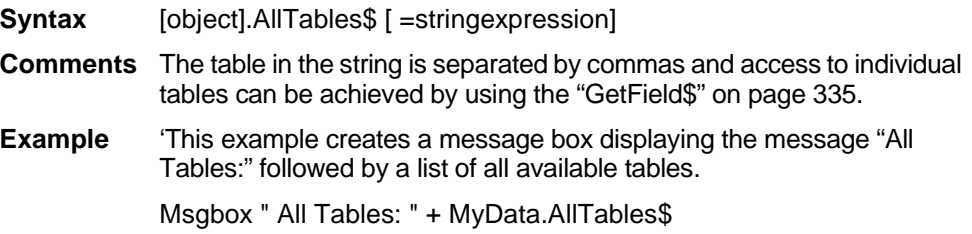

# **AppActivate statement**

**Syntax** AppActivate string-expression

**Comments** AppActivate statement is used to activate an application window. String-expression is the name in the title-bar of the application window you want to activate. String-expression must match the name of the window character for character, but comparison is not case-sensitive. If there is more than one window with name matching string-expression, a window is chosen by random.

> AppActivate changes the focus to the specified window but does not change whether the window is minimized or maximized. AppActivate can be used together with SendKeys statement to send keys to another application.

# **Asc**

Converts the first character in a string from character code to an ASCII code number.

**Syntax** Asc(string\_expression\$)

**Parameters** string expression\$—The string from which to get the first character.

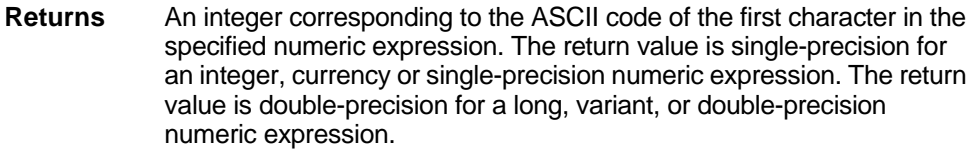

**Comments** Generates an error if the parameter is null.

**Example** MsgBox "The character "%" has the ASCII code:" +Str\$(ASC("%"))

# **Assert**

Declares a condition that must be true for continued macro execution.

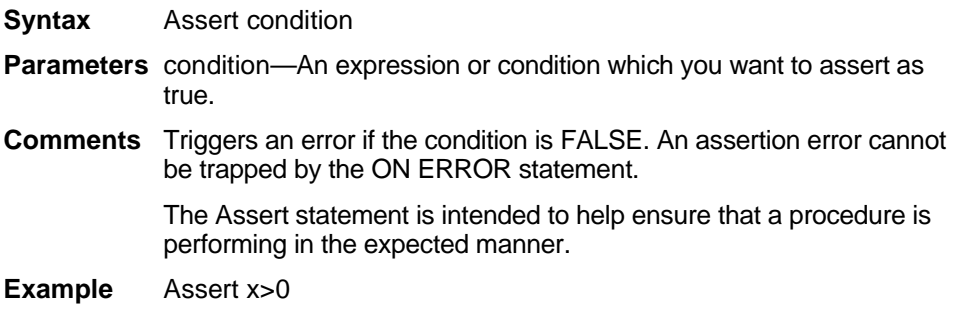

# **Atn**

Calculates the arctangent of a numeric expression that indicates a ratio. This can be used only as a function.

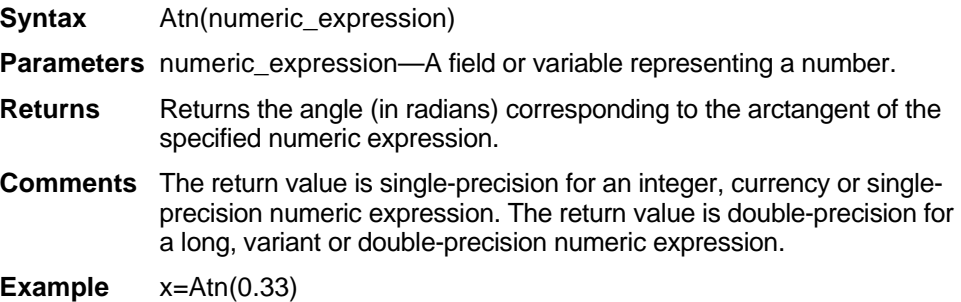

The Beep statement produces a short beeping tone that can be used to alert a user.

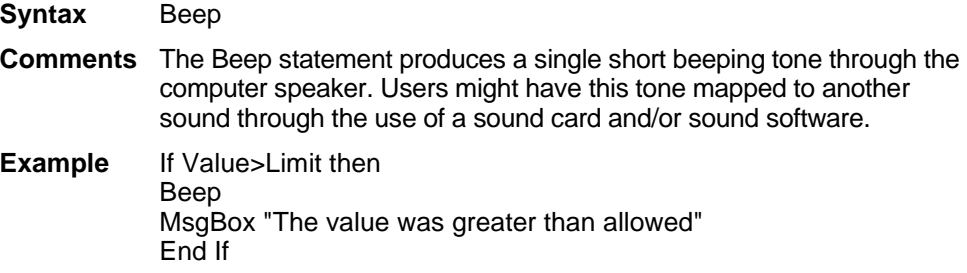

# <span id="page-23-0"></span>**Begin Dialog...End Dialog**

Starts/ends the dialog box declaration for a user-defined dialog box.

- **Syntax** Begin Dialog dialogName [x, y,] dx, dy [dialog box definition statements] End Dialog
- **Parameters**  $[x, y]$ —The x and y parameters give the coordinates that position the dialog box. These coordinates designate the position of the upper left corner of the dialog box, relative to the upper left corner of the client area of the parent window. The x parameter is measured in units that are ¼ the average width of the system font. The y parameter is measured in units 1/8 the height of the system font. (For example, to position a dialog box 20 characters in and 15 characters down from the upper left hand corner, enter 80 and 120 as the x, y coordinates.) If these parameters are omitted, the dialog box is centered in the client area of the parent window.

dx, dy—The *dx* and *dy* (*Dx* [Delta-x] and *Dy* [Delta-y] are also sometimes seen and represent the same concept: Parameters ("change in x" and "change in y") specify the width and height of the dialog box (relative to the beginning x and y coordinates). The dx parameter is measured in ¼ system-font character-width units. The dy parameter is measured in 1/8 system-font character-width units (i.e., to create a dialog box 320 characters wide, and 120 characters in height, enter 320 and 120 as the *dx*, *dy* coordinates).

**Comments** The *Begin Dialog* statement assumes that if only two parameters are given, they are the *dx* (width) and *dy* (height) parameters. Unless the *Begin Dialog* statement is followed by at least one other dialog box definition statement and the *End Dialog* statement, an error results.

> The other definition statement must include an *OKButton*, a *CancelButton,* or a *Button* statement. If this statement is left out, there is no way to close the dialog box, and the procedure is unable to continue execution.

This command defines the dialog box, but does not display it. To display the dialog box, you create a dialog record variable with the *Dim* statement, and then display the dialog box using the *Dialog* statement. In the *Dim* statement, *dialogName* is used to identify the dialog definition.

**Example** Begin Dialog MyDialog 120,130 Caption "This is My Dialog" End Dialog

# **Button**

Defines a custom push button. (This allows the use of push buttons other than OK and Cancel.) It is used in conjunction with the *ButtonGroup* statement.

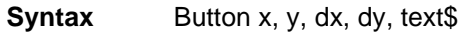

**Parameters** x, y—The x and y parameters set the position of the button relative to the upper left corner of the dialog box.

> dx, dy—*dx* and *dy* set the width and height of the button. A *dy* value of 14 typically accommodates text in the system font of the dialog box.

> text\$—Contains a message that is displayed in the push button. If the width of this string is greater than *dx*, trailing characters are truncated.

- **Comments** The *Button* statement can be used only between a *Begin Dialog* and an *End Dialog* statement. A *dy* value of 14 typically accommodates text in the system font.
- **Example** Button 10,20,14,14, "Hello User!"

# **ButtonGroup**

Begins definition of the buttons, when custom buttons are to be used.

- **Syntax** ButtonGroup.field
- **Parameters** .field—A variable that contains the number of the button in the group that was selected. Buttons are numbered by the order they are entered in the dialog definition.
- **Comments** *ButtonGroup* establishes the dialog-record field that contains the user's selection. If *ButtonGroup* is used, it must appear before any *Button* statement which creates a push button. Only one *ButtonGroup* statement is allowed within a dialog box definition.

The *ButtonGroup* statement can be used only between a *Begin Dialog*  and an *End Dialog* statement.

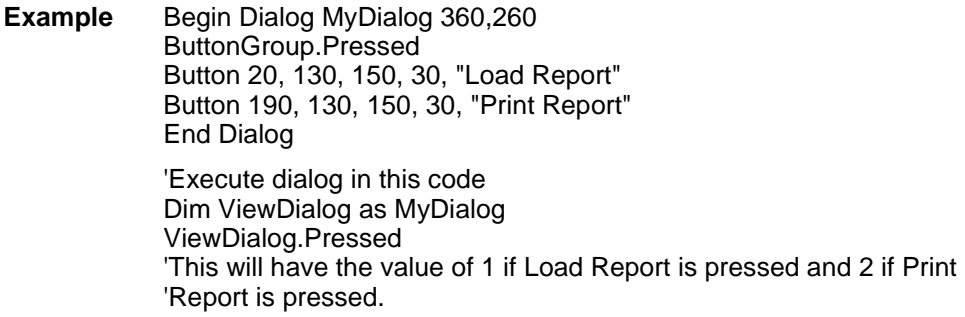

# **Call**

Transfers control to a subprogram procedure or application-defined dialog box.

- **Syntax A** Call subprogram name [(parameterlist)]
- **Syntax B** Subprogram\_name parameterlist
- **Syntax C** Call app\_dialog (recordName)
- **Syntax D** App\_dialog {recordName | dotList}
- **Parameters** The *Call* statement parameter consists of a subprogram and its parameters.
- **Comments** Used to call a subprogram written in BASIC or to call C procedures in a DLL. These C procedures must be described in a *Declare* statement or be implicit in the application.

The parameters to the subprogram must match the parameters as specified in the definition of the subprogram. The parameters can be either variables or expressions. Parameters are passed by reference to procedures written in Basic. If you pass a variable to a procedure which modifies its corresponding formal parameter, and you do not wish to have your variable modified, enclose the variable in parentheses in the *Call* statement. This tells BASIC to pass a copy of the variable. This is less efficient and should not be done unless necessary.

When a variable is passed to a procedure which expects its parameter by reference, the variable must match the exact type of the formal parameter of the function. (This restriction does not apply to expressions.)

Similarly to subprogram invocation, functions associated with application-defined dialog boxes can be invoked using *Call* syntaxes listed as C and D above. In Syntax C, the name inside the parentheses must be a variable previously *Dimmed* as an application-defined dialog record. In Syntax D, the dialog box name can be followed by either a dialog record variable or a comma-separated list of dialog box fields settings, for example:

SearchFind .SearchFor="abc", .Forward=1

When calling an external DLL procedure, parameters can be passed by value rather than by reference. This is specified either in the *Declare* statement, the *Call* itself, or both, using the *ByVal* keyword. If *ByVal* is specified in the declaration, then the *ByVal* keyword is optional in the call; if present, it must precede the value. If *ByVal* was not specified in the declaration, it is illegal in the call unless the datatype specified in the declaration was *Any*. Specifying *ByVal* causes the parameter's value to be placed on the stack, rather than a far reference to it.

**Example** Sub Callable (parameter\$) ƒ End Sub Sub Macro Call Callable "My parameter"

# **CancelButton**

The *CancelButton* statement determines the position and size of a cancel button.

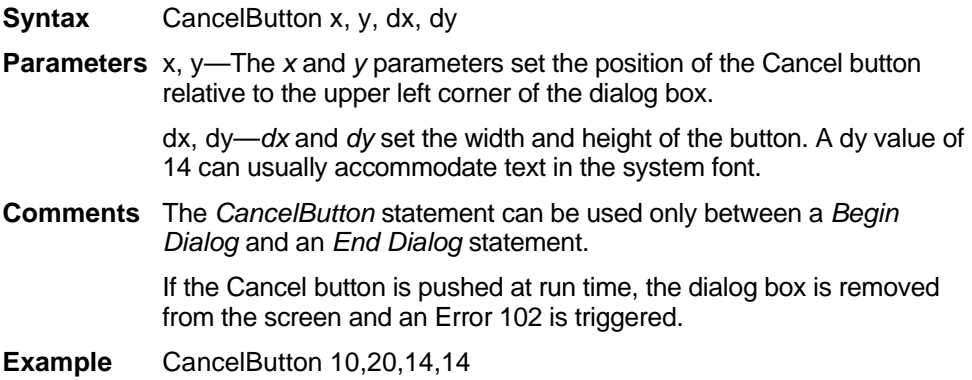

# **Caption**

Defines the text to be used as the title of a dialog box.

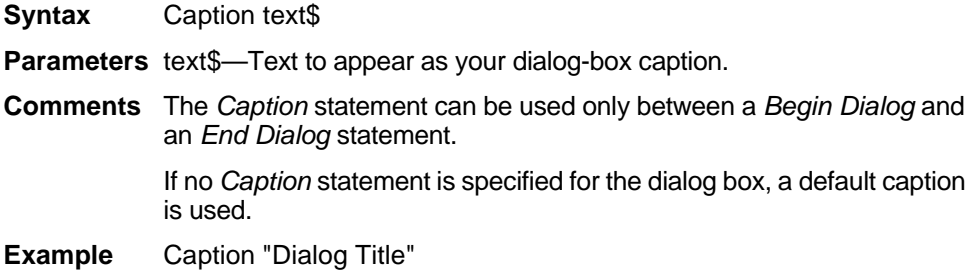

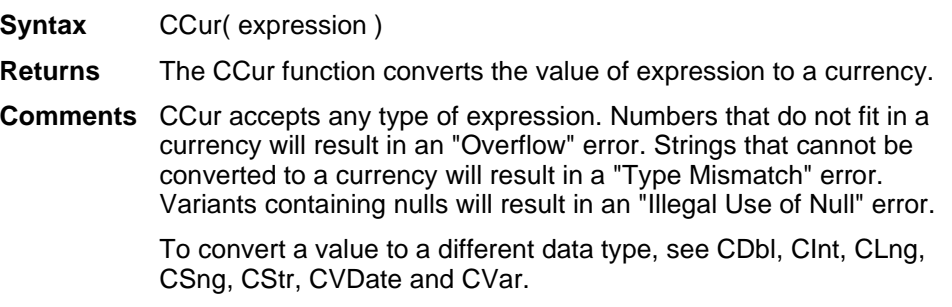

# <span id="page-27-0"></span>**CDbl**

The *CDbl* function converts an expression to double-precision floating point. This can be used only as a function.

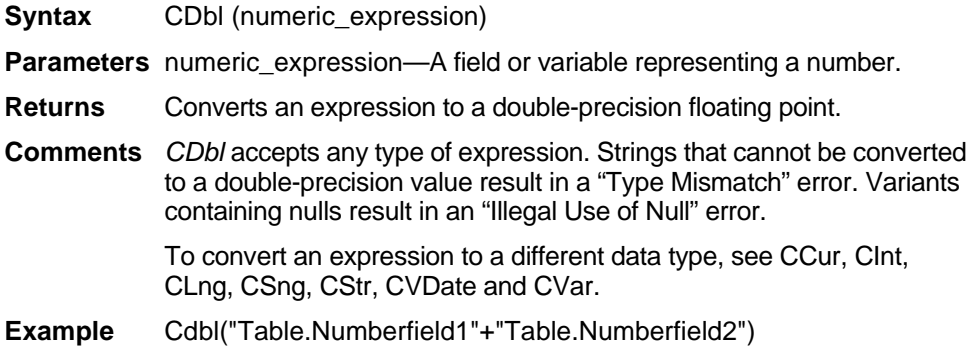

# **ChDir**

Changes the default directory for the specified drive.

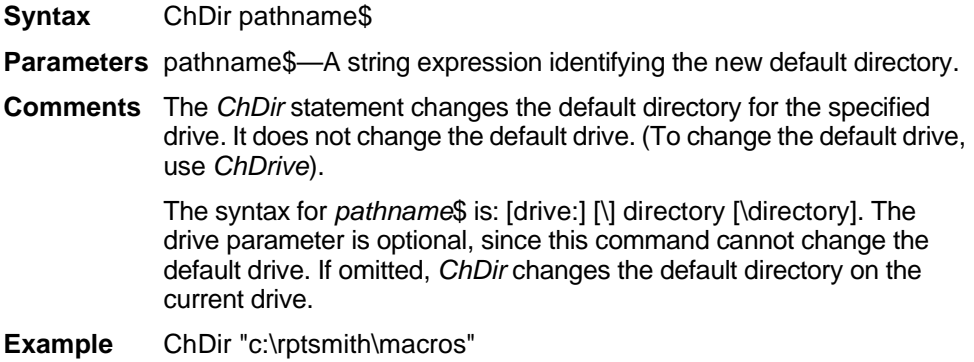

Changes the default drive.

![](_page_28_Picture_166.jpeg)

- **Parameters** drivename\$—Drivename\$ is a string expression designating the new default drive. This drive must exist, and must be within the range specified in the CONFIG.SYS file.
- **Comments** If a null parameter ("") is supplied, the default drive remains the same. If the *drivename\$* parameter is a string, *ChDrive* uses the first letter only. If the parameter is omitted, an error message is produced. (To change the current directory on a drive, use *ChDir*.)

**Example** ChDrive "g:"

# **CheckBox**

The CheckBox statement places a check box within a dialog box.

![](_page_28_Picture_167.jpeg)

**Parameters** x, y—The *x* and *y* parameters give the coordinates that position the check box. These coordinates designate the position of the upper left corner of the check box, relative to the upper left corner of the dialog box. The x parameter is measured in ¼ system-font character-width units. The y parameter is measured in 1/8 system-font character-height units. (See ["Begin Dialog...End Dialog" on page 270](#page-23-0).)

> dx—The *dx* parameter is the combined width of the check box and the text\$ field containing the check box label. Because proportional spacing is used, the width needed will vary with the characters used. To estimate the needed width, multiply the number of characters in the text\$ field (including blanks and punctuation) by 4, then add 12 for the checkbox itself.

> dy—The *dy* parameter is the height of the text\$ field. A *dy* value of 12 is standard and will accommodate typical default fonts. If larger fonts are used, the value should be increased. As the *dy* number grows, the checkbox and the accompanying text moves downward within the dialog box.

> text\$—The *text\$* field contains the label shown to the right of the check box. If the width of this string is greater than *dx,* trailing characters are truncated. If you want to include accelerator characters so that the check box selection can be made from the keyboard, the character must be preceded with an ampersand (&).

![](_page_29_Picture_138.jpeg)

# **Chr\$**

![](_page_29_Picture_139.jpeg)

# <span id="page-29-0"></span>**CInt**

Converts the value of expression to an integer by rounding. Used as a function.

![](_page_29_Picture_140.jpeg)

<span id="page-30-0"></span>The *CLng* command converts the value of expression to a long by rounding. Used as a function.

![](_page_30_Picture_150.jpeg)

# **Close**

Closes a file, concluding input/output to that file.

- **Syntax** Close [[#] filenumber% [, [#] filenumber%...]]
- **Parameters** filenumber%—*filenumber*% is an integer expression identifying the file to close. It is the number used in the *Open* statement for the file. If this parameter is omitted, all open files are closed.
- **Comments** Once a *Close* statement is executed, the association of a file with *filenumber%* is ended, and the file can be reopened with the same or different file number.

When the *Close* statement is used, the final output buffer is written to the operating system buffer for that file. *Close* frees all buffer space associated with the closed file. Use the *Reset* statement so that the operating system flushes its buffers to disk.

**Example** Close file number 1 close number 1

# **CloseReport**

Closes the active report, but not ReportSmith.

- **Syntax** CloseReport Conditional%
- **Parameters** Conditional%—If the value of this integer parameter is zero, the report closes unconditionally. If *CloseReport* is called using a non-zero value for this parameter, reports that were modified since last being opened prompt the user to save the report before closing it, and allow the user to cancel the Close operation.
- **Returns** Returns 0 if the active report was closed successfully. It returns 1 if there is no active report, or  $-1$  if the user canceled a conditional close.
- **Comments** When you use this command as a *function* (rather than a *statement*), you must enclose its parameter within parentheses.

**Example** CloseReport 1

# **CloseRS**

Closes ReportSmith.

![](_page_31_Picture_171.jpeg)

# **ComboBox**

The *ComboBox* statement is used to create a combination text box and list box.

- **Syntax** ComboBox x, y, dx, dy, text\$, .field
- **Parameters** x,y—The x and y parameters give the horizontal and vertical (respectively) coordinates that position the upper left corner of the list box, relative to the upper left corner of the dialog box. The *x* parameter is measured in ¼ system-font character-width units. The *y* parameter is

measured in 1/8 system-font character-width units. (See ["Begin](#page-23-0)  [Dialog...End Dialog" on page 270](#page-23-0).)

dx,dy—The *dx* and *dy* parameters specify the width and height of the combo box in which the user enters or selects text.

text\$— The *text*\$ field specifies the name of the string containing the list variables.

.field—The .*field* parameter is the name of the dialog-record field that holds the text string entered in the text box or chosen from the list box. The string in the text box is recorded in the field designated by the .*field* parameter when the OK button (or any button other than CANCEL) is clicked.

- **Comments** The *ComboBox* statement can be used only between a *Begin Dialog* and an *End Dialog* statement.
- **Example** ComboBox 10,10,14,14,"My Statement",.text\_entered\_holder

# **Command\$**

![](_page_32_Picture_173.jpeg)

# **Commit**

Creates a default report based on the query specified in the dataset object. This command is a method of the dataset object, which represents the data contained in the currently active report. To use the command, preface it with the name of the dataset object and a period, followed by the command, as shown in the following syntax example. For detailed information on using the DataSet object, see "Using the DataSet Control" on page 215.

![](_page_32_Picture_174.jpeg)

- **Returns** This function returns a 0 on success and a non-zero on error.
- **Comments** When you associate a dataset object with a report, using the *SetFromActive* method, changing one dataset object changes another. The changes to the report appear on the report surface when the report is reloaded or recalculated (with the report level *Recalc* command and not the dataset *Recalc* command).

However, if you create a default report from a dataset control object using the *Commit* method, the changes are not associated with the new report. If you want the changes to be associated with the new report, simply use the *SetFromActive* method after the *Commit* method.

**Example** MyData.Commit

# **Connect**

Opens a connection to a database server.

- **Syntax** Connect Type, Server\$, UserId\$, Password\$, Database\$
- **Parameters** Type—A number that identifies the type of database to which you are connecting:

### **Native connections**

- 0 Reserved for named connections
- 1 Reserved
- 2 dBASE
- 3 Excel
- 4 Paradox
- 5 Ascii
- 6 SQL Server
- 7 Oracle
- 8 DB2
- 9 NetSQL
- 10 Sybase
- 11 Btrieve
- 12 Gupta
- 13 Ingres
- 14 Watcom
- 15 Ocelot
- 16 Teradata
- 17 DB2Gupta
- 18 AS400
- 19 Unify
- 20 dBASE for Windows Query
- 21 Delphi
- 22 Sybase 10

### **ODBC connections**

- 40 dBASE ODBC
- 41 Excel ODBC
- 42 Paradox ODBC
- 43 SQL Server ODBC
- 44 Oracle ODBC
- 45 DB2 ODBC
- 46 NetSQL ODBC
- 47 Sybase ODBC
- 48 Btrieve ODBC
- 49 Gupta ODBC
- 50 Ingres ODBC
- 51 DB2Gupta ODBC
- 52 Teradata ODBC
- 53 AS400 ODBC
- 54 Watcom ODBC
- 55 Generic ODBC all other ODBC connections not specifically listed (MS Access,etc).
- 56 Unify ODBC

### **BDE Connections**

- 61 BDE Paradox
- 62 BDE dBASE
- 63 BDE Ascii
- 64 BDE Oracle
- 65 BDE Sybase
- 66 BDE NovSQL
- 67 BDE Interbase
- 68 BDE IBMEE
- 69 BDE DB2
- 70 BDE Informix

Server\$—A string identifying the server that will be used to make the connection.

UserId\$—A string identifying the user making the connection.

Password\$—A string containing the password of the user making the connection.

Database\$—A string naming the database you want to connect to, or naming the file name of a local database.

- **Comments** For local databases (such as dBASE), *Server\$, UserId, Password\$*, and *Database\$* should be set to an empty string. If any of these parameters are not valid for your connection type, use a null string.
- **Example** 'This example connects to an SQL Server database named "mydb." Connect 6, "sqlsvr","myuser","mypassword","mydb"

# **Connect (dataset object)**

Replaces any previous connection information in a dataset object with the supplied connection information. This command is a method of the dataset object, which represents the data contained in the currently active report. To use the command, preface it with the name of the dataset object and a period, followed by the command, as shown in the following syntax example. For detailed information on using the DataSet object, see "Using the DataSet Control" on page 215.

**Syntax** [object.] Connect Type, Server\$, UserId\$, Pswrd\$, DBase\$

**Parameters** Type—The Type parameter can take the following values

### **Native connections**

- 0 Reserved for named connections
- 1 Reserved
- 2 dBASE
- 3 Excel
- 4 Paradox
- 5 Ascii
- 6 SQL Server
- 7 Oracle
- 8 DB2
- 9 NetSQL
- 10 Sybase
- 11 Btrieve
- 12 Gupta
- 13 Ingres
- 14 Watcom
- 15 Ocelot
- 16 Teradata
- 17 DB2Gupta
- 18 AS400
- 19 Unify
- 20 dBASE for Windows Query
- 21 Delphi
- 22 Sybase 10

### **ODBC connections**

- 40 dBASE ODBC
- 41 Excel ODBC
- 42 Paradox ODBC
- 43 SQL Server ODBC
- 44 Oracle ODBC
- 45 DB2 ODBC
- 46 NetSQL ODBC
- 47 Sybase ODBC
- 48 Btrieve ODBC
- 49 Gupta ODBC
- 50 Ingres ODBC
- 51 DB2Gupta ODBC
- 52 Teradata ODBC
- 53 AS400 ODBC
- 54 Watcom ODBC
- 55 Generic ODBC all other ODBC connections not specifically listed (MS Access,etc).
- 56 Unify ODBC
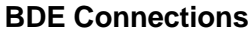

- 61 BDE Paradox
- 62 BDE dBASE
- 63 BDE Ascii
- 64 BDE Oracle
- 65 BDE Sybase
- 66 BDE NovSQL
- 67 BDE Interbase
- 68 BDE IBMEE
- 69 BDE DB2
- 70 BDE Informix

Server\$—Name of the data server or local data file name.

UserId\$—Name of the user to make the connection for connections that require a user ID.

Pswrd\$—The user password.

dBASE\$—The database name for connections that require a database. (Null for Oracle.)

- **Returns** 0 on success. On error a non-zero value and the *Error\$* property, containing text that describes the error.
- **Comments** Note that for Oracle and other connections without databases, the *dBase\$* parameter should be set to a null string.

Using the *Connect* method clears any previously defined tables or table columns, sorting and grouping information, and so forth.

**Example** ErrorCode=MyDataSet.Connect(6,"SQLSRVR","John\_Doe","PW","")

### **Const**

Declares symbolic constants for use in a BASIC program.

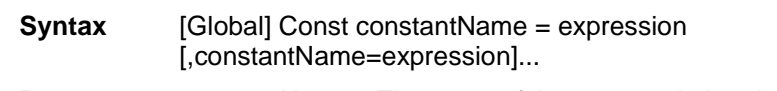

**Parameters** constantName—The name of the constant being defined.

expression—The value to assign to the constant.

**Comments** BASIC is a strongly typed language. The available data types for constants are numbers and strings.

> The type of the constant can be specified by using a type character as a suffix to the *constantName*. If no type character is specified, the type of the *constantName* is derived from the type of the expression.

If Global is specified, the constant is validated at module load time; if the constant has already been added to the run-time global area, the constant's type and value are compared to the previous definition, and the load fails if a mismatch is found. This is useful as a mechanism for detecting version mismatches between modules.

**Example** Const True=1, False=0, User\$="John Doe", Pi=3.1415

## **ConvertClearCache**

Clears the conversion caches defined by the macros ConvertNamedConnInfoCache, ConvertConnInfoCache, ConvertTableInfoCache, and ConvertFieldInfoCache.

**Syntax** ConvertClearCache

**Parameters** None

- **Comments** It is extremely important to call this macro after conversion of reports has been completed. If not called, an attempt will be made to apply the conversion information in the conversion caches to each report as it is opened - a very undesirable system action.
- **Example** Sub conversion() ConvertConnInfoCache 7,"test","myid","mydatabase","",6,"prod","mynewid","mynewdatabase","" ConvertClearCache End Sub

# **ConvertConnInfoCache**

You use this statement to change the database type used to create a report (for example, a database change from SQL Server to Oracle).

- **Syntax** ConvertConnInfoCache [OldType],[OldServer\$],[UserID\$],[OldDBName\$],[OldOption\$],[New Type],[NewServer\$],[NewUserID\$],[NewDBName\$],[NewOptions\$]
- **Parameters** OldType The connection number, which is the internal ReportSmith number. Possible numbers are listed below. Note that there are several ways to connect to some databases. For example, Sybase can be connected through number 10, 22, and 47. Please inspect the list carefully before choosing a connection number.

#### **Native connections**

- 0 Reserved for named connections
- 1 Reserved
- 2 dBASE
- 3 Excel
- 4 Paradox
- 5 Ascii
- 6 SQL Server
- 7 Oracle
- 8 DB2
- 9 NetSQL
- 10 Sybase
- 11 Btrieve
- 12 Gupta
- 13 Ingres
- 14 Watcom
- 15 Ocelot
- 16 Teradata
- 17 DB2Gupta
- 18 AS400
- 19 Unify
- 20 dBASE for Windows Query
- 21 Delphi
- 22 Sybase 10

#### **ODBC connections**

- 40 dBASE ODBC
- 41 Excel ODBC
- 42 Paradox ODBC
- 43 SQL Server ODBC
- 44 Oracle ODBC
- 45 DB2 ODBC
- 46 NetSQL ODBC
- 47 Sybase ODBC
- 48 Btrieve ODBC
- 49 Gupta ODBC
- 50 Ingres ODBC
- 51 DB2Gupta ODBC
- 52 Teradata ODBC
- 53 AS400 ODBC
- 54 Watcom ODBC
- 55 Generic ODBC all other ODBC connections not specifically listed (MS Access,etc).
- 56 Unify ODBC

#### **BDE Connections**

- 61 BDE Paradox
- 62 BDE dBASE
- 63 BDE Ascii
- 64 BDE Oracle
- 65 BDE Sybase
- 66 BDE NovSQL
- 67 BDE Interbase
- 68 BDE IBMEE
- 69 BDE DB2
- 70 BDE Informix

OldServer\$ - For ODBC connections, this is the old ODBC data source name. For remote connections, where the connection dialog box asks for a server name, use the old server name.

UserId\$ - For remote connections, where the connection dialog box asks for a User ID, use the old User ID used to log on.

OldDBName\$ - For local ODBC connections, this is the directory name where the tables reside. For remote connections, where the connection dialog box asks for a database name, use the old database name.

OldOptions\$ - If the connection dialog has an 'Options' edit field, enter the old information in that field.

NewType - The new connection type. See possible numbers in 'OldType' listed above.

NewServer\$ - For ODBC connections, this is the new ODBC data source name. For remote connections, where the connection dialogbox asks for a server name, this is the new server name.

NewUserId\$ - For remote connections, where the connection dialog box asks for a User ID, this is the new User ID used to log on.

NewDBName\$ - For local ODBC connections, this is the new directory where the tables reside. For remote connections, where the connection dialog box asks for a database name, this is the new database name.

NewOptions\$ - If the connection dialog box has an 'Options' edit field, this is the new information for that field.

- **Comments** If any of the above parameters have no value, use a set of double quotes ("") as a placeholder. This example shows a change from an Oracle database that exists on a server called demo to an SQL server database on a server called prod.
- **Example** Sub conversion() ConvertConnInfoCache 7,"test","myid","mydatabase","",6,"prod","mynewid","mynewdatabase","" ConvertClearCache End Sub

Use this command when you delete a field from the underlying database.

- **Syntax** ConvertDeleteFieldInfoCache [NewType],[NewServer\$],[NewUserID\$],[NewDatabase\$],[NewOwn er\$],[NewTable\$],[OldField\$]
- **Parameters** NewType This is the internal ReportSmith connection number. If converting connection information at the same time as changing field names, this is the new connection type, not the old type. See the discussion in ConvertConnInfoCache above for more detailed information on the valid numbers for this entry.

NewServer\$ - For ODBC connections, this is the ODBC data source name. For remote connections, where the connection dialog box asks for a server name, this is the server name. If converting connection information at the same time as changing field names, use the new server name, not the old server name.

NewUserId\$ - For remote connections, where the connection dialog asks for a User ID, this is that user ID. If converting connection information at the same time as changing table names, use the new UserID, not the old one.

NewDatabase\$ - This is the database name for the table that owned the field as shown in the table selection dialog box, not the connection dialog. If converting table names at the same time as deleting field names, this is the new database name, not the old one.

NewOwner\$ - This is the owner name for the table that owned the field as shown in the table selection dialog box, not the connection dialog box. If converting table names at the same time as deleting field names, use the new table name, not the old one.

NewTable\$ - This is the table name for the table that owned the field being deleted. If converting table names at the same time as deleting field names, use the new table name, not the old table name.

OldField\$ - This is the field name of the field that's been deleted from the database.

- **Comments** If any of the above parameters have no value, use a set of double quotes ("") as a placeholder.
- **Example** This example shows the deletion of a field called middle\_name.

sub fieldeletion()

ConvertDeleteFieldInfoCache 6,"demo","myid","mydatabase","sysadm","employee","middle\_name" ConvertClearCache End Sub

Use this command if a field name changes in your underlying database.

- **Syntax** ConvertFieldInfoCache [NewType],[NewServer\$],[NewUserID\$],[NewDatabase\$],[NewOwn er\$],[NewTable\$],[OldField\$],[NewField\$]
- **Parameters** NewType This is the internal ReportSmith connection number. If converting connection information at the same time as changing field names, this is the new connection type, not the old type. See the discussion in ConvertConnInfoCache above for more detailed information on the valid numbers for this entry.

NewServer\$ - For ODBC connections this is the ODBC data source name. For remote connections, where the connection dialog asks for a server name, this is the server name. If converting connection information at the same time as changing field names, this is the new server name, not the old server name.

NewUserId\$ - For remote connections, where the connection dialog asks for a User ID, this is that user ID. If converting connection information at the same time as changing table names, this is the new UserID, not the old one.

NewDatabase\$ - This is the database name for the table that owns the field as shown in the table selection dialog, not the connection dialog. If converting table names at the same time as converting field names, this is the new database name, not the old one.

NewOwner\$ - This is the owner name for the table that owns the field as shown in the table selection dialog, not the connection dialog. If converting table names at the same time as converting field names, this is the new table name, not the old one.

NewTable\$ - This is the table name for the table that owns the field being renamed. If converting table names at the same time as converting field names, this is the new table name, not the old table name.

OldField\$ - This is the old field name.

NewField\$ - This is the new field name.

- **Comments** If any of the above parameters have no value, use a set of double quotes ("") as a placeholder.
- **Example** This example shows a field name changing from birth date to bday.

sub fieldnamechange() ConvertFieldInfoCache 6,"demo","myid","mydatabase","sysadm", "employee","birth\_date","bday" ConvertClearCache End Sub

# **ConvertNamedConnInfoCache**

Use this command if the named connection used in a report changes.

**Syntax** ConvertNamedConnInfoCache [OldNamedConn\$],[NewNamed Conn\$]

Note: The above statement should be on one line.

**Parameters** OldNamedConn\$ - the name of the old named connection used in the report.

NewNamedConn\$ - the name of the new named connection.

- **Comments** When adding a named connection to the cache, specify the old named connection and the new named connection. As reports are opened that use the old named connection, they are converted to use the new named connection. Both named connections must exist in the named connection file (which is RPTSMITH.CON and, by default, resides in the Windows install directory).
- **Example** This example shows a named connection changing from test\_connection to production\_connection.

sub namedconnectionchange() ConvertNamedConnInfoCache "test\_connection","production\_ connection" ConvertClearCache End Sub

## **ConvertTableInfoCache**

Use this command if a table name changes in your underlying database.

- **Syntax** ConvertTableInfoCache [NewType],[NewServer\$],[NewUserID\$],[OldDatabase\$],[OldOwner \$],[OldTable\$],[NewDatabase\$],[NewOwner\$],[NewTable\$]
- **Parameters** NewType This is the internal ReportSmith connection number. If converting connection information at the same time as changing table names, this is the new connection type, not the old type. See the discussion in ConvertConnInfoCache above for more detailed information on the valid numbers for this entry.

NewServer\$ - For ODBC connections, this is the ODBC data source name. For remote connections, where the connection dialog asks for a server name, this is the server name. If converting connection information at the same time as changing table names, use the new server name, not the old server name.

NewUserId\$ - For remote connections, where the connection dialog asks for a User ID, this is that user ID. If converting connection information at the same time as changing table names, use the new User ID, not the old one.

OldDatabase\$ - Use the old database name for the table as shown in the table selection dialog box, not as shown in the connection dialog.

OldOwner\$ - This is the old owner name for the table as shown in the table selection dialog box.

OldTable\$ - This is the old table name.

NewDatabase\$ - This is the new database name for the table as shown in the table selection dialog box, not as shown in the connection dialog.

NewOwner\$ - This is the new owner name for the table as shown in the table selection dialog box.

NewTable\$ - This is the new table name for the table.

- **Comments** If any of the above parameters have no value, use a set of double quotes ("") as a placeholder.
- **Example** This example shows a table name changing from employee to emp.

sub tablenamechange() ConvertTableInfoCache 6,"production\_server","myid","pubs","admin","employee","pubs","adm in","emp" ConvertClearCache End Sub

### **Cos**

Returns the cosine of a value expressed in radians.

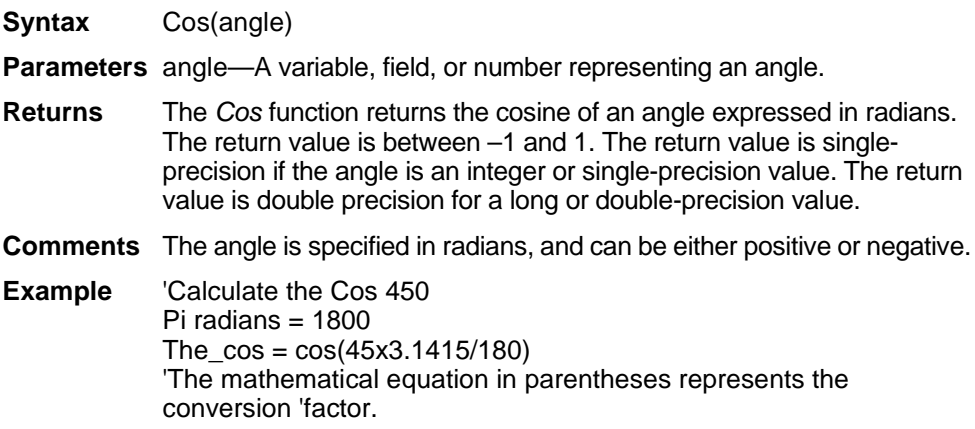

## **CreateObject**

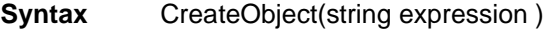

- **Returns** The CreateObject function will create a new Ole2 automation object.
- **Comments** String expression should be the name of the application, a period, and the name of the object to be used. Refer to the documentation provided with your Ole2 server applications for correct application and object names.

Dim Ole2 As Object Set Ole2 = CreateObject("spoly.cpoly") Ole2.reset

# **CreateReport Method**

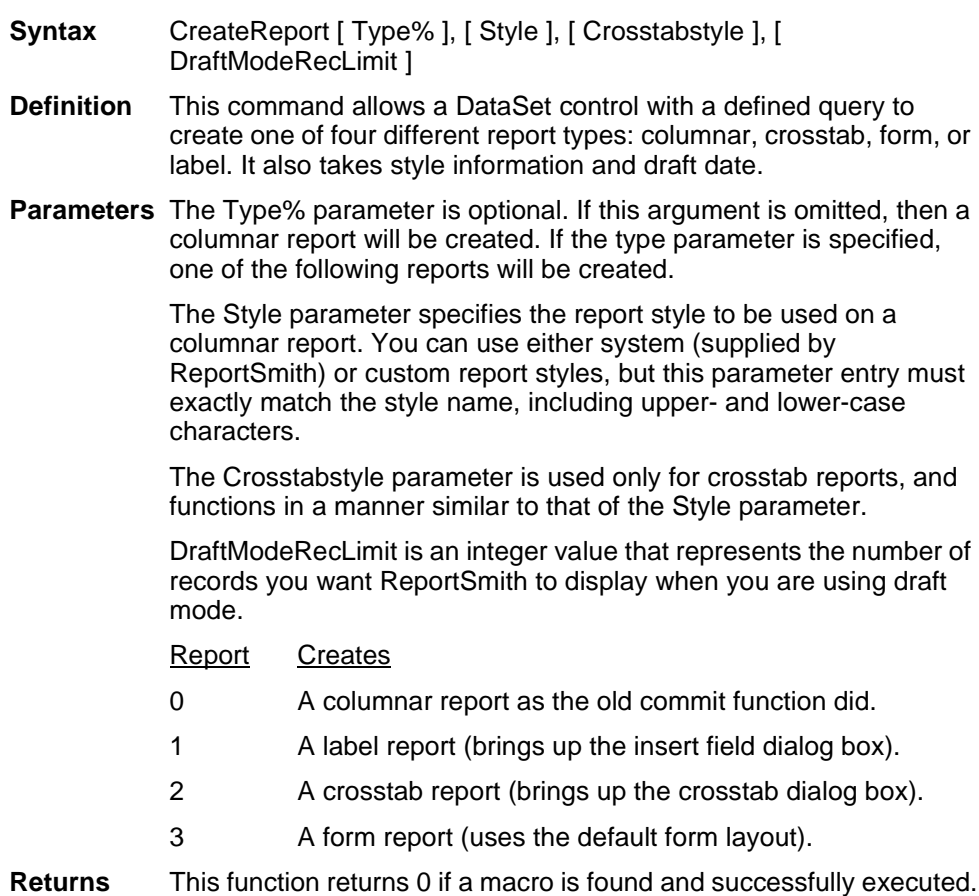

# **CrosstabStyle\$ Property**

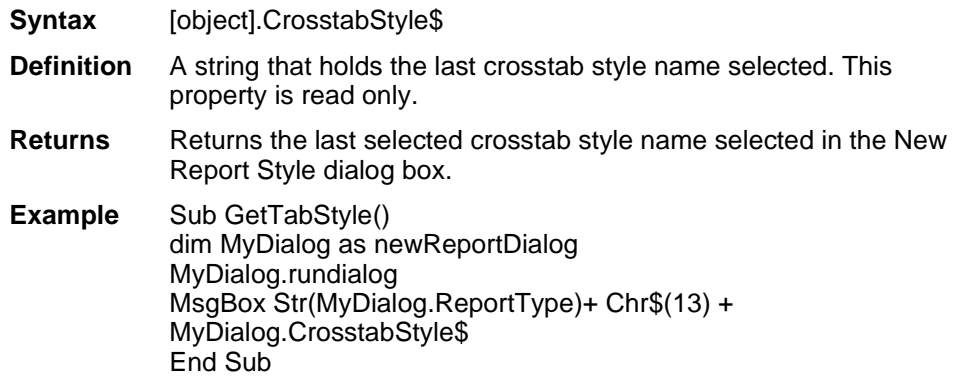

# **CSng**

The *CSng* function converts the value of expression to a single-precision floating point.

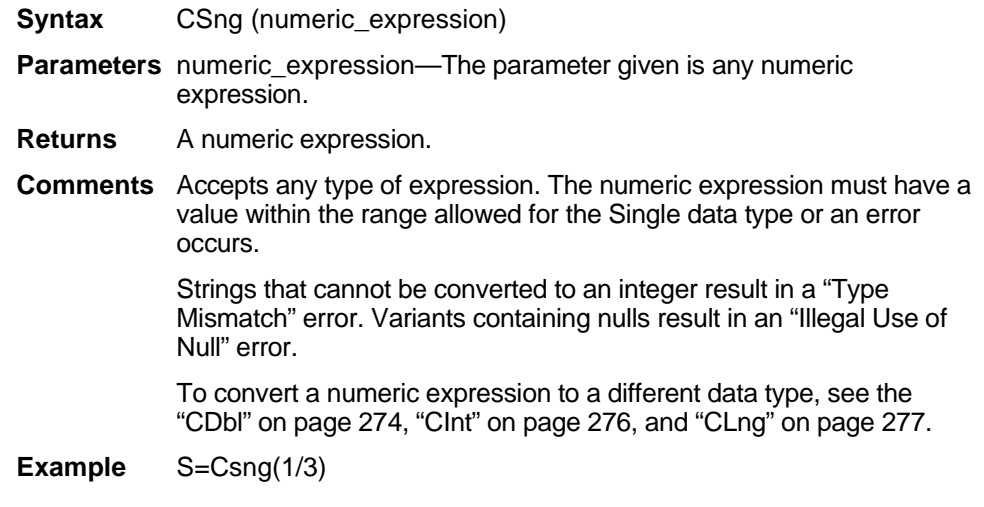

# **CurDir\$**

This function determines the current directory of the specified drive.

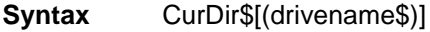

**Parameters** [(drivename\$)]—*drivename*\$ is a string expression identifying which drive is to return the default directory. This drive must exist, and must be within the range specified in the CONFIG.SYS file. If a null parameter ("") is supplied, or if no drivename is indicated, the path for the default drive is returned.

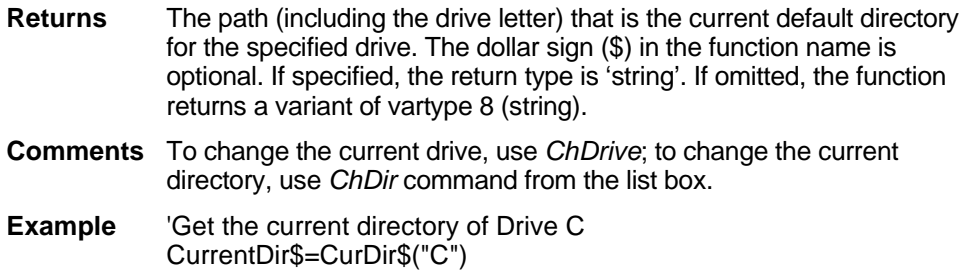

### **Current**

Returns the record number to which the data set (belonging to the active report) is pointing. That is, this function tells you what record number the *Field\$* function returns when executed.

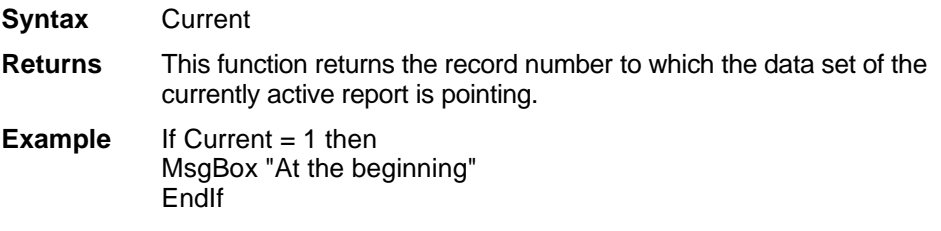

# **CurrentPage**

Returns the number of the page currently being displayed in the active report. Used only as a function.

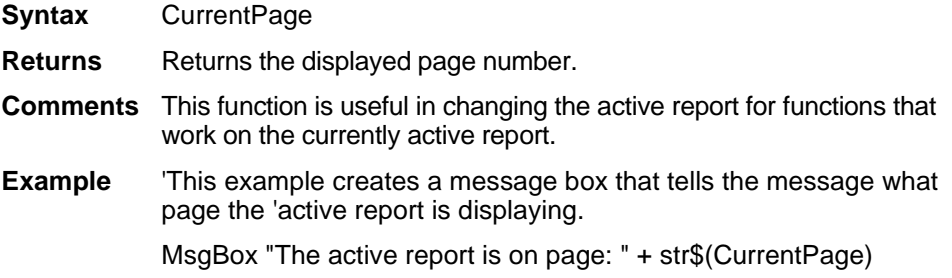

### **CVar**

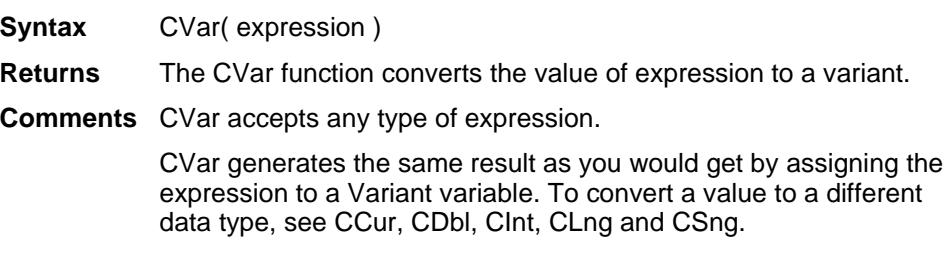

### **CVDate function**

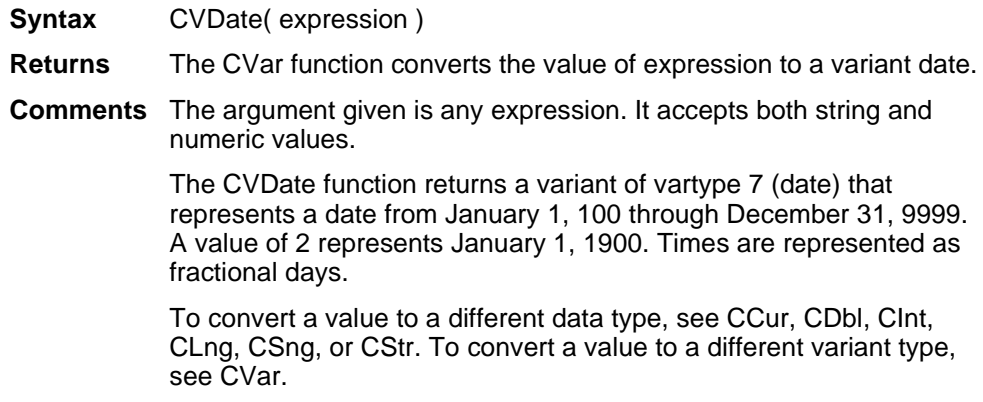

## **DataBase\$**

Returns the current database for the current connection. This command represents a property—an object variable—of the dataset object, which, in turn, represents the data contained in the currently active report. Access object properties the same way you access object methods: by using the object name followed by a period (.) and the property name. Some properties are read-only while others can be both read and written. For detailed information on using the DataSet object, see "Using the DataSet Control" on page 215.

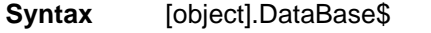

- **Comments** Before a current database can be retrieved from a dataset object, a connection that has databases must be made.
- **Example** CurrentDataBase\$=MyData.DataBase\$

### **Date\$**

Retrieves the system date as a string.

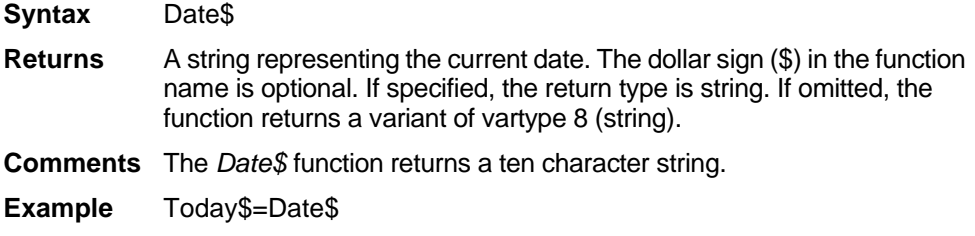

### **DateSerial**

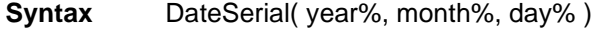

- **Returns** The DateSerial function returns a date value for year, month, and day specified.
- **Comments** The DateSerial function returns a variant of vartype 7 (date) that represents a date from January 1, 1900 through December 31, 9999, where January 1, 1900 is 2.

The range of numbers for each DateSerial argument should conform to the accepted range of values for that unit. You also can specify relative dates for each argument by using a numeric expression representing the number of days, months, or years before or after a certain date.

### **DateValue**

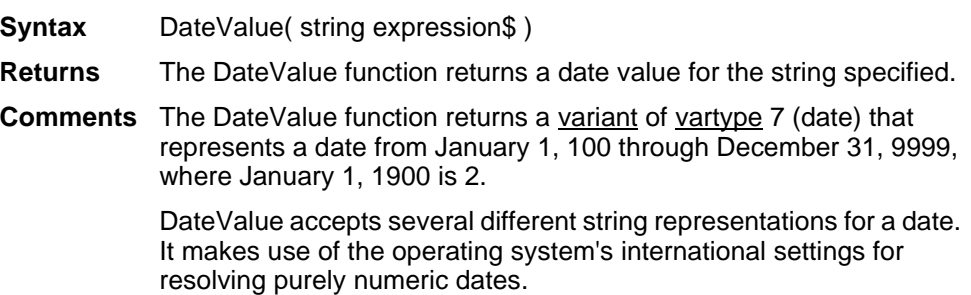

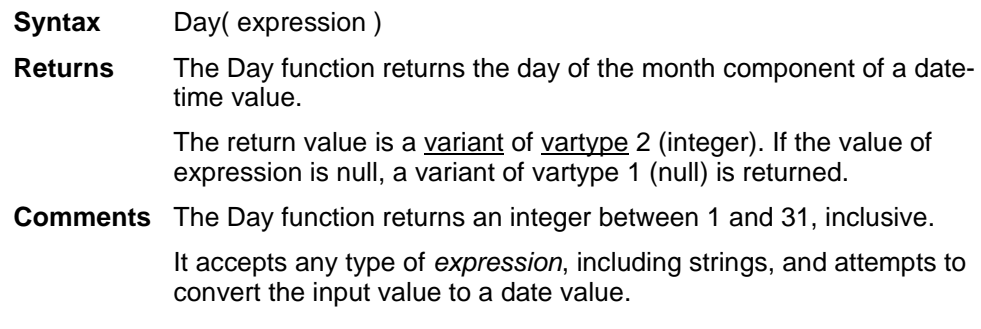

### **Declare**

The *Declare* statement has two uses—forward declaration of a procedure whose definition is to be found later in this module, and declaration of a procedure which is to be found in an external Windows DLL or external BASIC module. The *Declare* statement should always precede the macro itself.

- **Syntax A** Declare Sub name [libSpecification] [(parameter [As type])]
- **Syntax B** Declare Function name [libSpecification] [(parameter [As type])]
- **Parameters** The parameters are specified as a comma-separated list of parameter names. The data type of a parameter can be specified by using a type character or by using the *As* clause. Record parameters are declared by using an *As* clause and a type which has previously been defined using the *Type* statement.

A forward declaration is needed only when a procedure in the current module is referenced before it is used. In this case, the BasicLib, Lib and Alias clauses are not used.

Array parameters are indicated by using empty parentheses after the parameter. Array dimensions are not specified in the *Declare* statement.

External DLL procedures are called with the PASCAL calling convention (the actual parameters are pushed on the stack from left to right). By default, the actual parameters are passed by far reference. For external DLL procedures, there are two additional keywords, *ByVal* and *Any*, that can be used in the parameter list.

When *ByVal* is used, it must be specified before the parameter it modifies. When applied to numeric data types, *ByVal* indicates that the parameter is passed by value, not by reference. When applied to string parameters, *ByVal* indicates that the string is passed by far pointer to the string data. By default, strings are passed by far pointer to a string descriptor.

*Any c*an be used as a type specification, and permits a call to the procedure to pass a value of any datatype. When *Any* is used, type checking on the actual parameter used in calls to the procedure is disabled (although other parameters not declared as type *Any* are fully type-safe). The actual parameter is passed by far reference, unless *ByVal* is specified, in which case the actual value is placed on the stack (or a pointer to the string in the case of string data). *ByVal* can also be used in the call. It is the external DLL procedure's responsibility to determine the type and size of the passed-in value.

- **Returns** A Sub procedure does not return a value. Function returns a value, and can be used in an expression. Function names must end with a type character. This specifies the return value of the function. The name parameter names the Sub or Function being declared.
- **Comments** If the libSpecification uses the format of BasicLib libName, the procedure is to be found in another BASIC module named libName. In this case, the other module is loaded on demand whenever the procedure is called. The macro language will not automatically unload modules that are loaded in this fashion. The macro language detects errors of mis-declaration with very high (but not perfect) reliability.

If the libSpecification uses the format of Lib libName [Alias ordinal], the procedure is to be found in a Dynamic Link Library (DLL) named libName. The ordinal parameter specifies the ordinal number of the procedure within the external DLL. If the ordinal is not specified, the DLL function is accessed by name, which can cause the module to load more slowly. It is recommended that the ordinal be used whenever possible.

ReportBasic supports two different behaviors when an empty string ("") is passed by value to an external procedure. The implementor of the macro language can specify which behavior by using the macro language API function *SetInstanceFlags*. In any specific implementation which uses the macro language, one of these two behaviors should be used consistently. We recommend the second behavior, which is compatible with Microsoft's VB Language. The following two paragraphs describe the two possible behaviors.

When an empty string ("") is passed b y value to an external procedure, the external procedure receives a NULL pointer. If you wish to send a valid pointer to an empty string, use Chr\$(0).

When an empty string ("") is passed by value to an external procedure, the external procedure receives a valid (non-NULL) pointer to a character of 0. To send a NULL pointer, *Declare* the procedure parameter as ByVal As Any, and call the procedure with a parameter of 0&.

**Example** Declare Function ShowWindow Lib "User" (ByVal hwnd as Integer, ByVal nCmdShow as Integer)as Integer Specifies the default data type of a variable specified in varTypeLetters.

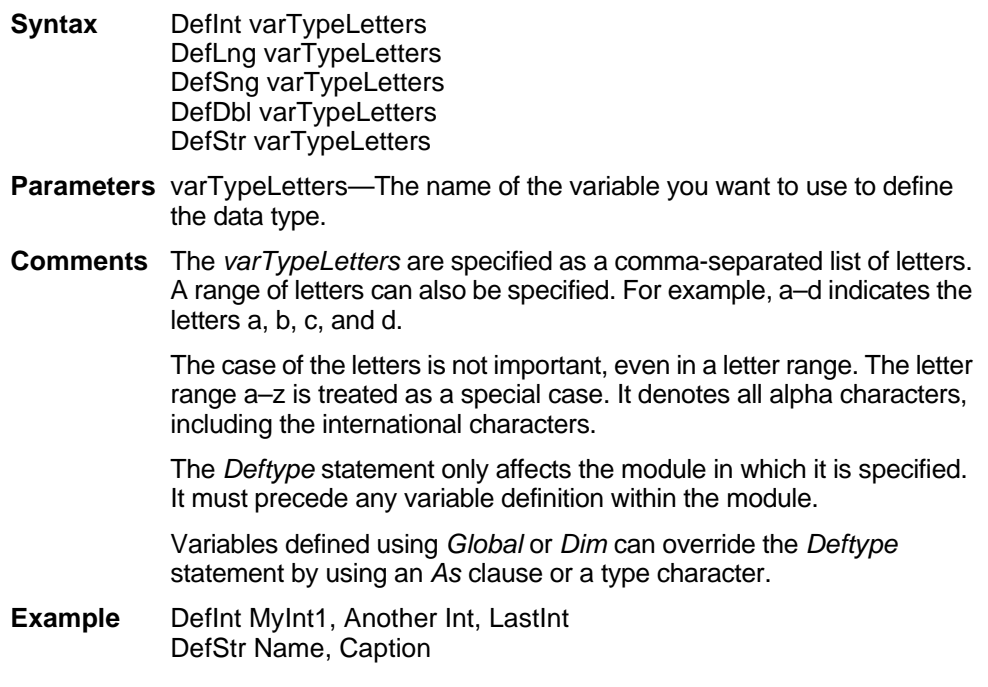

# **DerivedField**

Sets the value of a Derived Field.

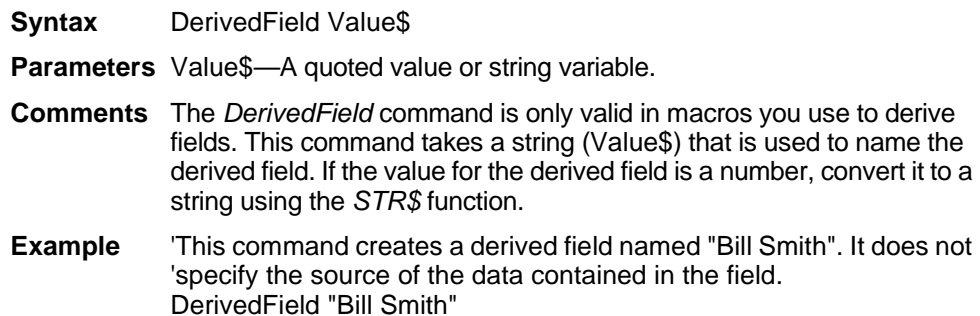

# **Dialog**

Displays a dialog box. Use the *Begin Dialog...End Dialog* command pair, with intervening dialog definition statements, to define a dialog box and populate it with controls. Seond, use the Dim statement to create and name the dialog-box variable, and finally, use the Dialog statement to display the named dialog-box variable. The *Dialog* command does not define or create the dialog box; it merely displays it.

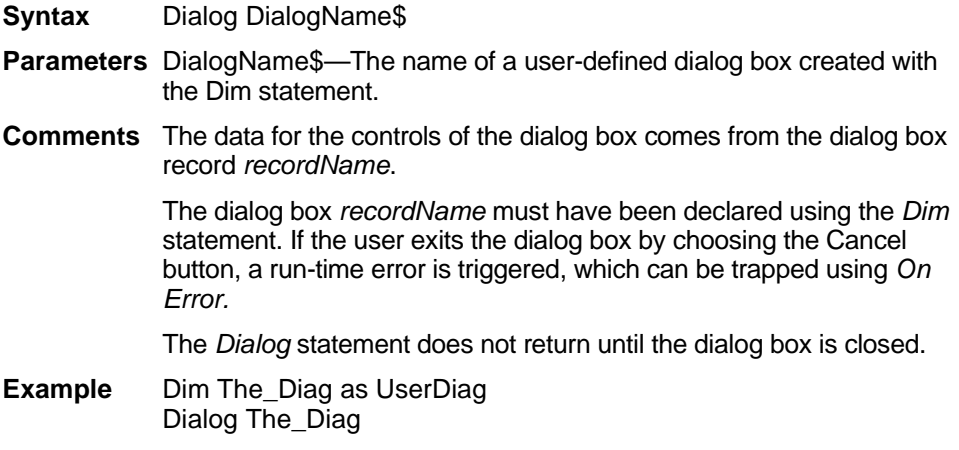

#### **Dim**

Declares variables for use in a BASIC program.

- **Syntax** Dim [Shared] variableName [As type] [,variableName [As type]]...
- **Comments** BASIC is a strongly typed language. The available data types are: numbers, strings, records, arrays, dialog boxes and Application Data Types (ADTs).

If the *As* clause is not used, the type of the variable can be specified by using a type character as a suffix to the *variableName* parameter. The two different type-specification methods can be intermixed in a single *Dim* statement (although not on the same variable).

#### Names

Variable names must begin with a letter and contain only letters, numbers and underscores. Variable names can also be delimited by brackets, and any character can be used inside the brackets except other brackets.

Dim my\_1st\_variable As String Dim [one long and strange! variable name] As String

#### Numbers

Numeric variables can be declared using the *As* clause and one of the following numeric types: Currency, Integer, Long, Single, Double. Numeric variables can also be declared by including a type character as a suffix to the name.

#### **Strings**

BASIC supports two types of strings, fixed-length and dynamic. Fixedlength strings are declared with a specific length (between 1 and 32767) and cannot be changed later. Use the following syntax to declare a fixed-length string:

Dim variableName As String\* length

Dynamic strings have no declared length, and can vary in length from 0 to 32767. The initial length for a dynamic string is 0. Use the following syntax to declare a dynamic string:

Dim variableName\$

 $-$ or $-$ 

Dim variableName As String

#### Records

Record variables are declared by using an *As* clause and a *typeName* which has previously been defined using the *Type* statement. The syntax to use is:

Dim variableName As typeName

Records are made up of a collection of data elements called fields. These fields can be of any numeric, string, variant, or previouslydefined record type. See *Type* for details on accessing fields within a record.

You can also use the *Dim* statement to declare a dialog record. In this case type is specified as:

[Dialog] dialogName

where *dialogName* matches a dialog box name previously defined using *Begin Dialog...End Dialog.* The dialog record variable can then be used in a *Dialog* statement.

Dialog records exhibit the same behavior as other records—they differ only in the way they are defined. Some applications may provide a number of pre-defined dialog boxes.

#### **Objects**

Object variables are declared by using an *As* clause and a *typeName*  of a class. Object variables can be set to refer to an object, and then used to access members and methods of the object using "dot notation."

Dim Ole2 As Object Set Ole2 = CreateObject("spoly.cpoly") Ole2.reset

An object may be declared as New for some classes. In such instances, the object variable does not need to be Set; a new object is allocated when the variable is used. Note that *the class object does not support the New operator.*

Dim variableName As New className variableName.methodName

#### Arrays

The available data types for arrays are: numbers, strings, variants, objects and records. Arrays of arrays, dialog box records, and ADTs are not supported.

Array variables are declared by including a subscript list as part of the *variableName*. The syntax to use for *variableName* is:

Dim variable([subscriptRange,...]) As typeName

—or—

Dim variable with suffix(  $\lceil$  subscriptRange, ...  $\rceil$ )

where *subscriptRange* is of the format:

[startSubscript To] endSubscript

If *startSubscript* is not specified, 0 is used as the default. The *Option Base* statement can be used to change the default.

Both the *startSubscript* and the *endSubscript* are valid subscripts for the array. The maximum number of subscripts which can be specified in an array definition is 60. The maximum total size for an array is limited only by the amount of memory available.

If no *subscriptRange* is specified for an array, the array is declared as a dynamic array. In this case, the *ReDim* statement must be used to specify the dimensions of the array before the array can be used. A variable declared inside of a procedure has scope local to that procedure. A variable declared outside of a procedure has scope local to the module. It is permissible for a procedure to declare a variable with a name that matches a module variable. When this happens, the module variable is not accessible by the procedure.

Variables can be shared across modules. See the Global statement for details.

The *Shared* keyword is included for backward compatibility with older versions of BASIC. It is not allowed in *Dim* statements inside of a procedure. It has no effect. BASIC allows a variable to be automatically declared, without the use of a *Dim* statement. If a variable is first used with a type character as a suffix to its name, the variable is automatically declared to be a local variable of the specified type. If no type character is specified, the variable is automatically declared to be a local variable of type *Variant*. It is considered good programming practice to declare all variables, and not make use of this feature. To force all variables to be explicitly declared use the *Option Explicit*  statement. It is also recommended that you place all procedure-level *Dim* statements at the beginning of the procedure. Regardless of what mechanism you use to declare a variable, you can choose to use or omit the type character when referring to the variable in the rest of your program. The type suffix is not considered part of the variable name.

**Example** Dim My var as Array

# **Dir\$**

Returns a file that matches the given directory and/or wild card. Can be used only as a function.

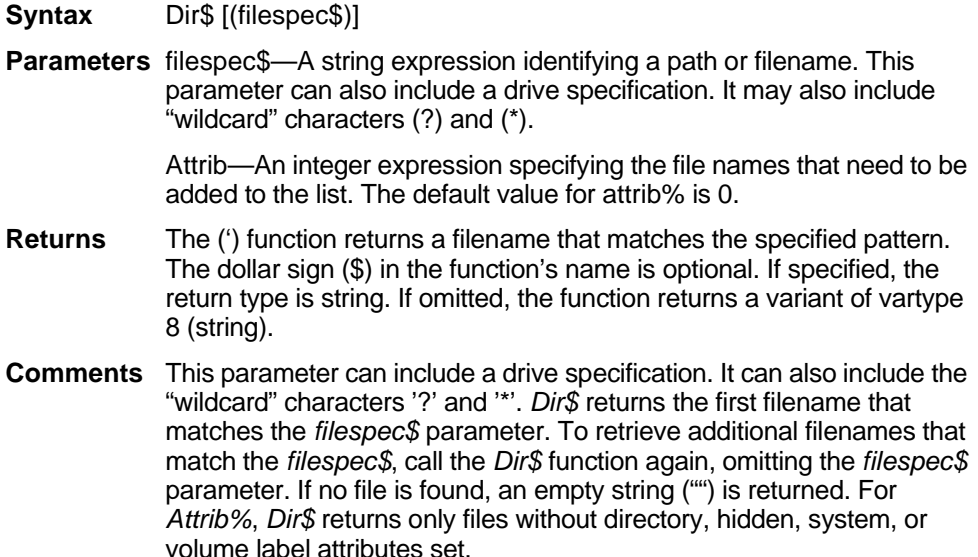

The possible values for attrib% are:

- 0 Return normal files
- 2 Add hidden files
- 4 Add system files
- 8 Return volume label
- 16 Add directories

**Example** 'Count .rpt files in "c:s" Count=1 A\$=Dir\$("C:\\*.rpt") While Dir\$<>"" Count=Count+1 Wend

### **Disconnect**

Allows you to remove a connection that was previously set with the Connect method. This command is a method of the dataset object, which represents the data contained in the currently active report. To use the command, preface it with the name of the dataset object and a period, followed by the command, as shown in the following syntax example. For detailed information on using the DataSet object, see "Using the DataSet Control" on page 215.

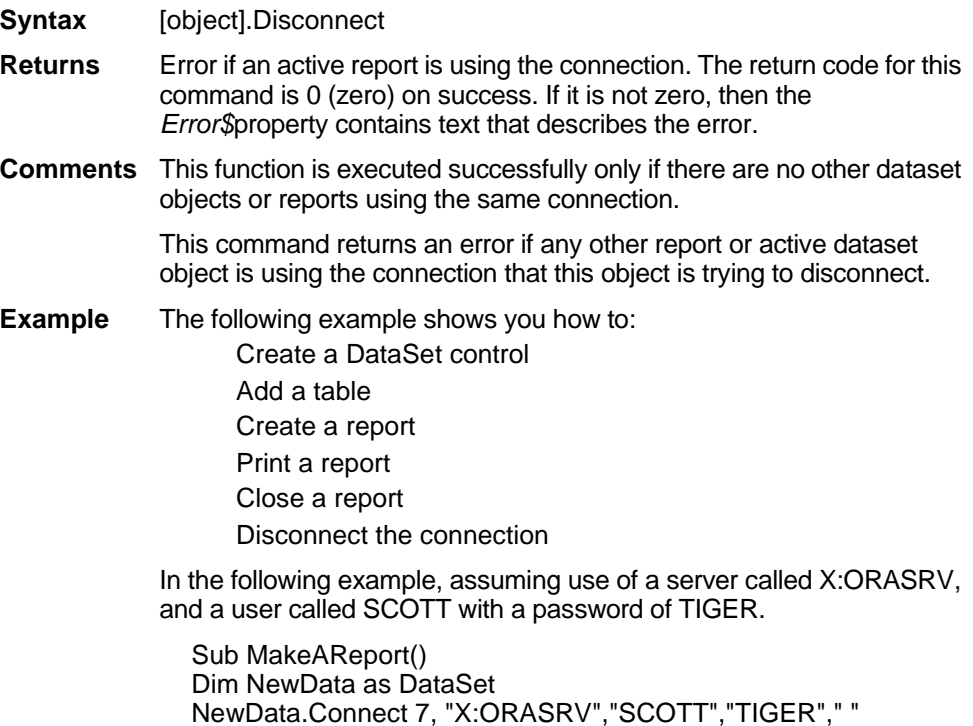

'Add a Table (DataBase is NULL for Oracle) NewData.AddTable "SCOTT.DEPARTMENT"," " 'Create the Report Object NewData.Commit PrintReport 0,0,"","" CloseReport 0 NewData.Disconnect End Sub

### **DoEvents**

Allows other Windows applications to process messages.

- **Syntax** DoEvents
- **Comments** Use this command when you want your BASIC code to yield processor time, to allow other applications to process messages.

### **Do...While**

Repeats a block of statements while a condition is true or until a condition becomes true.

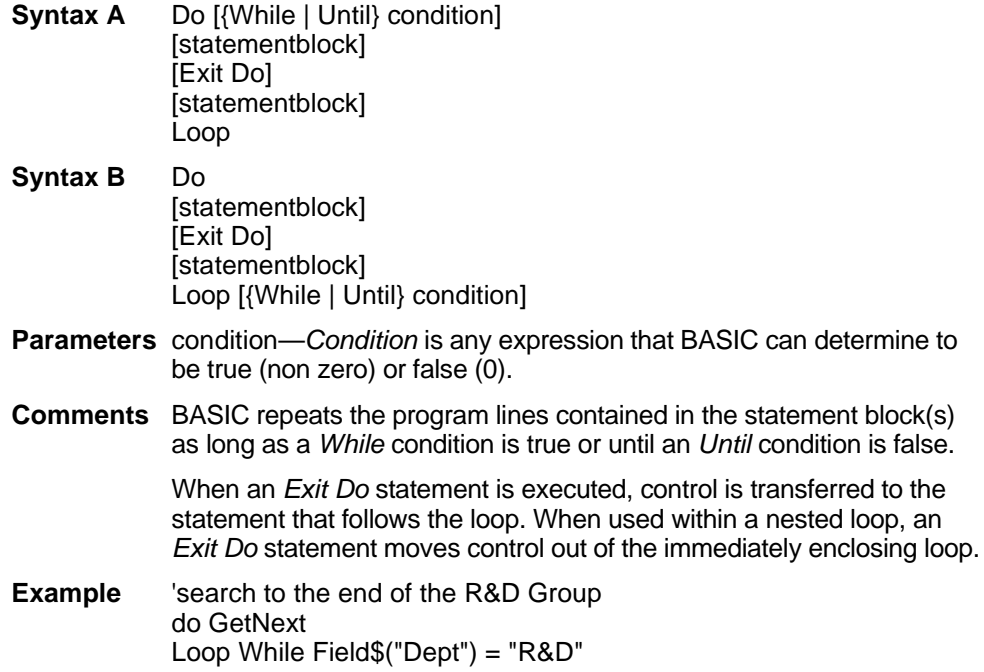

# **DraftMode Property**

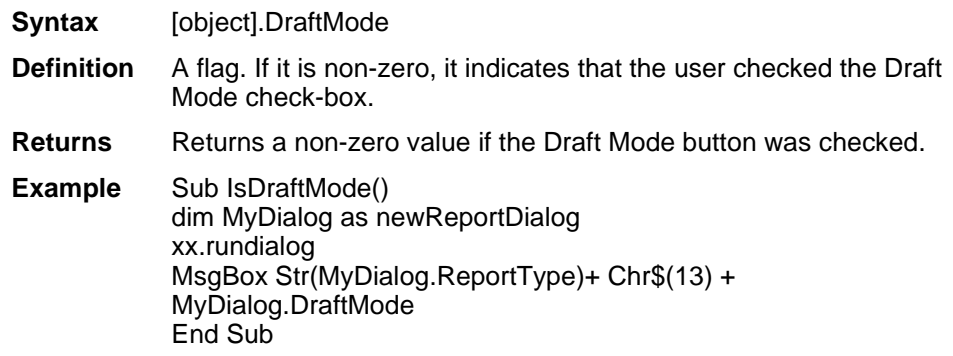

## **EnableIcon**

Enables and disables icons and combo boxes on the Toolbar and Ribbon.

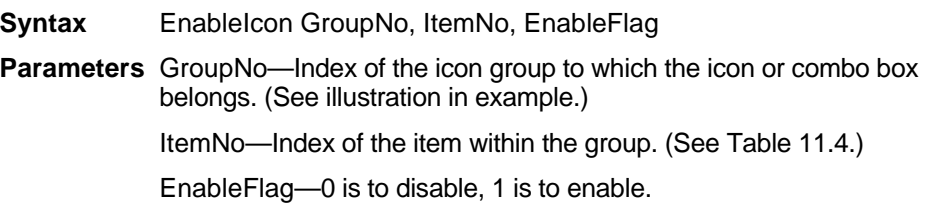

<span id="page-58-0"></span>**Comments** The following table shows toolbar and ribbon groups.

#### **Table 11.4: Toolbar/Ribbon groupings**

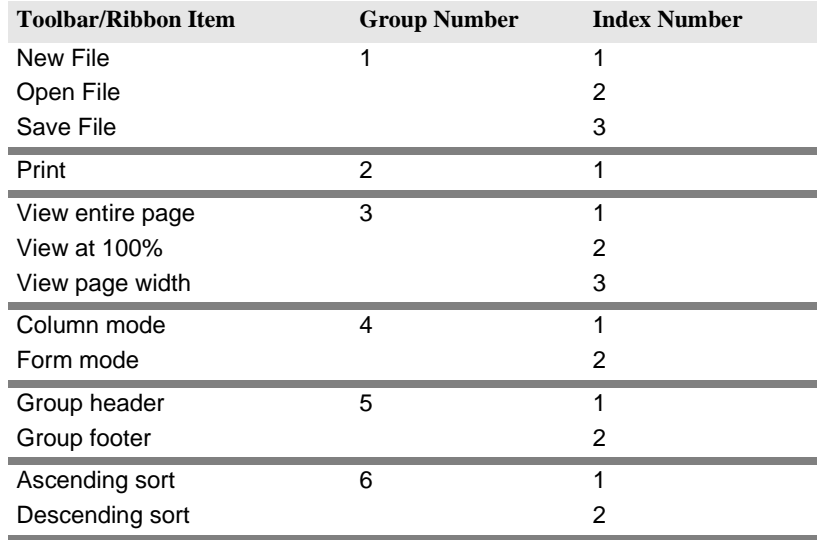

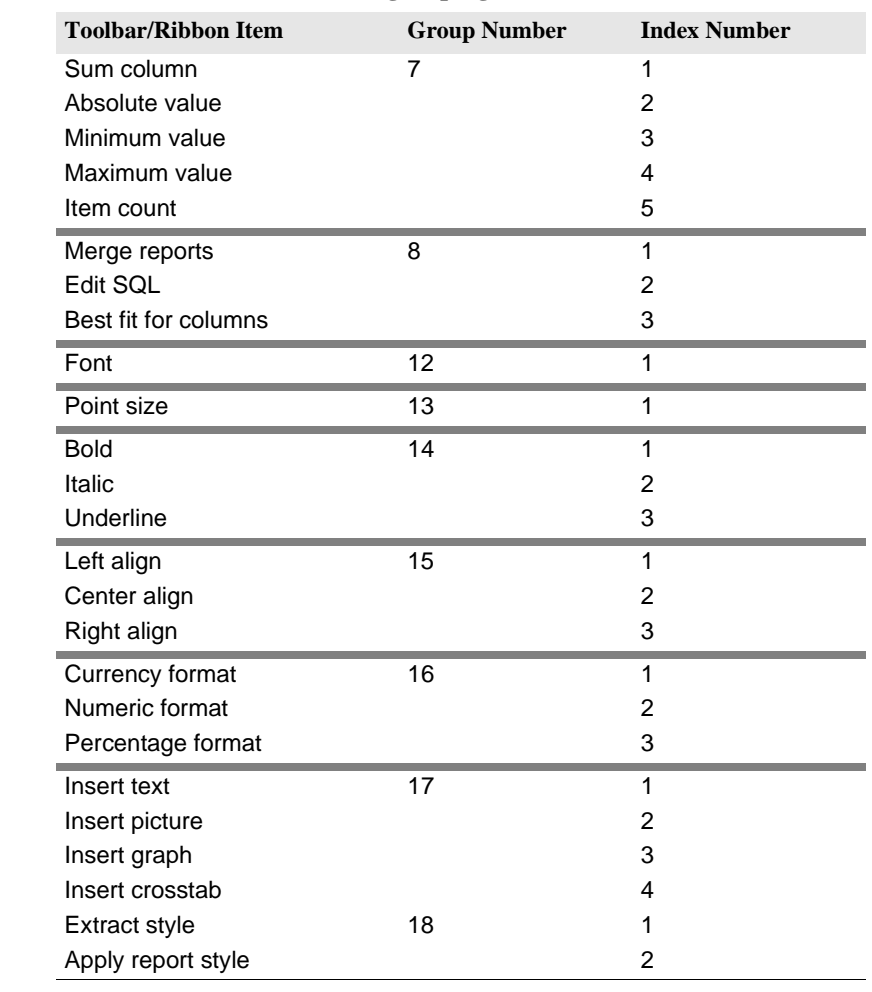

#### **Table 11.4: Toolbar/Ribbon groupings (continued)**

**Example** The command below disables the Italic button so that it is not available: EnableIcon 14,2,0

### **EnableMenu**

Enables or disables a menu command.

- **Syntax** EnableMenu Menu\$, EnableCode%
- **Parameters** Menu\$—The menu name and subname (separated by a vertical bar) you want to enable or disable.

EnableCode%—Specify 1 to enable or 0 (zero) to disable.

- **Returns** When used as a function, returns zero if a menu was removed successfully and –1 if a menu of the given name was not found.
- **Comments** This command uses a string that specifies a menu item or a submenu item. The string uses this format:

"MenuName|SubMenuName"

The names must match ReportSmith menu commands, not including keyboard accelerators and ellipsis (...) characters. If you omit the pipe and submenu name, the routine assumes you're working with a toplevel menu. If a top-level menu is disabled, all of its submenu items are also disabled.

When you use this command as a function (rather than a statement) you must enclose its parameters within parentheses. For more information on the differences between functions and statements, refer to "Using the DataSet Control" on page 215.

**Example** The following line of code disables the ReportSmith File|New menu item, and assigns the resulting value to a variable called "Success."

Success = EnableMenu("File|New", 0)

# **EnableRMenu**

Enables or disables pop-up menus (activated by right-clicking the mouse) by object type.

**Syntax** EnableRMenu ObjectType, EnableCode%

**Parameters** ObjectType—Specifies object type for which to enable/disable pop-up menus.

- 1 Text Fields
- 2 Sections
- 3 Draw Windows
- 4 Crosstabs\
- 5 Crosstab Cells
- 6 General
- 7 Reserved

EnableCode%

- 0 Zero disables the menu; non-zero enables the menu
- **Comments** By placing an exclamation point (!) before the menu name, this command can be used to check the default menu state for new reports. This can be done whether the menu item is specified by command or relative location.
- **Example** The following example will disable pop-up menus for text fields.

EnableRMenu 1,0

# **Environ\$**

Retrieves strings from the operating system's environment table.

- **Syntax A** Environ\$(environment-string\$)
- **Syntax B** Environ\$(n%)
- **Parameters** environment-string\$—The name of a keyword in the operating system environment. If this parameter is given, it must be entered in uppercase, or it returns a null string. The value associated with the keyword is returned.

n%—One of the strings from the operating system environment. This can be any numeric expression, but it is rounded to a whole number by *Environ\$*. If this parameter is used, *Environ\$* returns the nth string from the environment table. This string uses the form "keyword = value."

- **Returns** A string from the operating system's environment table.
- **Comments** The parameter of the *Environ\$* function can be either a string (environment-string\$) or an integer (n%). A null string is returned if the specified parameter cannot be found.
- **Example** 'Get the Users Path MyPath = Environ\$("Path")

### **Eof**

Indicates whether the end of a file has been reached.

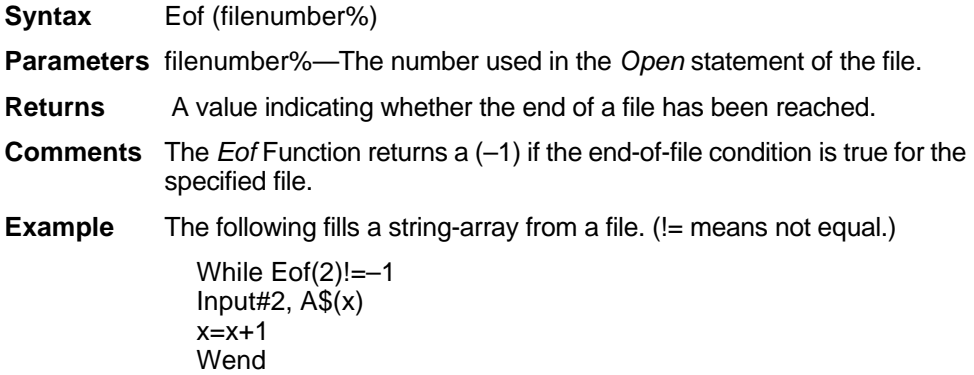

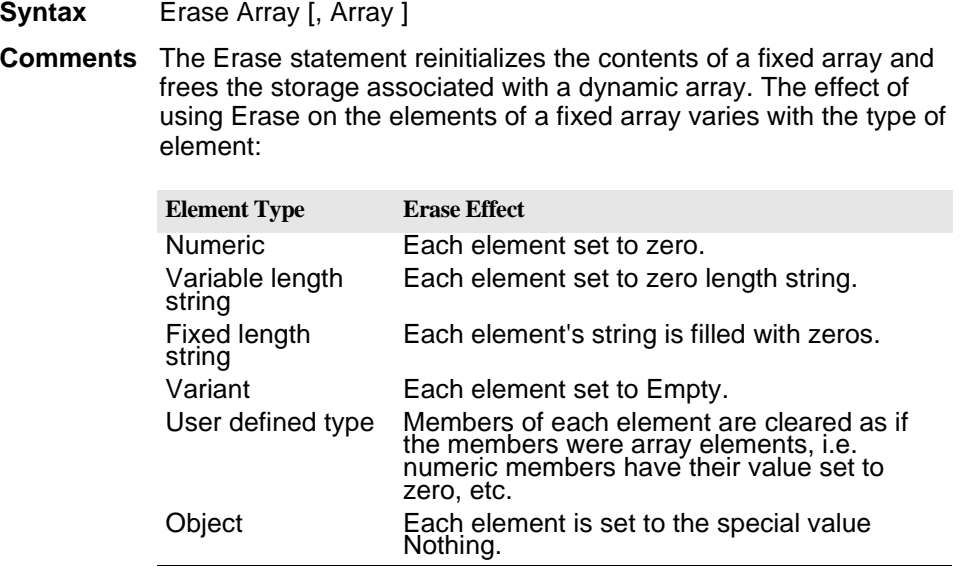

### **Erl**

Gets the line number of the last trapped error. Can be used only as a function.

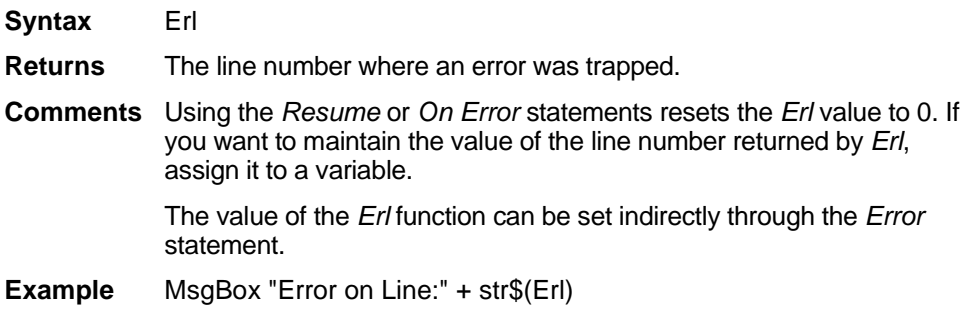

# **Err (function)**

Determines the last run time error code. It can be used only as a function.

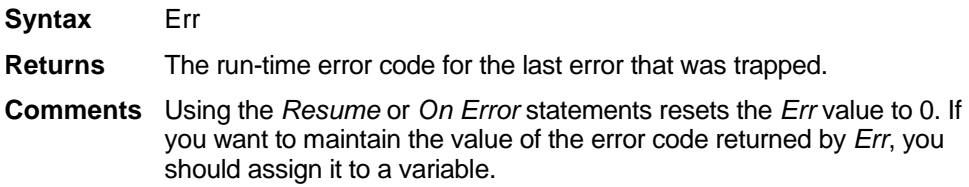

The value of the *Err* function can be set directly through the *Err* statement and indirectly through the *Error* statement. See ["Trappable](#page-12-0)  [errors" on page 259](#page-12-0).

**Example** MsgBox "Error #" + Str\$(Err)

### **Err (statement)**

Sends error information between procedures.

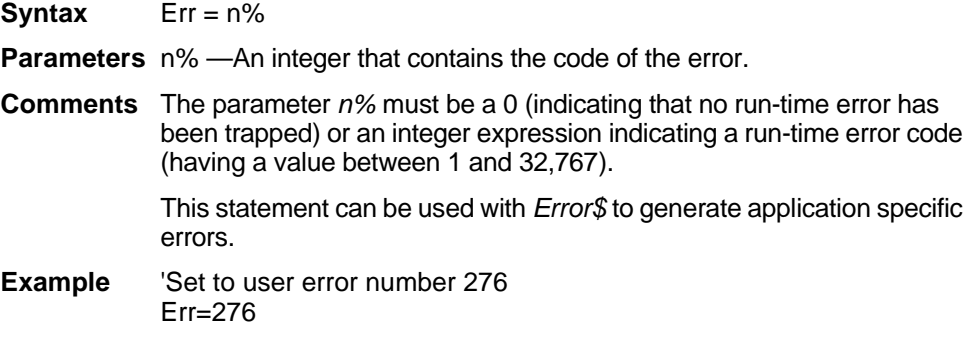

### **Error**

Error errorcode% simulates the occurrence of a macro language-defined or userdefined error.

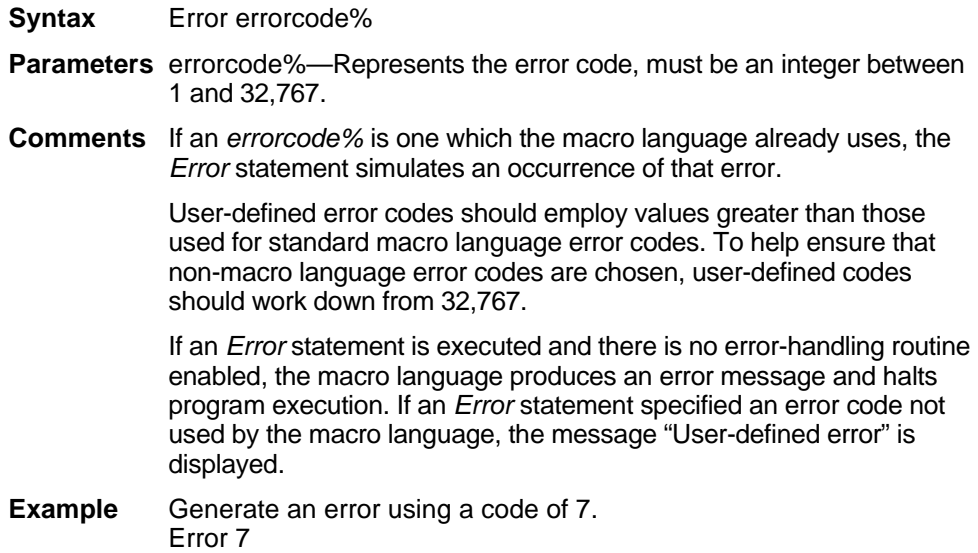

# **Error\$**

Returns an error message for the given error code. Can be used only as a function.

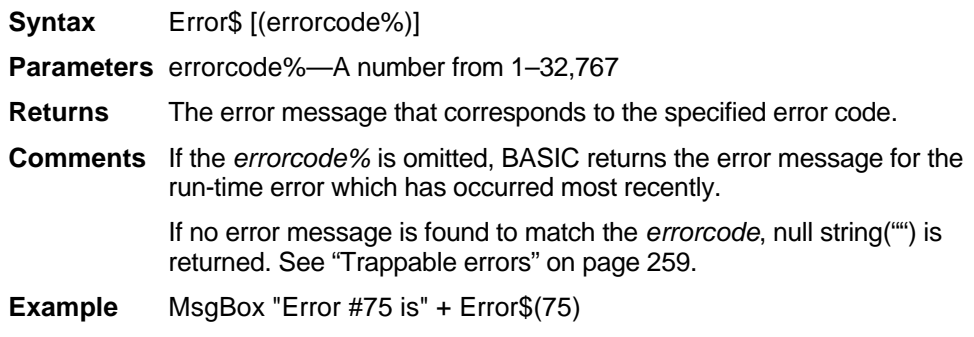

# **Error\$ (dataset object and report object)**

Contains a string that describes the error that occurred in the last dataset control method executed. This command represents a property-an object variable-of the dataset object, which in turn represents the data contained in the currently active report. Access object properties the same way you access object methods: by using the object name followed by a period (.) and the property name. Some properties are readonly while others can be both read and written. For detailed information on using the DataSet object, see "Using the DataSet Control" on page 215.

- **Syntax** [object.]Error\$ [=stringexpression]
- **Example** This example first sets the value of a variable called X, by assigning it the return value of an *AddTable* command. If X is a non-zero value, meaning that an error has occurred, a message box appears displaying the current value of the *Error\$* property of the DS dataset object.

X=DS.AddTable("Invalid.Table","Bogus") If x<>0 then msgbox DS.ERROR\$ End If

# **ExecSQL**

Executes stored procedures and other SQL strings that do not return a result set.

- **Syntax** ExecSQL SQL\$, Type, Server\$, UserId \$, Password\$, Database\$
- **Parameters** SQL\$—The SQL statement to be executed.

Type—A number identifying the type of database to which you are connecting:

#### **Native connections**

- 0 Reserved for named connections
- 1 Reserved
- 2 dBASE
- 3 Excel
- 4 Paradox
- 5 Ascii
- 6 SQL Server
- 7 Oracle
- 8 DB2
- 9 NetSQL
- 10 Sybase
- 11 Btrieve
- 12 Gupta
- 13 Ingres
- 14 Watcom
- 15 Ocelot
- 16 Teradata
- 17 DB2Gupta
- 18 AS400
- 19 Unify
- 20 dBASE for Windows Query
- 21 Delphi
- 22 Sybase 10

#### **ODBC connections**

- 40 dBASE ODBC
- 41 Excel ODBC
- 42 Paradox ODBC
- 43 SQL Server ODBC
- 44 Oracle ODBC
- 45 DB2 ODBC
- 46 NetSQL ODBC
- 47 Sybase ODBC
- 48 Btrieve ODBC
- 49 Gupta ODBC
- 50 Ingres ODBC
- 51 DB2Gupta ODBC
- 52 Teradata ODBC
- 53 AS400 ODBC
- 54 Watcom ODBC
- 55 Generic ODBC all other ODBC connections not specifically listed (MS Access,etc).
- 56 Unify ODBC

#### **BDE Connections**

- 61 BDE Paradox
- 62 BDE dBASE
- 63 BDE Ascii
- 64 BDE Oracle
- 65 BDE Sybase
- 66 BDE NovSQL
- 67 BDE Interbase
- 68 BDE IBMEE
- 69 BDE DB2
- 70 BDE Informix

Server\$—Identifies the server used in making the connection.

UserID\$—Identifies the user making the connection.

Password\$—Identifies the user's password.

Database\$—The name of the database to connect to, or the file name of a local database.

**Comments** For local databases (such as dBASE), Server\$, UserID\$, and Password\$ should each be set to an empty string.

**Example** ExecSQL "sp\_my\_proc", 10, "mysrvr", "myun", "mypw", "mydb"

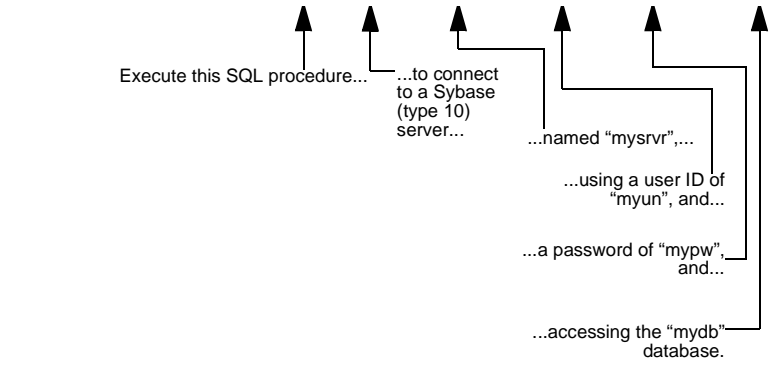

### **ExecuteMenu**

Simulates a user clicking one of the ReportSmith menu items.

- **Syntax** ExecuteMenu Menu\$
- **Parameters** Menu\$—The menu name, or menu/submenu combination, that you want to execute.
- **Returns** 0 (zero) if a menu was executed successfully, and –1 if a menu of the given name wasn't found.
- **Comments** This command takes a string that specifies a menu item or a submenu item. The string uses this format:

"MenuName|SubMenuName"

The names must match ReportSmith menu commands, not including keyboard accelerators and ellipsis (...) characters. If you omit the pipe (vertical bar character) and submenu name, the routine assumes you're working with a top level menu.

By placing an exclamation point (!) before the menu name, this command can be used to check the default menu state for new reports. This can be done whether the menu item is specified by command or relative location.

**Example** The following code executes the File|Exit command in ReportSmith, 'thereby closing the application and prompting for unsaved changes. Execute Menu "File|Exit"

# **Exit**

Allows the program flow to escape from a loop function or subroutine.

- **Syntax** Exit {Do | For | Function | Sub}
- **Parameters** Do | For—When used with either of these parameters, Exit terminates loop statements.

Function | Sub—When used with either of these parameters, Exit transfers control from the current procedure back to the original calling procedure.

**Comments** *Exit Do* can be used only within a *Do...Loop* statement. *Exit For* can be used only within a *For...Next* statement. In both cases, control is transferred to the statement which follows the loop statement. When used within a nested loop, an *Exit* statement moves control out of the immediately enclosing loop.

> The *Exit Function* and *Exit Sub* statements transfer control from the current procedure back to the original calling procedure. *Exit Function* must be used in a function procedure. *Exit Sub* can be used only to exit from a Sub procedure.

**Example** 'Wait until 11am Do If time\$="11:00" then Exit Do Loop

# **Exp**

Returns the value *e* raised to the numeric-expression power. Used only as a function.

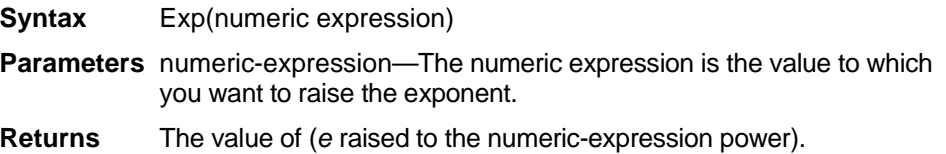

- **Comments** The return value is single-precision for an integer or single-precision numeric expression. It is double precision for a long or double-precision numeric expression.
- **Example** The following example finds the value of 5<sup>2.333</sup>.

 $value = 5$   $Exp(2.333)$ 

# **ExportTable**

This command is a method of the dataset object that represents the data contained in the currently active report. To use the command, preface it with the name of the dataset object and a period, followed by the command, as shown in the following syntax example. For detailed information on using the DataSet object, see "Using the DataSet Control" on page 215.

The *ExportTable* command enables you to use 32-bit ODBC 2.0 drivers (dBASE, Paradox, Excel, Oracle, or any other supported ODBC driver type) to create tables

- **Syntax** [Object].ExportTable [TblPath],[Type],[DataSource],[UserId],[Password], [Database]
- **Parameters** TblPath—Path to the new table, for PC-based tables, or fully qualified table name for server-based tables.

Type—Integer value representing the type of table to be exported:

#### **Native connections**

- 0 Reserved for named connections
- 1 Reserved
- 2 dBASE
- 3 Excel
- 4 Paradox
- 5 Ascii
- 6 SQL Server
- 7 Oracle
- 8 DB2
- 9 NetSQL
- 10 Sybase
- 11 Btrieve
- 12 Gupta
- 13 Ingres
- 14 Watcom
- 15 Ocelot
- 16 Teradata
- 17 DB2Gupta
- 18 AS400
- 
- 19 Unify
- 20 dBASE for Windows Query
- 21 Delphi
- 22 Sybase 10

#### **ODBC connections**

- 40 dBASE ODBC
- 41 Excel ODBC
- 42 Paradox ODBC
- 43 SQL Server ODBC
- 44 Oracle ODBC
- 45 DB2 ODBC
- 46 NetSQL ODBC
- 47 Sybase ODBC
- 48 Btrieve ODBC
- 49 Gupta ODBC
- 50 Ingres ODBC
- 51 DB2Gupta ODBC
- 52 Teradata ODBC
- 53 AS400 ODBC
- 54 Watcom ODBC
- 55 Generic ODBC all other ODBC connections not specifically listed (MS Access,etc).
- 56 Unify ODBC

#### **BDE Connections**

- 61 BDE Paradox
- 62 BDE dBASE
- 63 BDE Ascii
- 64 BDE Oracle
- 65 BDE Sybase
- 66 BDE NovSQL
- 67 BDE Interbase
- 68 BDE IBMEE
- 69 BDE DB2
- 70 BDE Informix

DataSource—This parameter comes into play only when "55" is used as the value of the *Type* parameter. For example, if you specify "2" as the value of the *Type* parameter, ReportSmith will use the first dBASE ODBC driver it encounters, regardless of the number of such drivers you may have installed. By specifying "55" as the value of the *Type* parameter, then specifying the exact (including matching upper- and lowercase) name of the driver you want to use, you can force ReportSmith to use only the intended ODBC driver. (If you receive error message #9025 while exporting a table to Type 55, it usually means that you have misspelled or mismatched case on the *DataSource* parameter.)

UserId, Password—Used only for server-based databases (use null strings for PC-based tables). *UserId* represents your user identification, while *Password* represents your user password.

DataBase—Specifies the database for server-based databases. Because this is specified in the TblName parameter for those connections requiring it, you can usually specify a null string for this parameter's value.

- **Returns** 0 (zero) on success, or –1 on failure.
- **Comments** The *DataSource* parameter is case-sensitive, so you must exactly match both the spelling and the case of the ODBC driver you intend to use.
- **Examples** In the examples that follow, each *ExportTable* command line should be written on a single line.

Sub TheExporter() Dim ds As DataSet ds.SetFromActive ds.ExportTable "X:\MyTable", 55, "Btrieve 6","","","" ds.ExportTable "X:\MYTABLE", 55, "RS\_dBase","","","" ds.ExportTable "SCOTT.VIDEO\_EMPLOYEE", 55, "Oracle7 ODBC", "SCOTT","TIGER","" ds.ExportTable "indigo.dbo.video\_Employee", 55, "SQLServer\_ODBC","sa", "secretpw", "" ds.ExportTable "SYSADM.DEDUCTIONS", 55, "SQLBase", "SYSADM", "", "" End Sub

This macro uses a named connection to determine the directory in which to create the new table:

Windows API function declaration Declare Function GetPrivateProfileString Lib "Kernel" (ByVal lpApplicationName As String, ByVal lpKeyName As String, ByVal lpDefault As String, ByVal lpReturnedString As String, ByVal nSize As Integer, ByVal lpFileName As String) As Integer

Sub Export() Dim ThePath As String  $ThePath = Space(256)$ 'Replace "MyNamedConnection" with yours. Length = GetPrivateProfileString ("MyNamedConnection", "DataFilePath", "", ThePath, Len(ThePath), "RPTSMITH.CON") ThePath = Left(ThePath, Length) 'Remove last garbage character 'Add backslash if not there. If Right(ThePath, 1)  $\langle$  = "\" Then ThePath = ThePath + "\" 'Replace the "MyTable" table name with yours. ThePath = ThePath + "MyTable" dim ds As DataSet ds.SetFromActive ds.ExportTable ThePath, 55, "RS\_Paradox", "", "", "" End Sub

# **Field\$**

Retrieves the value of the specified field for the record number to which the data set of the currently active report is pointing. This statement is always used as a function.

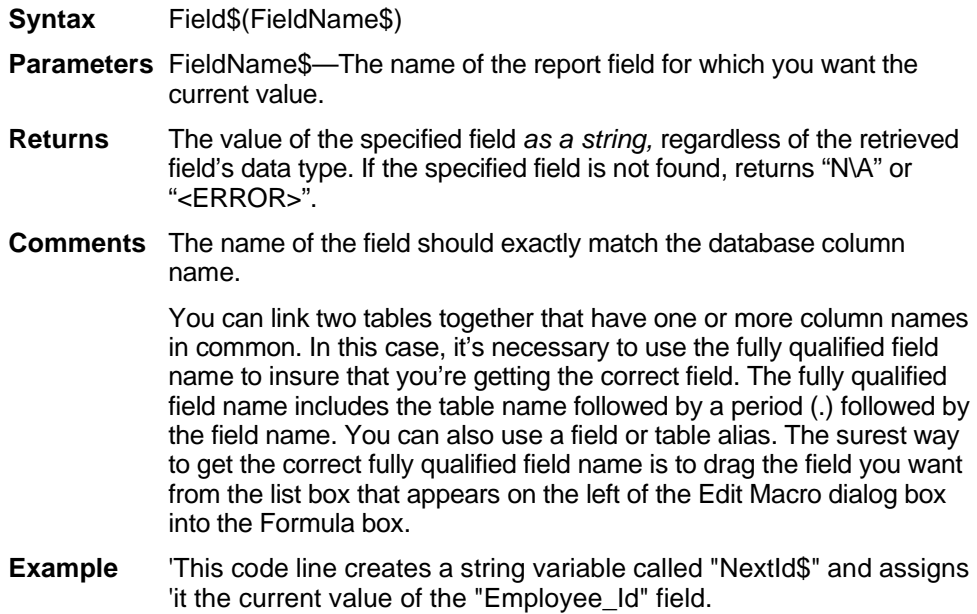

NextId\$ = Field\$("Employee\_Id")

# **Field\$ (dataset object)**

Returns the value of the specified data field for the current data set record. You can set the current record with the data set record property. This command is a method of the dataset object, which represents the data contained in the currently active report. To use the command, preface it with the name of the dataset object and a period, followed by the command, as shown in the following syntax example. For detailed information on using the DataSet object, see "Using the DataSet Control" on page 215.

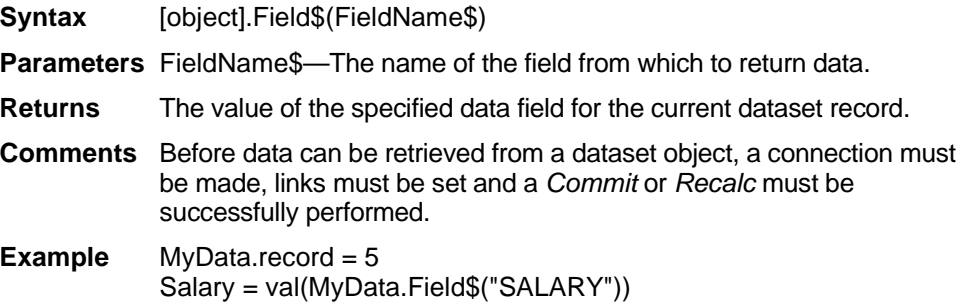
### **FieldFont**

Changes the font type, style attribute, point size, or color of a field in your report. This command is usually used in a macro that is linked to the display event of a field.

**Syntax** FieldFont Facename\$, PointSize, Style, ForColor, BackColor

**Parameters** Facename\$—The font name.

PointSize—Size, in points, of the field font.

Style—The style code indicating:

- –1 No change
- 0 Normal text
- 1 Bold text
- 2 Italic
- 4 Strikeout
- 8 Underline

ForColor—The foreground text color.

BackColor—The background text color.

**Comments** Add the style codes to combine attributes. For example, a 3 designates bold italic. (Using the codes on the previous page,  $1 + 2 = 3$ ). However, do not add 0 or –1 to other numbers, as this can produce unexpected results. For example, you might set strikeout text and add –1, thinking it would produce no *additional* change. Instead, it will produce *bold* italic text  $(4 - 1 = 3)$ , as summed values here assume the use of positive integers only.

> For the fourth and fifth parameters (foreground and background colors), use a color value. You can specify one of 16 million colors using the Rgb command. Windows substitutes the closest color to the one you select. Use –1 as the color value for any color you want unchanged.

**Example** The following example changes the font to red, italic, 14-point Arial:

Field Font "Arial", 14, 2, RGB(255,0,0), –1

### **FieldText**

Applies to macro fields that are linked to the display event of a data field object. It changes the display of the field.

**Syntax** FieldText Text\$

**Parameters** Text\$—The literal text string (in quotes) you want displayed in the field.

**Example** This example searches the "FirstName" field of the correct record, for a value of "James." If this value is found, then "Jim" is substituted as the text displayed in the "FirstName" field.

> If field\$("FirstName")="James" then FieldText "Jim" End If

# **FileAttr**

Returns information about an open file. Used only as a function.

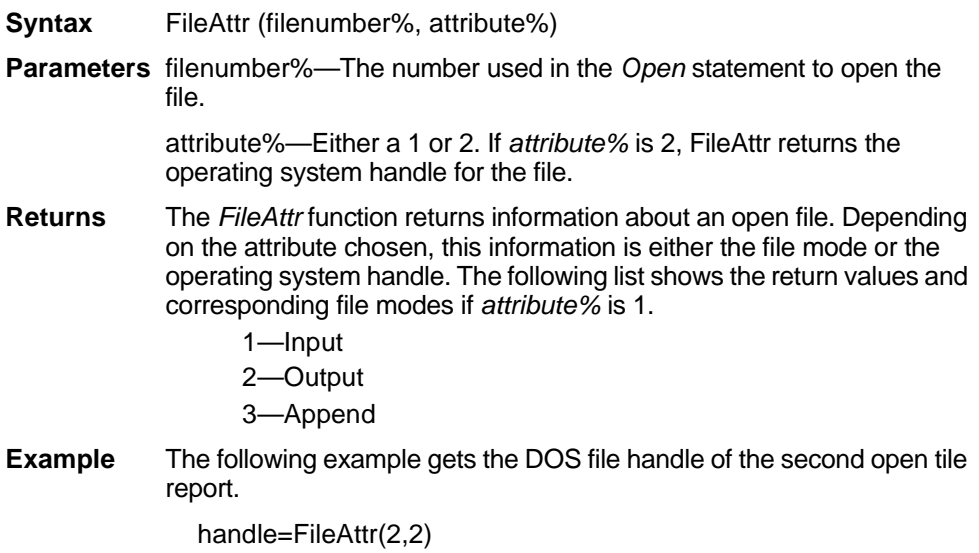

# **FileCopy**

**Syntax** FileCopy SourceFile\$, DestFile\$

**Comments** FileCopy makes a copy of SourceFile in DestFile. Both SourceFile and DestFile are String expressions that contain the file names with no wild cards. SourceFile cannot be copied if it is opened by BASIC for anything other than Read access.

### **FileDateTime**

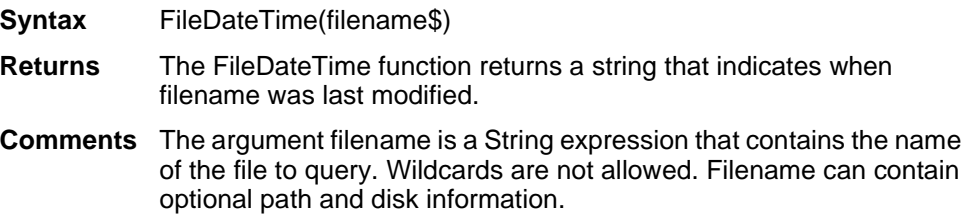

### **FileLen function**

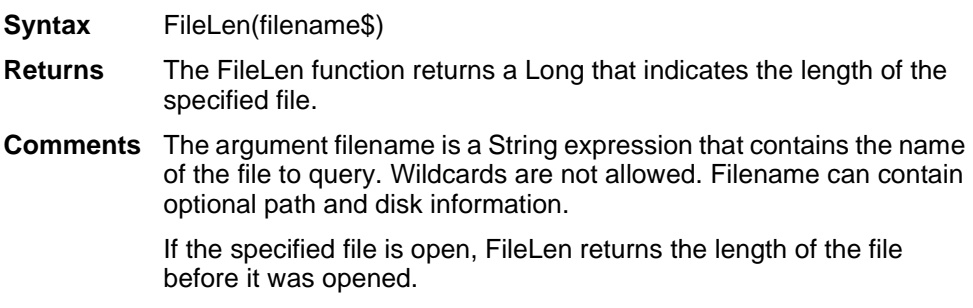

#### <span id="page-74-0"></span>**Fix**

Returns the integer part of a numeric expression. Used only as a function.

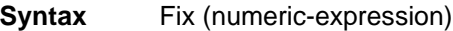

**Parameters** numeric-expression—The parameter given is any numeric-expression.

- **Returns** The integer part of a numeric-expression. The return type matches the type of numeric expression (including variant expressions which return a result of the same vartype as input), except vartype 8 (string) is returned as vartype 5 (double) and vartype 0 (empty) is returned as vartype 3 (long).
- **Comments** The parameter given is any numeric expression. *Fix* removes the fractional part of the expression and returns only the integer part for both positive and negative numeric expressions. See the ["CInt" on](#page-29-0)  [page 276](#page-29-0) and ["Int" on page 349](#page-102-0).
- **Examples** The following returns 6:

Fix (6.2)

The following returns –6:

Fix (–6.2)

#### **For...Next**

Repeats the statement block a fixed number of times, determined by the values of *start, end*, and *step*.

**Syntax** For counter = start TO end [STEP increment] [statementblock] **[Exit For]** [statementblock] Next [counter]

**Parameters** start—The initial value.

end—The maximum value (inclusive) used by the loop.

increment—The amount to add to the counter each time through the loop.

counter—A variable to hold the count.

statementblock—BASIC functions, statements, or methods to be executed in the loop.

**Comments** In order for a *For...Next* loop to be properly executed, the *start* and *end* values must be consistent with *increment*. If *end* is greater than *start*, *increment* must be positive. If *end* is less than *start*, *increment* must be negative (effectively creating a decrement, rather than an increment). BASIC compares the sign of (*end-start*) with the sign of *Step*. If the signs are the same, and *end* does not equal *start*, execution of the *For...Next* loop begins. If not, the loop is omitted in its entirety.

> With a *For...Next* loop, the program lines following the *For* statement are executed until the *Next* statement is encountered. At this point, the *Step* amount is added to the counter and compared with the final value, *end*. If the beginning and ending values are the same, the loop is executed once, regardless of the *Step* value. Otherwise, the *Step* value controls the loop as follows:

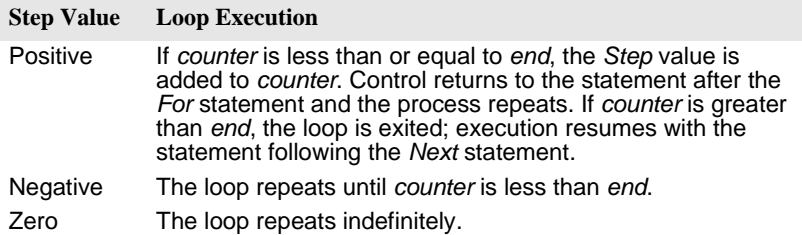

Within the loop, the value of the counter should not be changed, as changing the counter makes programs more difficult to edit and debug.

*For...Next* loops can be nested within one another. Each nested loop should be given a unique variable name as its counter. The *Next*  statement for the inside loop must appear before the *Next* statement for the outside loop. The *Exit For* statement can be used as an alternative exit from *For...Next* loops.

If the variable is left out of a *Next* statement, the *Next* statement matches the most recent *For* statement. If a *Next* statement occurs prior to its corresponding *For* statement, BASIC returns an error message.

Multiple consecutive *Next* statements can be merged together. If this is done, the counters must appear with the innermost counter first and the outermost counter last.

**Example** For  $i = 1$  To 10 [statementblock] For  $j = 1$  To 5 [statementblock] Next j, i

# **Format\$ function**

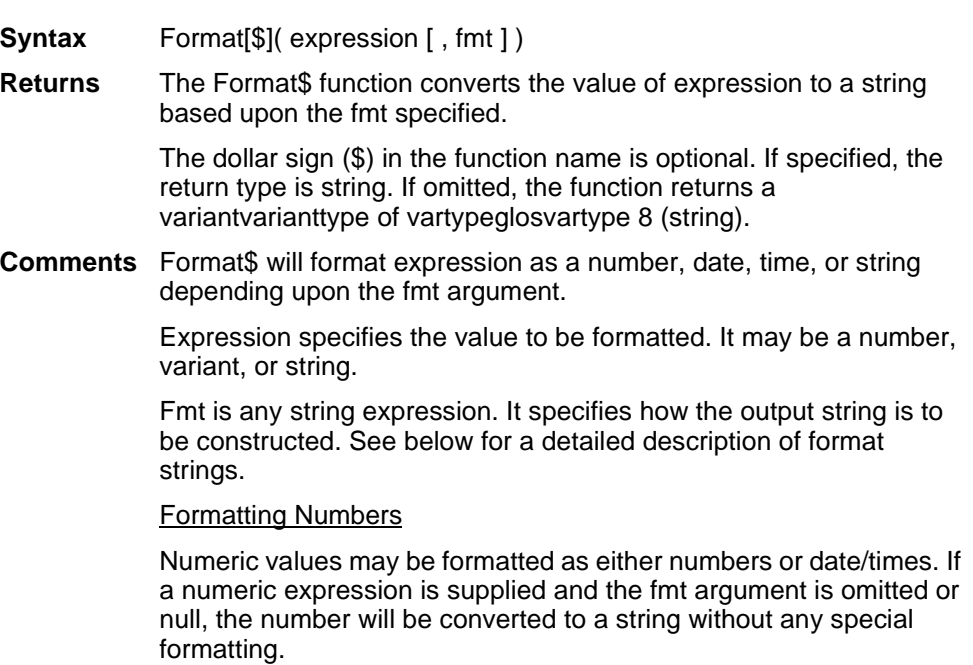

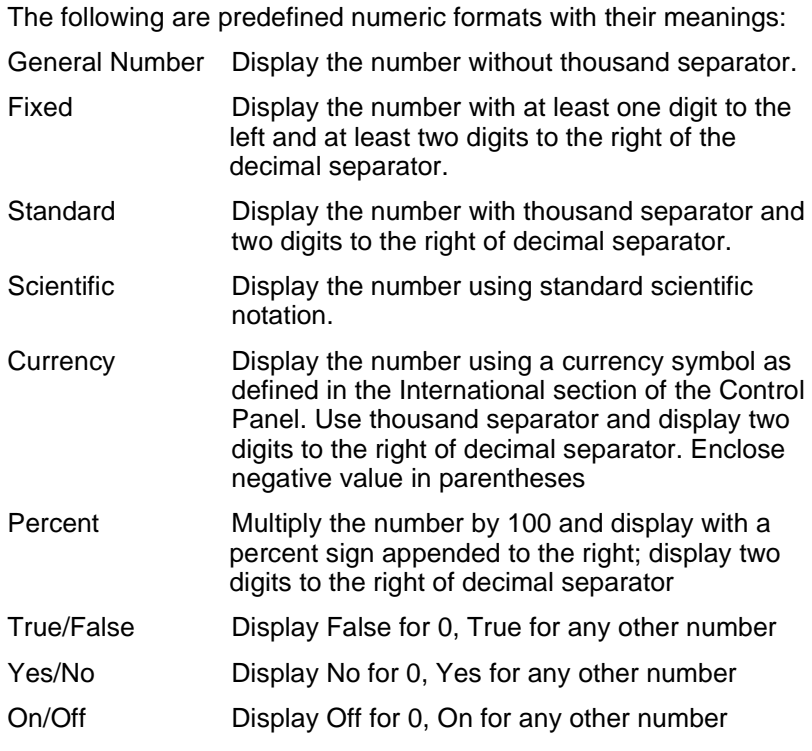

Here are the rules for creating user-defined numeric formats:

A simple numeric format consists of digit characters and optionally, a decimal separator. Two format digit characters are provided: zero (0) and number sign (#). A zero forces a corresponding digit to appear in the output; while a number sign causes a digit to appear in the output if it is significant (in the middle of the number or non-zero).

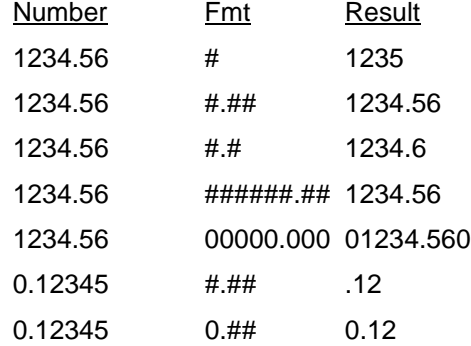

A comma placed between digit characters in a format causes a comma to be placed between every three digits to the left of the decimal separator.

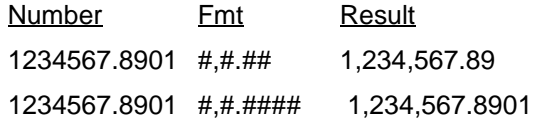

Note that while period (.) is always used in the fmt to denote the decimal separator, the output string contains the appropriate character based upon the current international settings for your machine. Likewise, while comma is always used in the fmt specification, the output contains the appropriate separator from the current international settings.

Numbers may be scaled either by inserting one or more commas before the decimal separator or by including a percent sign in the fmt specification. Each comma preceding the decimal separator (or after all digits if no decimal separator is supplied) scales (divide) the number by 1000. The commas do not appear in the output string. The percent sign causes the number to be multiplied by 100. The percent sign appears in the output string in the same position as it appears in fmt.

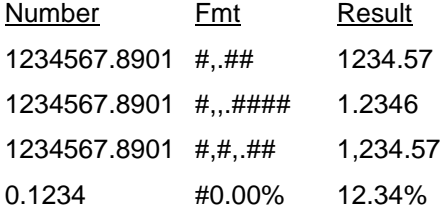

Characters may be inserted into the output string by being included in the fmt specification. The following characters are automatically inserted in the output string in a location matching their position in the fmt specification:

 $- +$  \$ ( ) space : /

Any set of characters may be inserted by enclosing them in double quotes. Any single character may be inserted by preceding it with a backslash, "\".

NumberFmtResult

1234567.89\$#,0.00 \$1,234,567.89 1234567.89"TOTAL:" \$#,#.00TOTAL: \$1,234,567.89 1234\=\>#,#\<\==>1,234<=

You may wish to use the SBL \$CSTRINGScstrings metacommand or the Chrchr function if you need to embed double quotation marks in a format specification. The character code for double quote is 34.

Numbers may be formatted in scientific notation by including one of the following exponent strings in the fmt specification:

E- E+ e- e+

The exponent string should be preceded by one or more digit characters. The number of digit characters following the exponent string determines the number of exponent digits in the output. Fmt specifications containing an upper case E results in an upper case E in the output. Those containing a lower case e results in a lower case e in the output. A minus sign following the E causes negative exponents in the output to be preceded by a minus sign. A plus sign in the fmt causes a sign to always precede the exponent in the output.

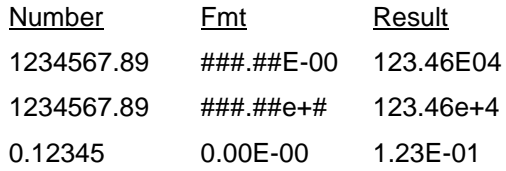

A numeric fmt can have up to four sections, separated by semicolons. If you use only one section, it applies to all values. If you use two sections, the first section applies to positive values and zeros, the second to negative values. If you use three sections, the first applies to positive values, the second to negative values, and the third to zeros. If you include semicolons with nothing between them, the undefined section is printed using the format of the first section. The fourth section applies to Null values. If it is omitted and the input expression results in a NULL value, Format\$ will return an empty string.

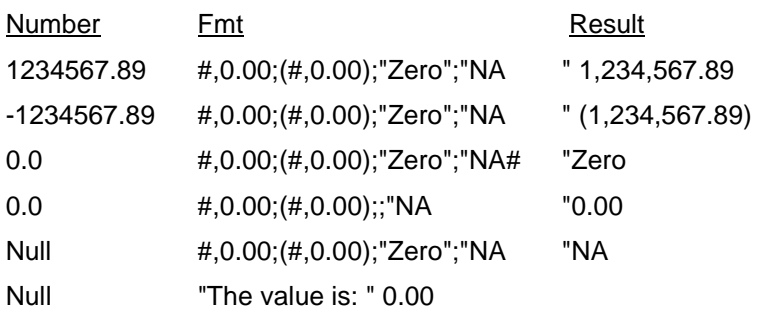

#### Formatting Date Times

Both numeric values and variants may be formatted as dates. When formatting numeric values as dates, the value is interpreted according the standard Basic date encoding scheme. The base date, December 30, 1899, is represented as zero, and other dates are represented as the number of days from the base date.

As with numeric formats, there is a number of predefined formats for formatting dates and times:

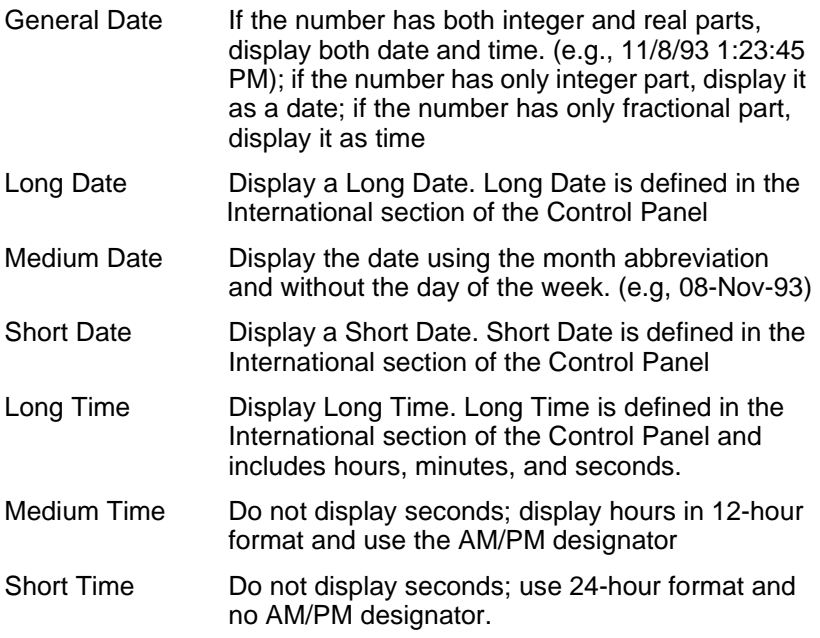

When using a user-defined format for a date, the fmt specification contains a series of tokens. Each token is replaced in the output string by its appropriate value.

A complete date may be output using the following tokens:

- Token Output
- c The date time as if the fmt was: "ddddd ttttt". See the definitions below.
- ddddd The date including the day, month, and year according to the machine's current Short Date setting. The default Short Date setting for the United States is m/d/yy.
- dddddd The date including the day, month, and year according to the machine's current Long Date setting. The default Long Date setting for the United States is mmmm dd, yyyy.
- ttttt The time including the hour, minute, and second using the machine's current time settings. The default time format is h:mm:ss AM/PM.

Finer control over the output is available by including fmt tokens that deal with the individual components of the date time. These tokens are:

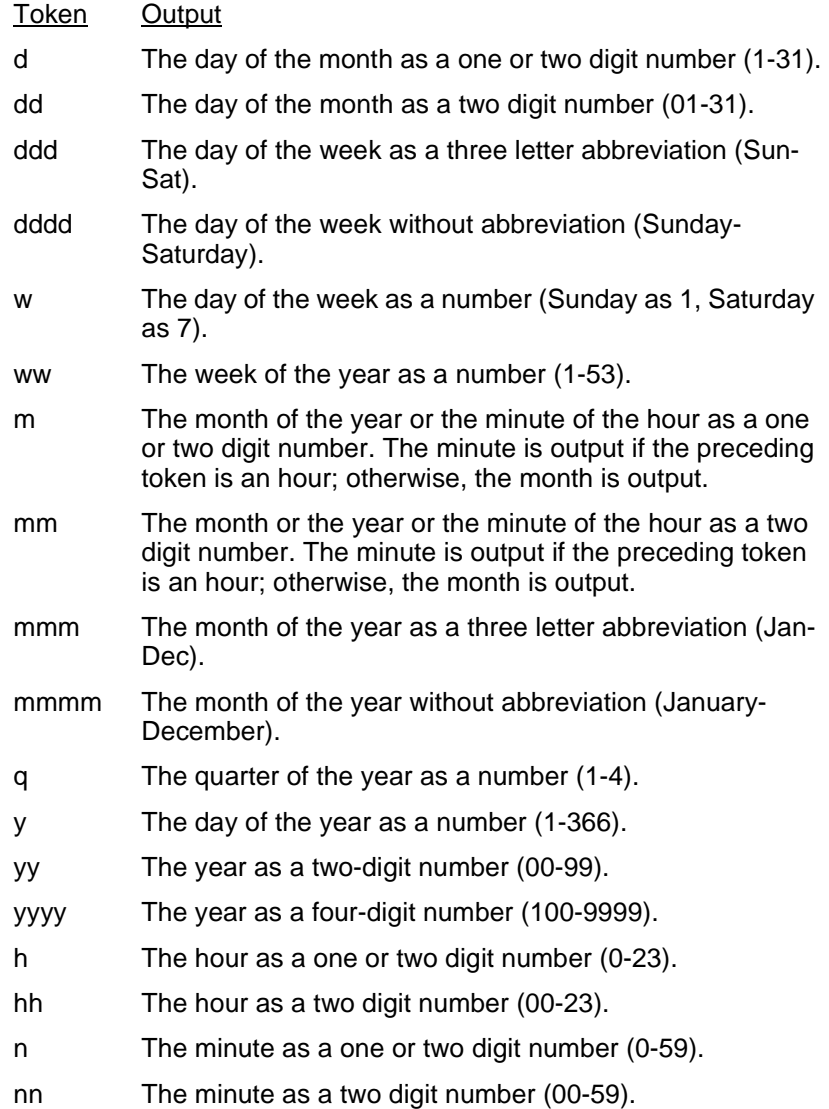

- s The second as a one or two digit number (0-59).
- ss The second as a two digit number (00-59).

By default, times will be displayed using a military (24-hour) clock. Several tokens are provided in date time fmt specifications to change this default. They all cause a 12 hour clock to be used. These are:

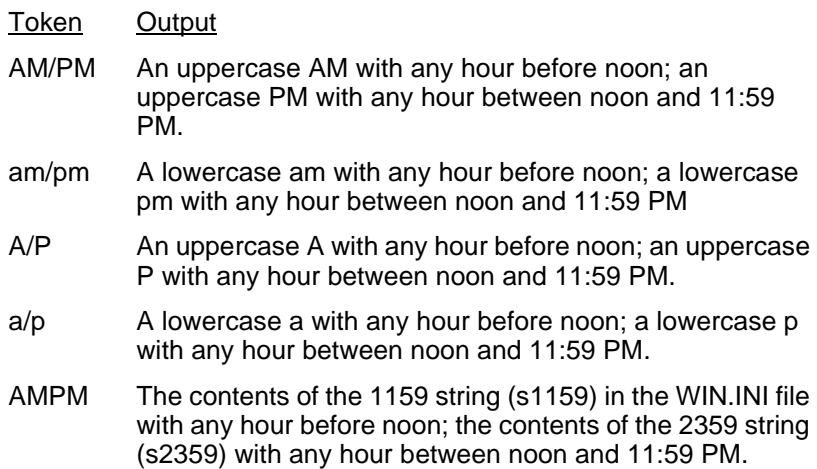

Any set of characters may be inserted into the output by enclosing them in double quotes. Any single character may be inserted by preceding it with a backslash (\). See number formatting above for more details.

Note, ampm is equivalent to AMPM.

#### **Formatting Strings**

Strings are formatted by examining the fmt specification and transferring one character at a time from the input expression to the output string.

By default, formatting will transfer characters working from left to right. The exclamation point (!) format character may be used to change this default. Its presence in the fmt specification will cause characters to be transferred from right to left.

By default, characters being transferred will not be modified. The less than (<) and the greater than (>) characters may be used to force case conversion on the transferred characters.The less than sign forces output characters to be in lowercase. The greater than sign forces output characters to be in uppercase.

Character transfer is controlled by the 'at' sign (@) and 'ampersand' (&) characters in the fmt specification. These operate as follows:

Character Interpretation

- @ Output a character or a space. If there is a character in the string being formatted in the position where the @ appears in the format string, display it; otherwise, display a space in that position.
- & Output a character or nothing. If there is a character in the string being formatted in the position where the & appears, display it; otherwise, display nothing.

A fmt specification for strings can have one or two sections separated by a semicolon. If you use one section, the format applies to all string data. If you use two sections, the first section applies to string data, the second to Null values and zero-length strings.

# **FreeFile**

Used when you need to supply a file number, and want to make sure that you are not choosing a file number which is already being used. Used as a function.

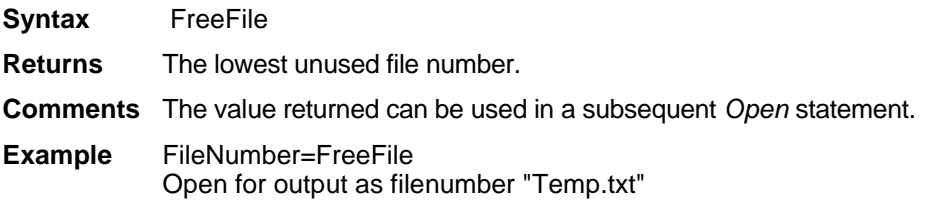

# **Function ... End Function**

Defines a function procedure. The statement enclosed within this command pair can be used only as a function. The purpose of a function is to produce and return a single value of a specified type.

- **Syntax** Function name [(parameter [As type]...)] name = expression End Function
- **Parameters** The parameters are specified as a comma-separated list of parameter names. The data type of a parameter can be specified by using a type character or by using the *As* clause. Record parameters are declared by using an *As* clause and a type which has previously been defined using the *Type* statement.

Array parameters are indicated by using empty parentheses after the parameter. The array dimensions are not be specified in the *Function* statement. All references to an array parameter within the body of the function must have a consistent number of dimensions.

**Returns** Specify the return value by assigning it to the function name as if it were a variable or parameter. If no such assignment occurs, the value returned is 0 for numeric functions and the empty string ("") for string functions. The function returns to the caller when the *End Function* statement is reached or when an *Exit Function* statement is executed.

#### **Comments** Recursion is supported.

In the *Function* statement, the name of the function can end with a type character, which specifies the type that the function returns. When calling the function, you need not specify the type character.

BASIC procedures use the call-by-reference convention. This means that if a procedure assigns a value to a parameter, it modifies the variable passed by the caller. This feature should be used with great care.

Use Sub to define a procedure which has no return value.

**Example** Function = triangle(leg1 as double, leg2 as double) Triangle =  $(\text{leg1}^2 + \text{leg2}^2)^2$ .5 End Function

#### **Get**

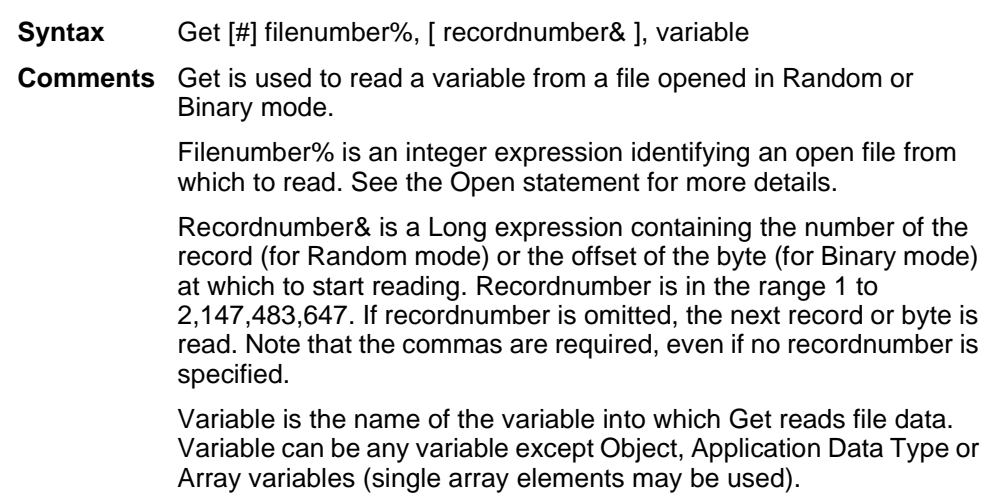

For Random mode, the following apply:

Blocks of data are read from the file in chunks whose size is equal to the size specified in the Len clause of the Open statement. If the size of the variable is smaller than the record length, the additional data is discarded. If the size of the variable is larger than the record length, an error occurs.

For variable-length String variables, Get reads two bytes of data that indicate the length of the string, then reads the data into the variable.

For Variant variables, Get reads two bytes of data that indicate the type of the variant, then it reads the body of the variant into the variable. Note that Variants containing strings contain two bytes of type information followed by two bytes of length followed by the body of the string.

User defined types are read as if each member were read separately, except no padding occurs between elements.

Files opened in Binary mode behave similarly to those opened in Random mode except:

Get reads variables from the disk without record padding.

Variable length Strings that are not part of user defined types are not preceded by the two byte string length. Instead, the number of bytes read into a string variable is equal to the length of the existing string variable.

# **GetAllFields\$**

Gets a comma-delineated list of the fields available for a given table. A connection must first be made, and the table added to the data set, before its field list can be retrieved.

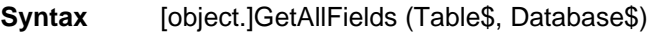

**Parameters** Table\$—The name of the table for which you're getting the list of fields.

Database\$—The name of the table's database. This applies only to tables with databases.

- **Returns** A list of all fields that are available in the given table.
- **Comments** The Table\$ parameter is the path and file name for local databases. For database servers, it takes the form Owner.TableName. For local databases or servers that don't require that a database be specified, the Database\$ parameter should be left blank.
- **Example** MsgBox GetAllField\$ ("dbo.emp","Indigo")

### **GetAllFields\$ (dataset object)**

Lists all fields that are available in the given table. This command is a method of the dataset object, which represents the data contained in the currently active report. To use the command, preface it with the name of the dataset object and a period, followed by the command, as shown in the following syntax example. For detailed information on using the DataSet object, see "Using the DataSet Control" on page 215.

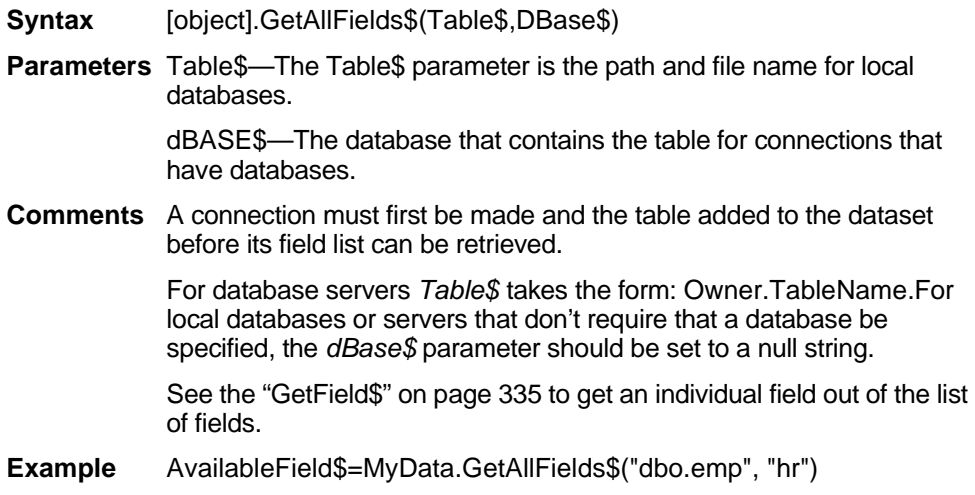

#### **GetAttr**

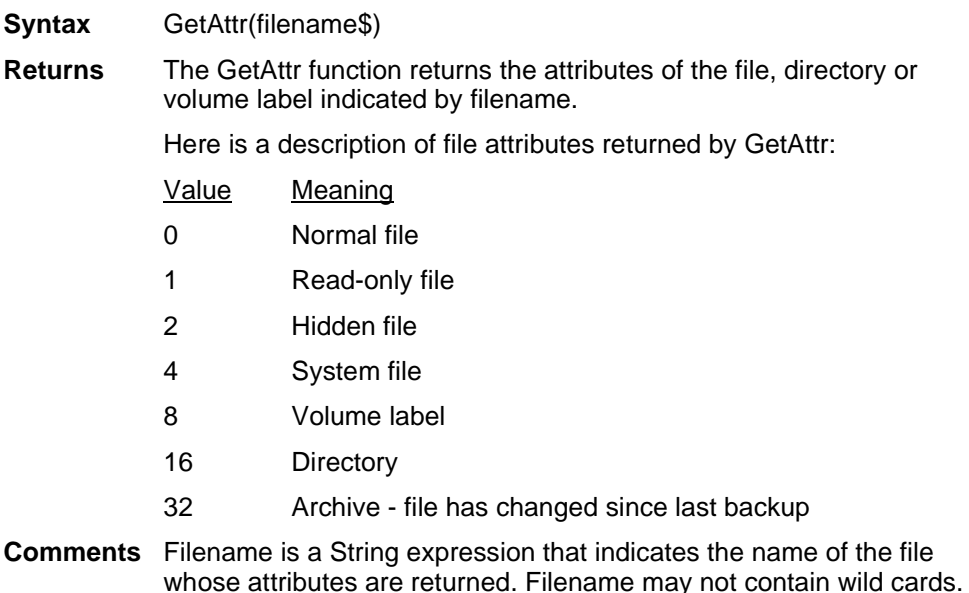

# **GetColumnAlias\$**

Gets the alias for the specified field in the specified table. This command is a method of the dataset object, which represents the data contained in the currently active report. To use the command, preface it with the name of the dataset object and a period, followed by the command, as shown in the following syntax example. For detailed information on using the DataSet object, see "Using the DataSet Control" on page 215.

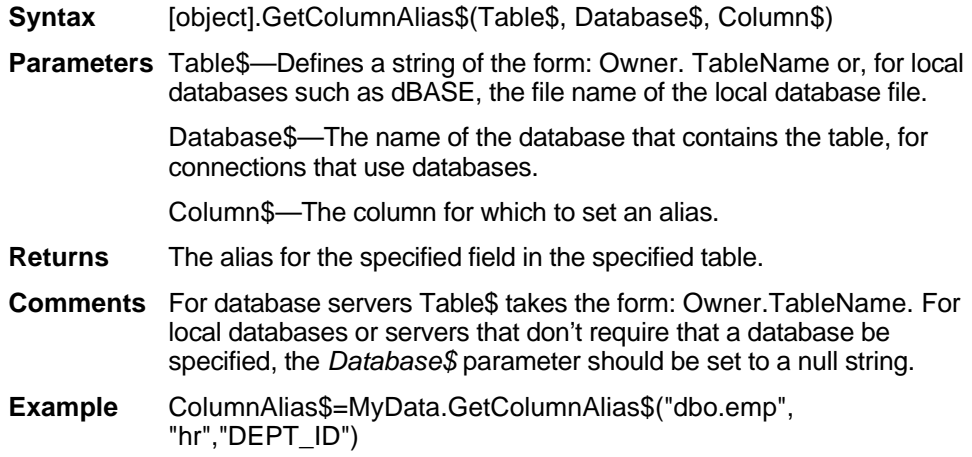

### **GetCurValues**

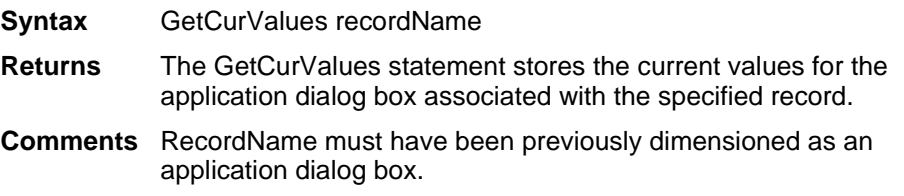

### **GetDataSources\$**

Gets the available data sources, as a comma-delineated string list.

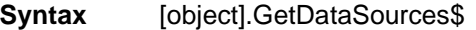

- **Returns** A comma-delineated list of all of the data sources available to ReportSmith, including ODBC sources.
- **Example** 'This example creates a message box displaying a message of, "The available data sources:" followed by the comma-delineated list of data sources.

MsgBox "The available data sources: "+ GetDataSources\$

### **GetDataSources\$ (dataset object)**

Gets the available data sources (for the dataset object), as a comma-delineated string list. *T*his command is a method of the dataset object, which represents the data contained in the currently active report. To use the command, preface it with the name of the dataset object and a period, followed by the command, as shown in the following syntax example. For detailed information on using the DataSet object, see "Using the DataSet Control" on page 215.

- **Syntax** [object.]GetDataSources\$
- **Returns** Returns a list of all of the data sources available to ReportSmith.
- **Example** 'This example creates a variable called *DataSourcesAvailable\$* and assigns it the value returned by *GetDataSources\$*, on the *MyData* dataset.

DataSourcesAvailable\$=MyData.GetDataSources\$

#### <span id="page-88-0"></span>**GetField\$**

Returns a substring from a delimited string. Can be used only as a function.

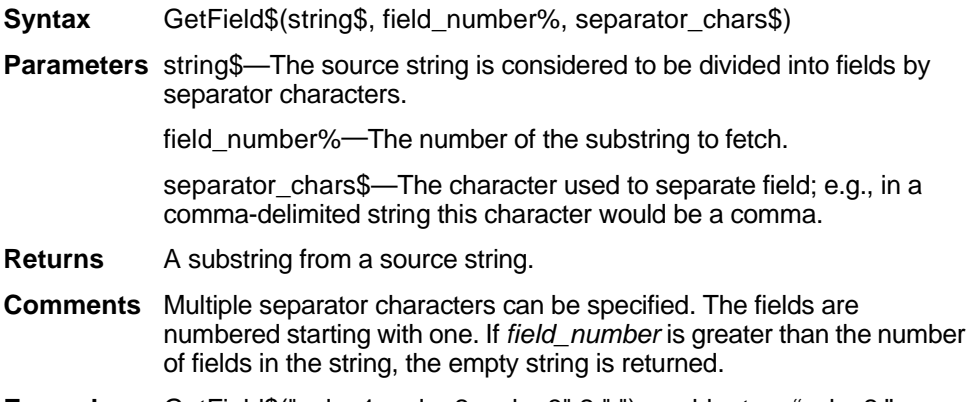

**Example** GetField\$("value1, value2, value3",2,",") would return "value2."

# **GetFieldList\$**

Lists all fields that have been included in the given table. This command is a method of the dataset object, which represents the data contained in the currently active report. To use the command, preface it with the name of the dataset object and a period, followed by the command, as shown in the following syntax example. For detailed information on using the DataSet object, see "Using the DataSet Control" on page 215.

- **Syntax** [object.]GetFieldList\$(Table\$,DBase\$)
- **Parameters** Table\$—Defines a string of the form: Owner. TableName or, for local databases such as dBASE or Excel, the file name of the local database file.

dBase\$—Specifies the table, for connections using databases.

- **Returns** A list of all fields that have been included in the given table.
- **Comments** A connection must first be made and the table added to the data set before its field list can be retrieved.

For database servers, *Table\$* takes the form: Owner.TableName. For local databases or servers that don't require that a database be specified, the dBASE\$ parameter should be set to a null string.

**Example** IncludedField\$=MyData.GetFieldList\$("dbo.emp", "hr")

#### **GetFieldName\$**

This function is a global filter, returning the column name of the data field for which the filter macro is being called. This command is used only as a function.

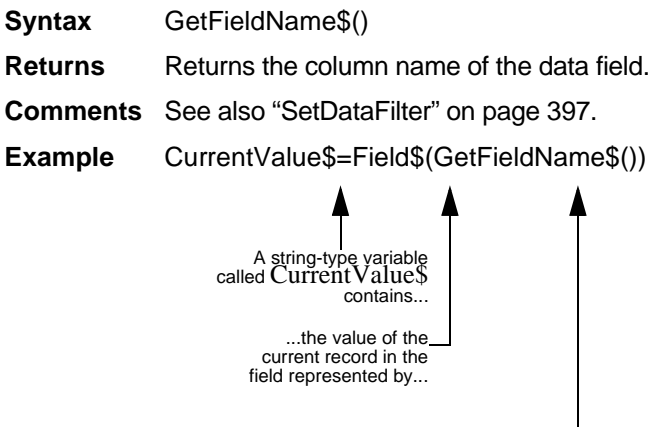

...the field name to which the current dataset points.

# **GetGroup\$**

Gets a string that provides information about grouping at the specified level. This command is a method of the dataset object, which represents the data contained in the currently active report. To use the command, preface it with the name of the dataset object and a period, followed by the command, as shown in the following syntax example. For detailed information on using the DataSet object, see "Using the DataSet Control" on page 215.

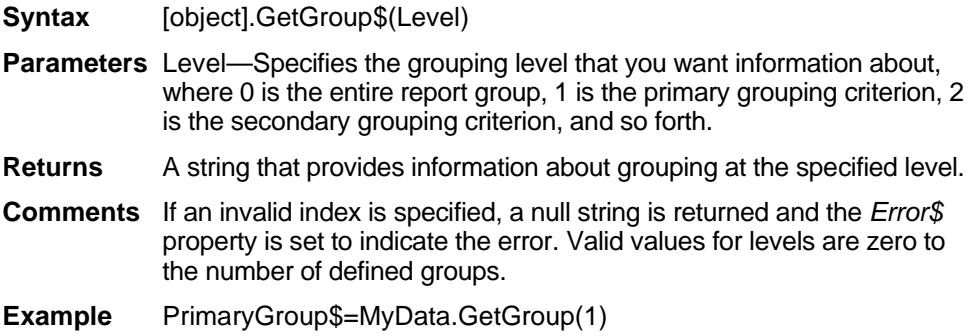

### **GetIncludePath\$**

Gets the default directory for macro include files.

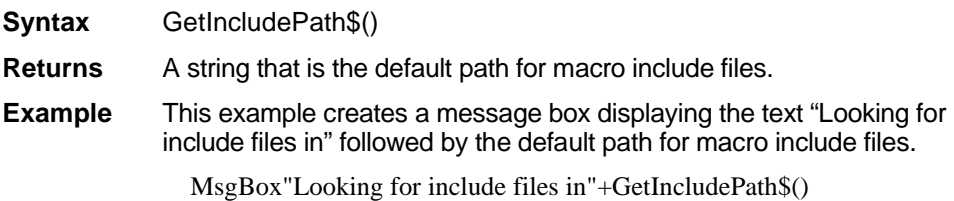

### <span id="page-90-0"></span>**GetNext**

Causes the data set in an active report to point to the record that comes immediately after the record to which it is currently pointing.

- **Syntax** GetNext
- **Example** This example steps through the entire report counting the employees with the first name 'John.'

GetRandom (1) For  $x = 1$  to RecordCount() If Field\$("First\_Name")="John" then  $Count = Count + 1$ End If **GetNext** Next X

### <span id="page-91-1"></span>**GetPrevious**

Causes the data set in an active report to point to the record that comes immediately before the record to which it is currently pointing.

#### **Syntax** GetPrevious

- **Comments** The *GetPrevious* command can be used to change the current record of a data set. The current record determines what data the *Field\$*, *SumField\$* and *DateField\$* functions retrieve. This function could be used in a macro-defined summary field. When a macro defined summary field is dropped in a group footer the current record is the last record in that group. For this reason, a macro derived field can step backwards through the group performing custom summary operations. See also ["GetNext" on page 337](#page-90-0), ["GetRandom" on page 338](#page-91-0), ["Field\\$"](#page-71-0)  [on page 318](#page-71-0), ["hWin\\_Active\(\)" on page 344.](#page-97-0)
- **Example** 'Position to the 3rd record GetRandom 3 'Now go to 2 **GetPrevious**

### <span id="page-91-0"></span>**GetRandom**

Causes the data set in an active report to point to the record specified by the RecordNumber% parameter (if that record number exists).

- **Syntax** GetRandom RecordNumber%
- **Parameters** RecordNumber%—The index number of the data record to which you want to navigate.
- **Comments** See also ["GetPrevious" on page 338](#page-91-1), ["GetNext" on page 337,](#page-90-0) ["Field\\$"](#page-71-0)  [on page 318](#page-71-0), ["String\\$" on page 407](#page-160-0), ["hWin\\_Active\(\)" on page 344,](#page-97-0) and ["TestSelection\\$" on page 410](#page-163-0).
- **Example** 'Point to the 23rd record in a set of data GetRandom 23

#### **GetRecordLimit**

Gets the total number of records that ReportSmith will download for any loaded or created report. *Used only as a function.*

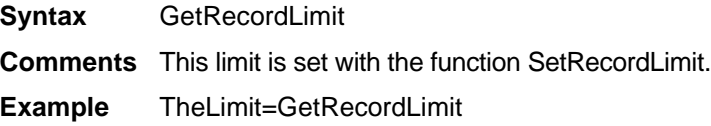

### **GetRepVar**

Retrieves the value of a report variable in the active report. This command is only used as a function.

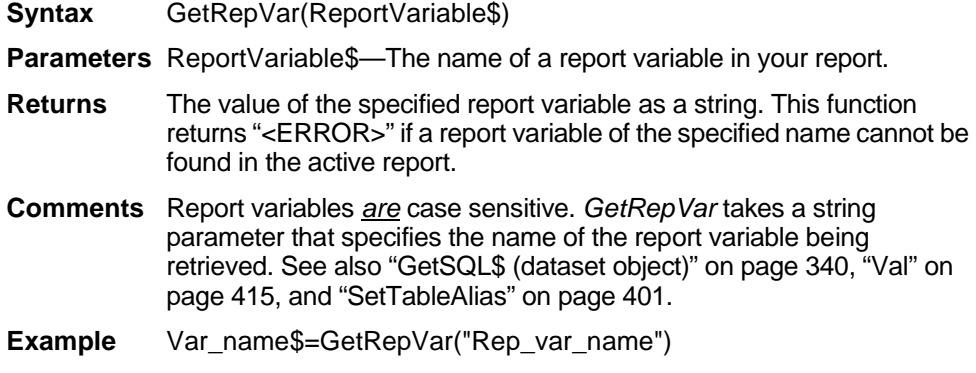

### **GetSort\$**

Gets a string indicating sorting criteria at the given level. *T*his command is a method of the dataset object, which represents the data contained in the currently active report. To use the command, preface it with the name of the dataset object and a period, followed by the command, as shown in the following syntax example. For detailed information on using the DataSet object, see "Using the DataSet Control" on page 215.

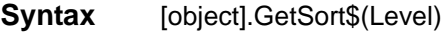

- **Parameters** Level—Specifies the sorting level that you want information about where 1 is the primary sorting criteria, 2 is the secondary sorting criteria, and so forth.
- **Returns** A string indicating sorting criteria at the given level.
- **Comments** Valid values for the level parameter are 1 to the number of current sorting criteria. If an invalid index is specified, a null string is returned and the *Error\$* property is set to "Invalid Index."
- **Example** PrimarySort\$=MyData.GetSort\$(1)

Returns a string that is the text of the last SQL statement that ReportSmith executed.

**Syntax** GetSQL

- **Comments** This function can be used along with the SetSQL statement in a macro that is linked to the "Before SQL is Executed" to change the SQL string "On the Fly."
- **Example** The following stores the last generated SQL statement in a variable called The\_SQL\$.

The\_SQL\$ = GetSQL\$

# <span id="page-93-0"></span>**GetSQL\$ (dataset object)**

Gets the last SQL statement that was executed for this data set control object. This command is a method of the dataset object, which represents the data contained in the currently active report. To use the command, preface it with the name of the dataset object and a period, followed by the command, as shown in the following syntax example. For detailed information on using the DataSet object, see "Using the DataSet Control" on page 215.

**Syntax** [object].GetSQL\$ **Returns** The last SQL statement that was executed for this data set control object.

**Example** MySQL\$=MyData.GetSQL\$

# **GetSummary\$**

Gets a string that provides information about a summary field at the specified grouping level and index. This command is a method of the dataset object, which represents the data contained in the currently active report. To use the command, preface it with the name of the dataset object and a period, followed by the command, *a*s shown in the following syntax example. For detailed information on using the DataSet object, see "Using the DataSet Control" on page 215.

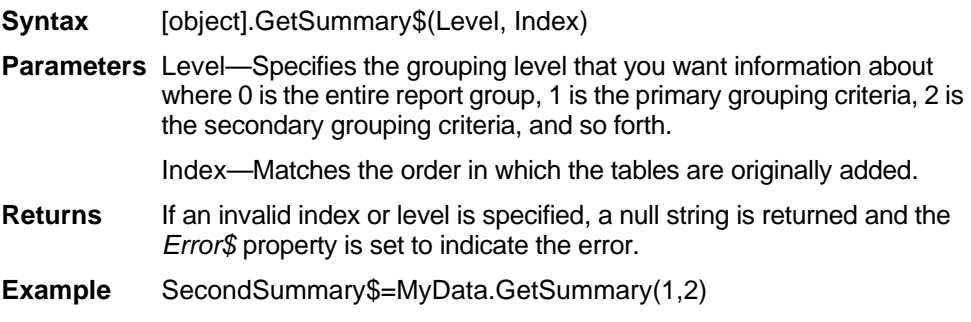

# **GetTable\$**

Gets a string that describes the table at the specified index. This command is a method of the dataset object, which represents the data contained in the currently active report. To use the command, preface it with the name of the dataset object and a period, followed by the command, as shown in the following syntax example. For detailed information on using the DataSet object, see "Using the DataSet Control" on page 215.

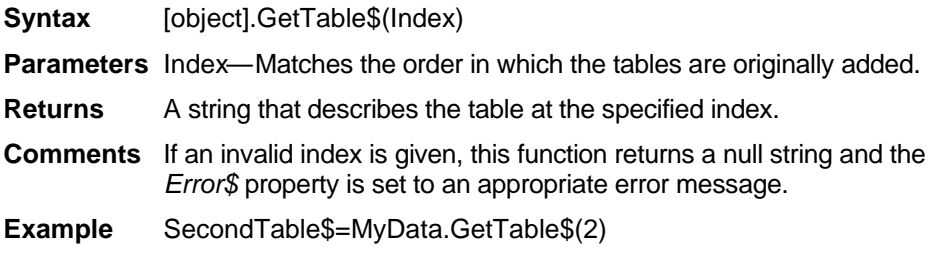

### **GetTableAlias\$**

Gets the alias for the specified table. This command is a method of the dataset object, which represents the data contained in the currently active report. To use the command, preface it with the name of the dataset object and a period, followed by the command, as shown in the following syntax example. For detailed information on using the DataSet object, see "Using the DataSet Control" on page 215.

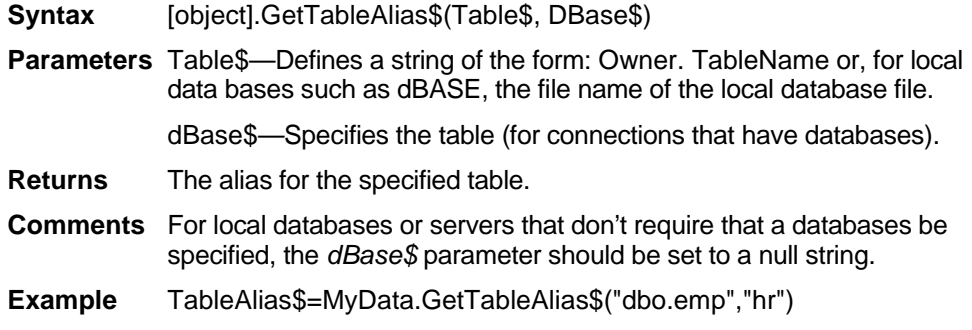

# **GetTableLink\$**

Gets a string that provides information about the table link at the given index. *T*his command is a method of the dataset object, which represents the data contained in the currently active report. To use the command, preface it with the name of the dataset object and a period, followed by the command, as shown in the following syntax example. For detailed information on using the DataSet object, see "Using the DataSet Control" on page 215.

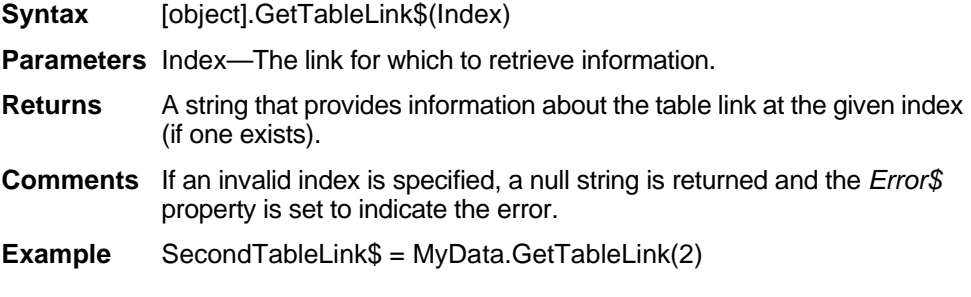

### **Global**

Declares global variables for use in a Basic program.

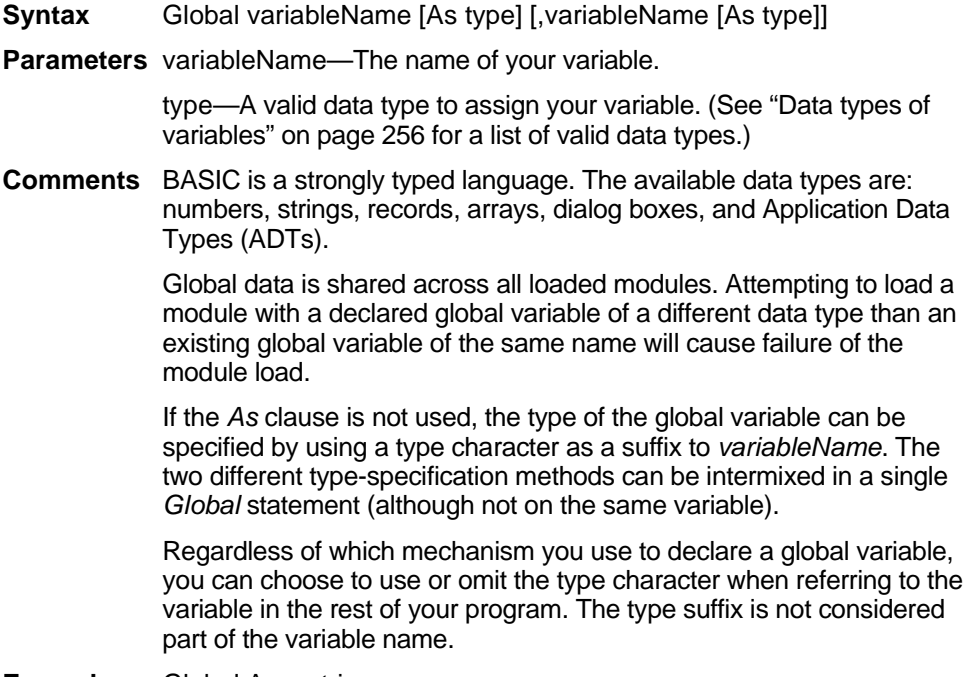

Changes a program flow by branching to a label.

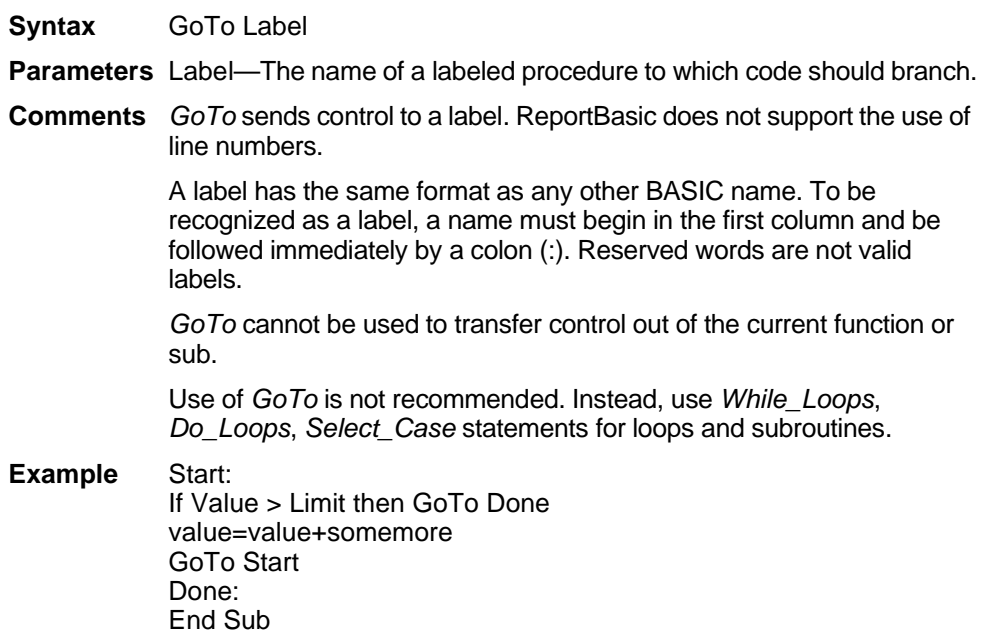

### **GroupBox**

Sets up a box that encloses sets of items, such as option boxes and check boxes that you wish to group together in a dialog box.

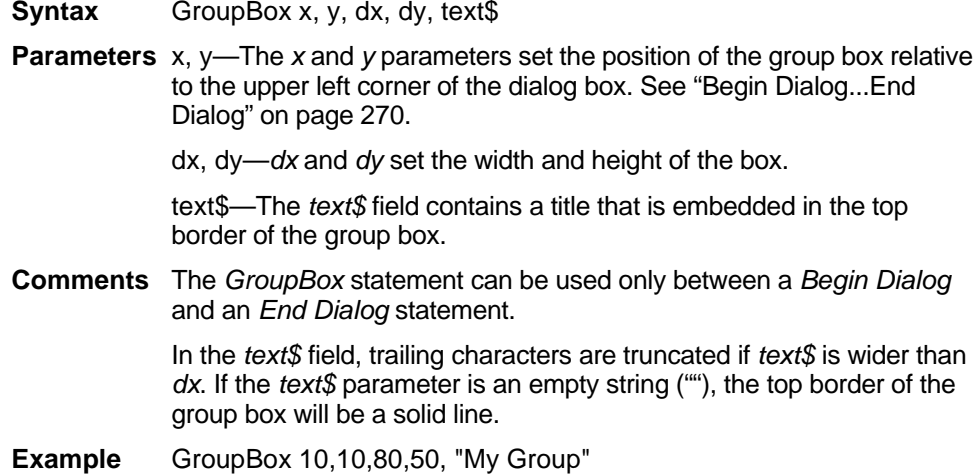

### **Hex\$**

Converts a value from decimal or integer to a hexadecimal string.

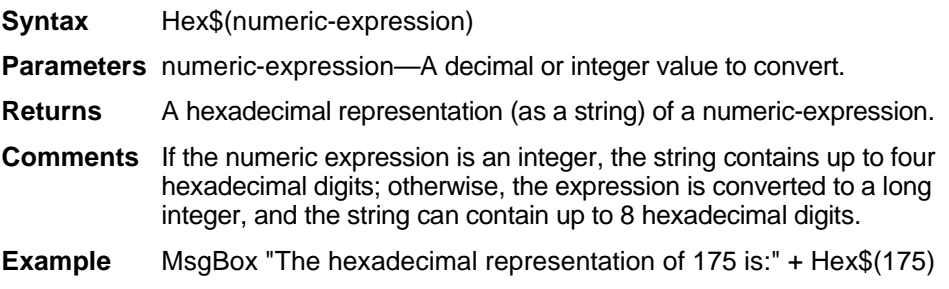

### **Hour**

Returns the hour of day component (0-23) of a date-time value.

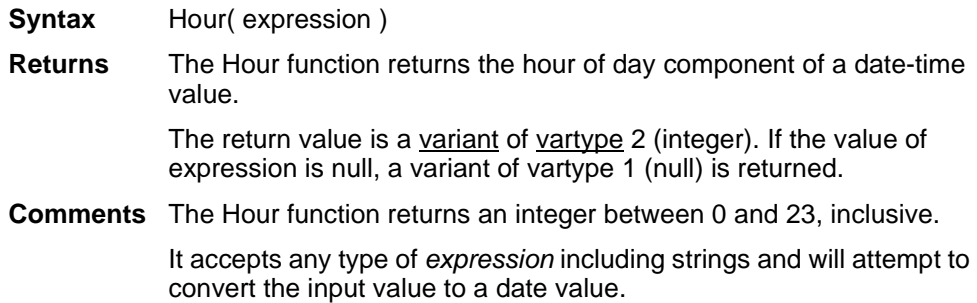

# <span id="page-97-0"></span>**hWin\_Active()**

Gets the window handle of the currently active report.

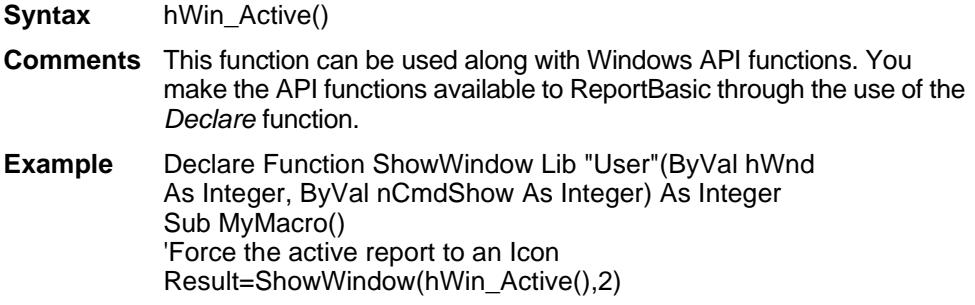

# **hWin\_RS()**

Gets the ReportSmith main window handle.

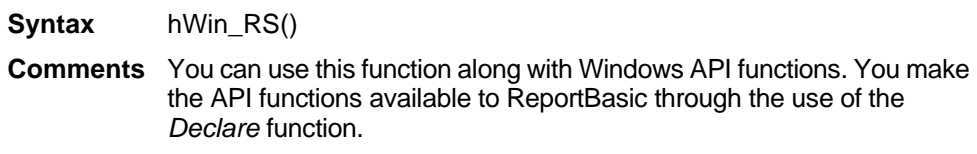

**Example** RS\_Handle=hWin\_RS()

### **Id (dataset object and report object)**

Stores an integer value. This command represents a property—an object variable—of the dataset object, which in turn represents the data contained in the currently active report. Access object properties the same way you access object methods: by using the object name followed by a period (.) and the property name. Some properties are readonly while others can be both read and written. For detailed information on using the DataSet object, see "Using the DataSet Control" on page 215.

- **Syntax** [object].Id = [integerexpression]
- **Comments** The *Id* property function can be used to track information related to the dataset control. As with the *Name\$* property this value has no meaning to ReportBasic and it is completely up to the programmer how it is to be used. This property is read/write at run time.
- **Example** MyData.Id=127

#### **If...Then...Else**

Organizes alternative actions into separate, conditional blocks of code.

**Syntax A** IF condition THEN action [ELSE Alternative Action]

**Syntax B** IF condition a THEN action\_statement\_block [ELSEIF condition\_b THEN Alternative Action statement block]... **IElse** No\_Conditions\_Met\_statement\_block] End If

**Parameters** In Syntax A, condition represents an evaluated condition which must be true for the action to be performed. The *Else* clause in this syntax is optional; if omitted, execution flows to the statement following the *If* statement, whenever the stated condition is not met. If the *Else* clause is used, Alternative\_Action is executed whenever the *If* condition is false.

In Syntax B, additional alternatives are provided. This code block first evaluates condition\_a; if it is true, then action\_statement\_block is executed. If condition\_a is not true, execution proceeds to the next *ElseIf* statement, and condition b is evaluated. If condition b is true, then Alternative\_Action\_statement\_block is executed. Any number of *ElseIf* statements are permitted, although large numbers of such statements can be difficult to track. Finally, if none of the *If* or *ElseIf* conditions are true, No\_Conditions\_Met\_statement\_block is executed.

**Comments** The syntax in both formats above, including the placement and organization of items on each line, must be followed exactly because the resulting action depends on the logical value of one or more conditions expressed in the structure.

> The condition can be any expression which is evaluated as TRUE (non-zero) or FALSE (zero).

In the single-line version of the *If* statement (Syntax A), action and alternative\_action can be any valid single statement. Multiple statements separated by colons (:) are not allowed. When multiple statements are required in either the *Then* or *Else* clauses, use the block version of the *If* statement (Syntax B).

In the block version of the *If* statement (Syntax B), the statement blocks can be made up of zero or more statements, separated by colons (:) or on different lines.

- **Example 1** If TOTAL > LIMIT Then MsgBox "Over Limit" Else MsgBox "Under Limit" End If
- **Example 2** If TOTAL > LIMIT Then MsgBox "Over Limit" ElseIf TOTAL < LIMIT Then MsgBox "Under Limit" ELSE MsgBox "Total = Limit" End If

### **IncludeFields\$**

Adds columns from a table to your data set. This command is a method of the dataset object, which represents the data contained in the currently active report. To use the command, preface it with the name of the dataset object and a period, followed by the command, as shown in the following syntax example. For detailed information on using the DataSet object, see "Using the DataSet Control" on page 215.

**Syntax** [object.] IncludeFields\$,Table\$, DBase\$, IncludeList\$ **Parameters** Table\$—Defines a string of the form: Owner. TableName or, for local databases such as dBASE, the file name of the local database file. dBase\$—Contains the table for connections that have databases. IncludeList\$—A list of fields in a table to include as part of a table. **Comments** The field list should be one string with the names of the included fields separated by commas. The names should be provided exactly as they appear in ReportSmith dialog boxes; this usage is case-sensitive. **Example** 'Type this code on one line. MyData.IncludeFields "dbo.emp","Pubs","First\_Name,Last\_Name,Dept,Emp\_Id"

#### **Input\$**

Reads a specified number of characters from a file. Can be used only as a function.

- **Syntax** Input\$ (numchars%, [#]filenumber%)
- **Parameters** numchars%—Contains the number of characters (bytes) to read from the file.

filenumber%—An integer expression identifying the open file to read from.

- **Returns** A string containing the characters read.
- **Comments** The file pointer is advanced by the number of characters read. Unlike the *Input #* statement, *Input\$* returns all characters it reads, including carriage returns, line feeds, and leading spaces.

This function is useful when you want to read in characters such carriage returns, commas, or other characters that are used as delimiters for the *Input\$* statement.

**Example** The following example reads 20 characters from File2.

Input\$ (20,#2)

Reads data from a sequential file and assigns the data to variables.

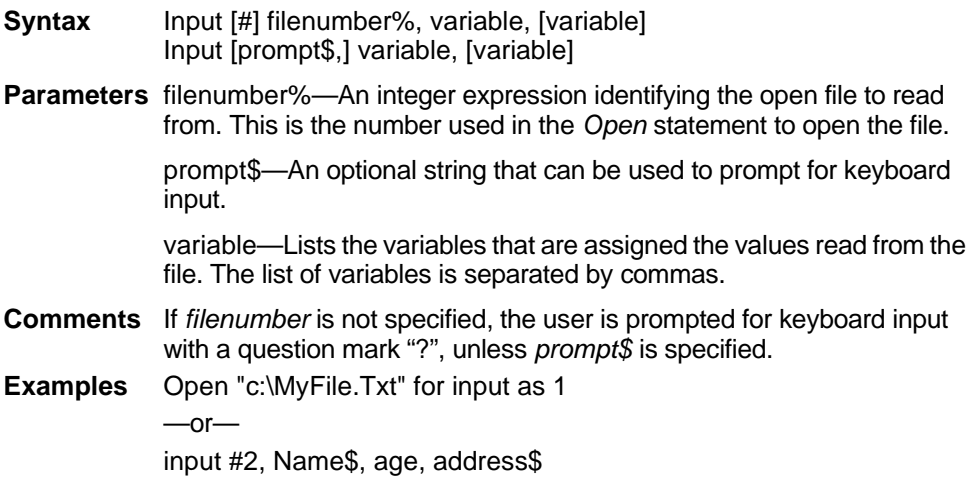

### **InputBox\$**

Displays a dialog box containing a prompt and a text box for user input. Used only as a function.

**Syntax** InputBox\$(prompt\$[,title\$ [,default\$ [,xpos%,ypos%]]])

**Parameters** prompt\$—A string expression containing the text to be shown in the dialog box. The length of *prompt\$* is restricted to 255 characters. (This figure is approximate and depends on the width of the characters used.) Note that a carriage return and a line-feed character must be included in *prompt\$* if a multiple-line prompt is used.

> title\$,default\$—*Title\$* represents the caption that appears in the dialog box's title bar. *Default\$* is the string expression that is shown in the edit box as the default response. If either of these parameters is omitted, nothing is displayed.

> xpos%, ypos%—Numeric expressions, specified in dialog box units, that determine the position of the dialog box. *Xpos%* determines the horizontal distance between the left edge of the screen and the left border of the dialog box. *Ypos%* determines the horizontal distance from the top of the screen to the dialog box's upper edge. If these parameters are not entered, the dialog box is centered roughly one third of the way down the screen. A horizontal dialog box unit is  $\frac{1}{4}$  of the average character width in the system font; a vertical dialog box unit is 1/8 of the height of a character in the system font. If you want to specify the dialog box's position, you must enter both of these parameters. If you enter one without the other, the default positioning is set.

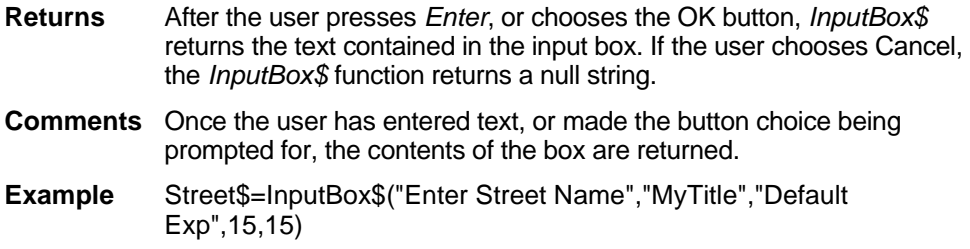

#### **InStr**

Finds the occurrence of a substring in a string. The *InStr* command can be used only as a function.

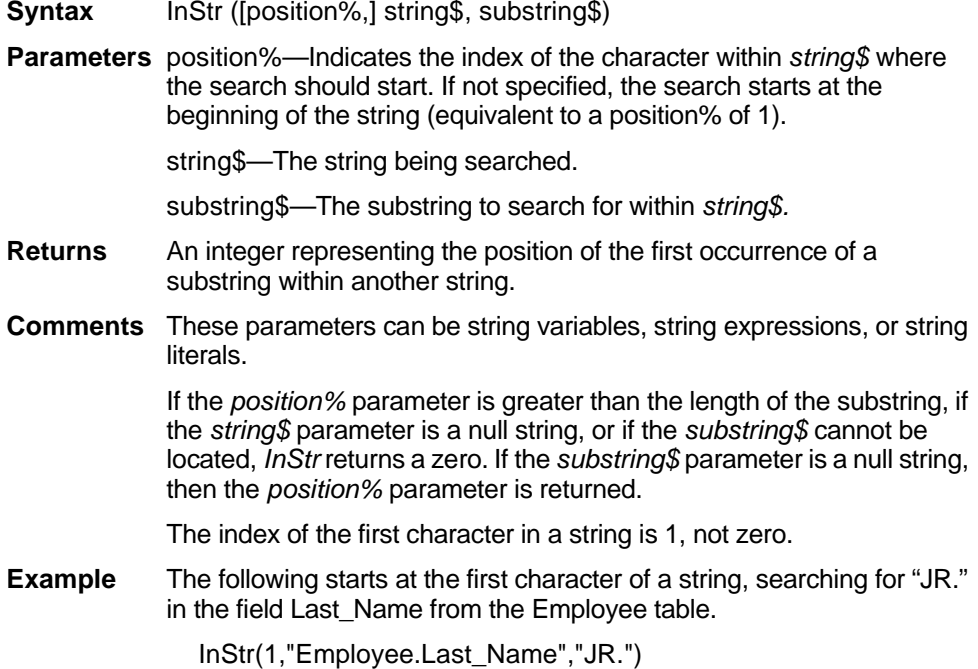

#### <span id="page-102-0"></span>**Int**

Returns the integer portion of a number. Can be used only as a function.

**Syntax** Int (numeric-expression)

**Parameters** numeric-expression—The parameter given is any numeric expression.

**Returns** The integer part of a numeric-expression.

- **Comments** For positive numeric expressions, *Int* removes the fractional part of the expression and returns the integer part only. For negative numericexpressions, *Int* returns the largest integer less than or equal to the expression.
- **Example** For example, Int (6.2) returns 6; Int(-6.2) returns -7. See "CInt" on [page 276](#page-29-0) and ["Fix" on page 321](#page-74-0).

#### **Is Operator**

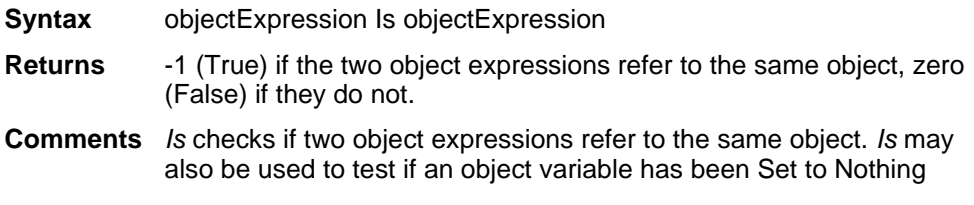

#### **IsDate**

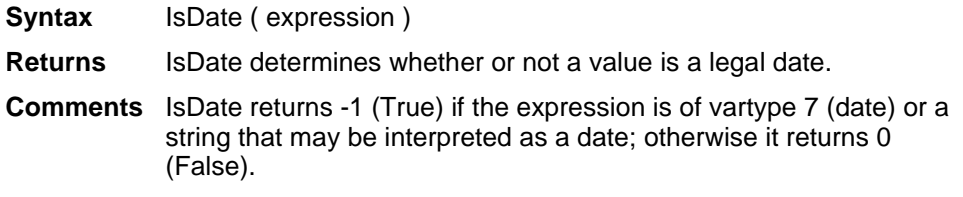

### **IsEmpty**

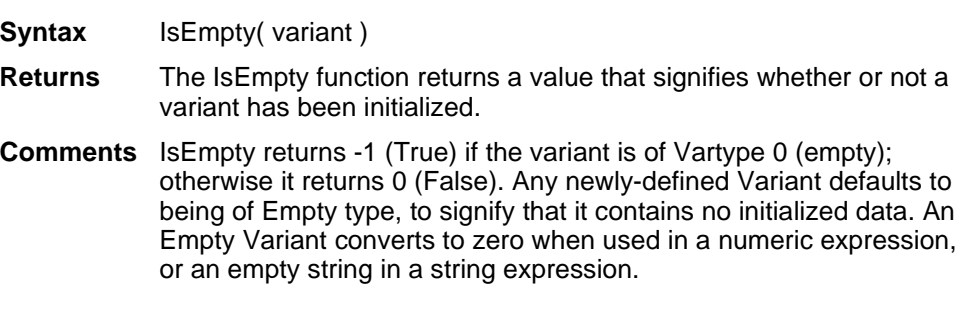

# **IsMenuChecked**

Determines whether a given menu item has a check mark next to it. This command is only used as a function.

**Syntax** IsMenuChecked (Menu\$)

**Parameters** Menu\$—The menu and submenu name that you are interested in.

- **Returns** Returns 1 if the menu is checked, 0 if it isn't checked, and  $-1$  if a menu of the given name was not found.
- **Comments** This function takes a string that specifies a menu item or a submenu item. The string is of the form "MenuName|SubMenuName." The names must match ReportSmith menu commands, not including keyboard accelerators and ellipsis (...) characters. If you omit the pipe (vertical bar character) and submenu names, the routine assumes you're working with a top level menu.

This function cannot correctly return the state of a menu item if it is called before the menu is visible, as in the case of a macro linked to the 'Application Startup' event.

This command can be used to check the state of the menu that is used for new reports by default by placing an exclamation point (!) before the menu name. This can be done whether the menu item is specified by command or relative location. Refer to the second example. Also, refer to ["EnableMenu" on page 306,](#page-59-0) ["KillMenu" on page 353](#page-106-0), ["CloseReport"](#page-31-0)  [on page 278](#page-31-0), ["ExecuteMenu" on page 313](#page-66-0) and ["IsMenuEnabled" on](#page-104-0)  [page 351](#page-104-0).

**Example** Success = IsMenuChecked ("View|Boundaries")

—or—

If IsMenuChecked ("!View|Boundaries") = 1 Then ExecuteMenu "View|Boundaries" End if

### <span id="page-104-0"></span>**IsMenuEnabled**

Determines if a given menu item is enabled or dimmed. This command is used only as a function.

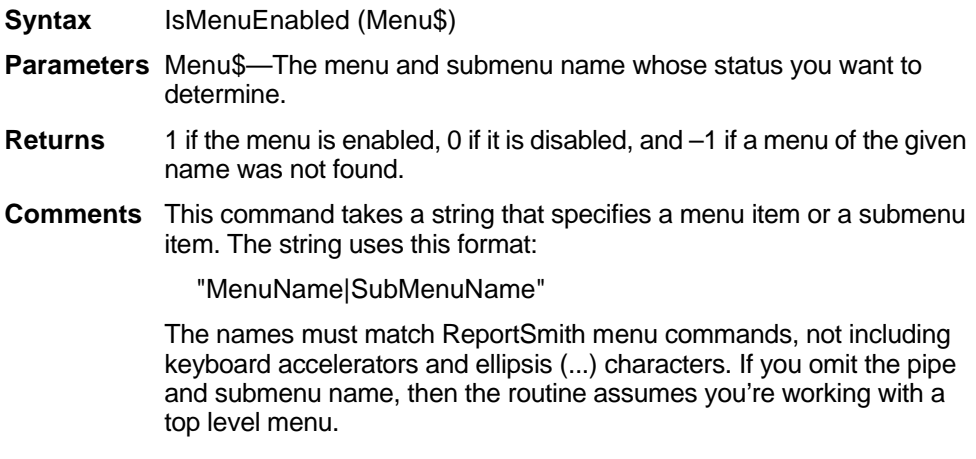

This command can be used to check the state of the menu that is to be used as the default for new reports by placing an exclamation point (!) before the menu name. This can be done whether the menu item is specified by command or relative location. Refer to the second example. Also, refer to ["EnableMenu" on page 306](#page-59-0), ["KillMenu" on](#page-106-0)  [page 353,](#page-106-0) ["CloseReport" on page 278](#page-31-0) and ["ExecuteMenu" on](#page-66-0)  [page 313](#page-66-0).

**Example** Success = IsMenuEnabled ("Edit|Cut")

 $-$ or $-$ 

'Check if the tables Menu is enabled If IsMenuEnabled ("Tools|Tables") = 1 Then MsgBox "Tables Menu Enabled" End if

#### **IsNull**

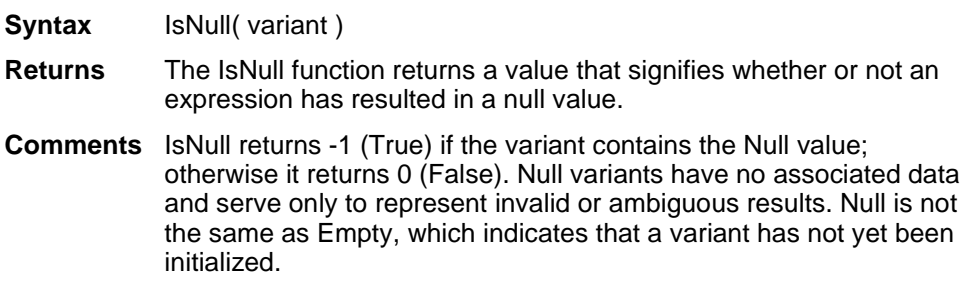

#### **IsNumeric**

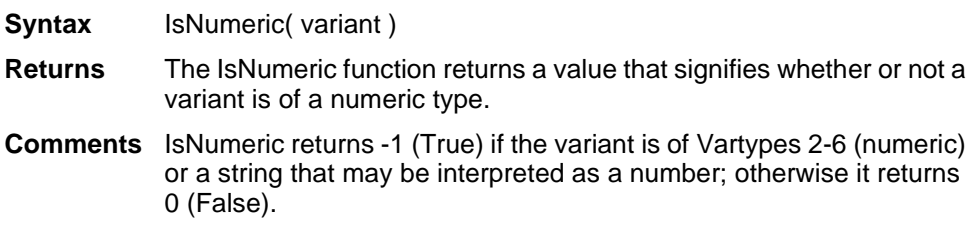

#### **Kill**

Deletes files from disk.

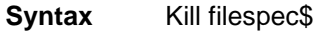

**Parameters** filespec\$—A string expression that specifies a valid DOS file specification. This specification can contain paths and wildcards.

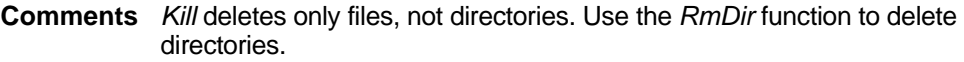

**Example** Kill "c:\Temp.Txt"

# <span id="page-106-0"></span>**KillMenu**

Removes one of the ReportSmith menu items.

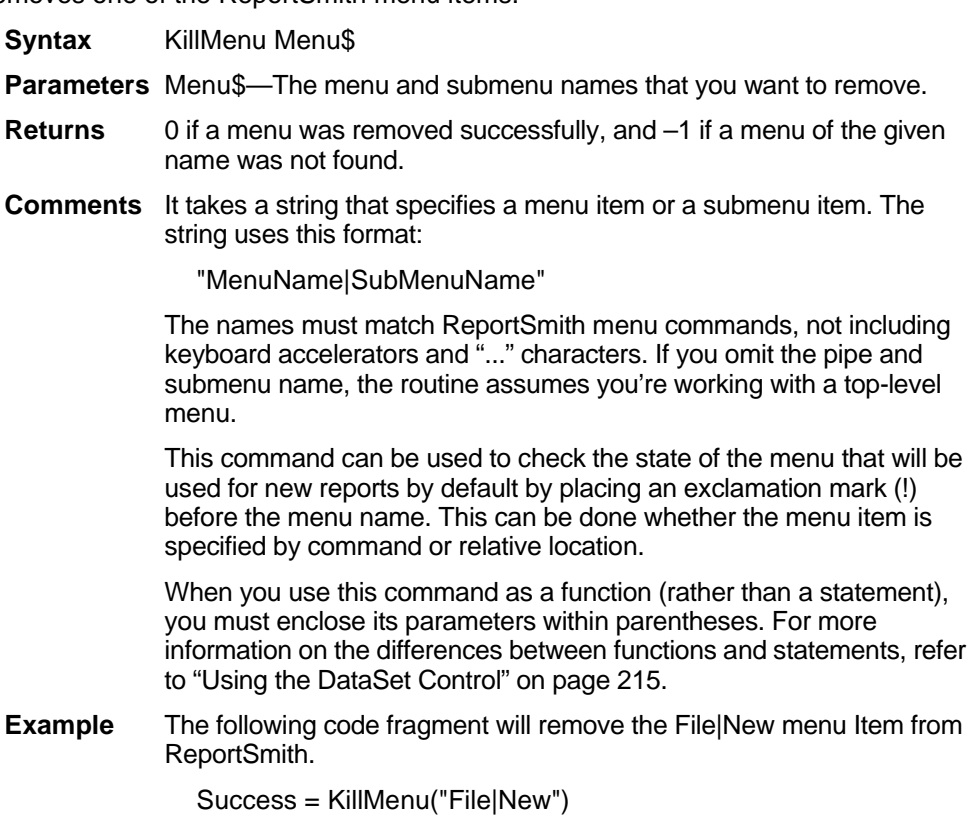

### **LBound**

Declares the number that represents the first element of an array. Can be used only as a function.

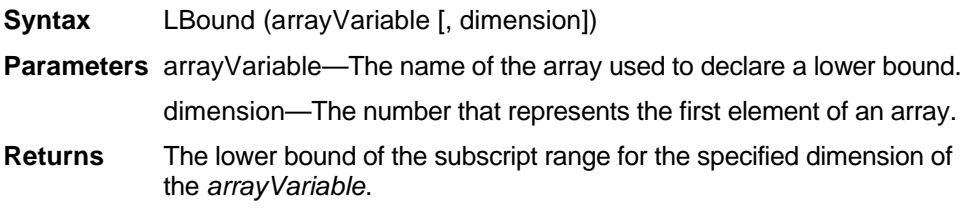

**Comments** The dimensions of an array are numbered starting with 1, not zero. If the dimension is not specified, 1 is used as a default.

*LBound* can be used with *UBound* to determine the length of an array.

**Example** 'Start employee array at element 5 LBound (Employee, 5)

# **LCase\$**

Converts the characters in a string to lower case. Can be used only as a function.

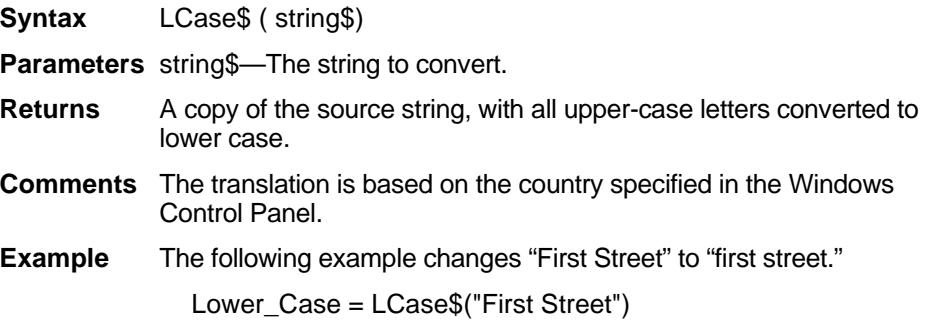

#### **Left\$**

Returns the left n characters of a string. Used only as a function.

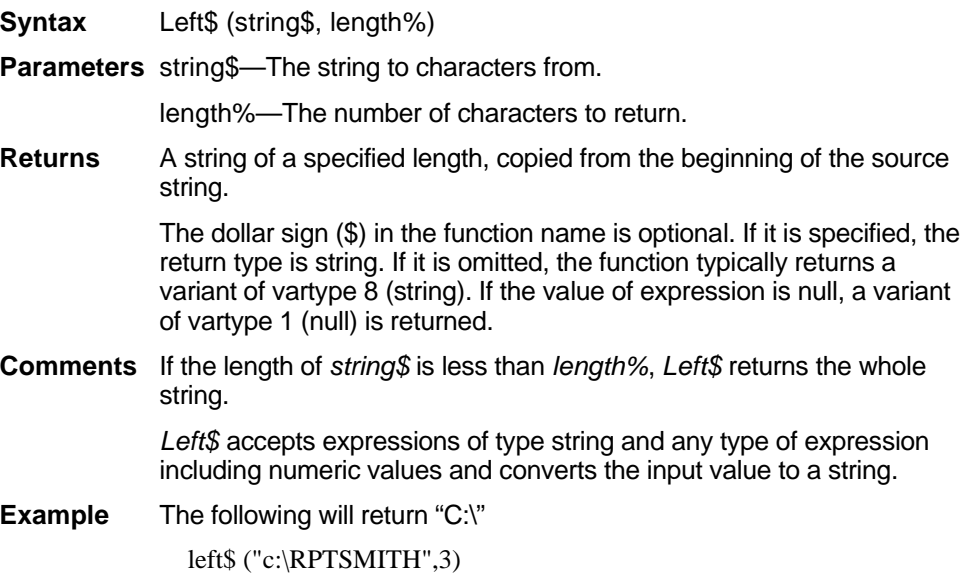
#### **Len**

Returns the length of a string or the number of bytes used to store a non-string value. Used only as a function.

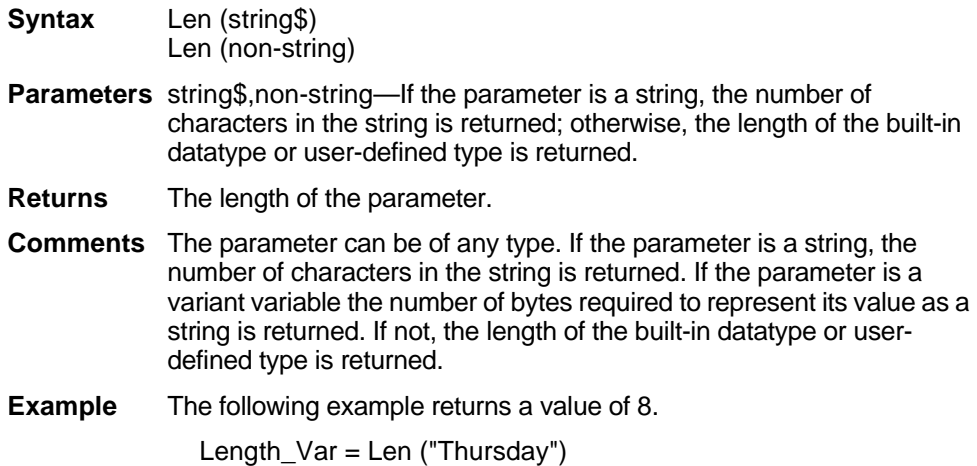

#### **Let**

Assigns a value to a BASIC variable. The keyword *Let* is optional.

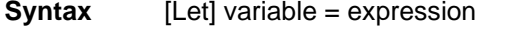

- **Parameters** Let—Used to assign to a numeric, string or record variable. You can also use the *Let* statement to assign to a record field or to an element of an array.
- **Comments** You can also use this statement to assign to a record field or to an element of an array. When assigning a value to a numeric or string variable, standard conversion rules apply.

#### **Example**  $A = 1$ Let Name\$ = "John"

### **Like Operator**

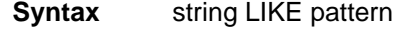

**Comments** The Like operator returns true (-1) if the string matches pattern, and false (0) if it does not. "string" may be any string expression. "pattern" may also be any string expression where the following characters have special meaning:

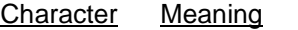

- ? match any single character
- \* match any set of zero or more characters
- # match any single digit character (0-9)
- [chars] match any single character in chars
- [!chars] match any single character not in chars

[schar-echar] match any single character in range schar to echar

[!schar-echar]match any single character not in range schar to echar

Both ranges and lists may appear within a single set of square brackets. Ranges are matched according to their ANSI values. In a range, schar must be less than echar.

If either string or pattern is NULL then the result value is NULL.

The Like operator respects the current setting of Option Compare.

#### **Line Input #**

Reads a line from a sequential file into a string variable or brings up a dialog box with an edit control that allows you to enter a string.

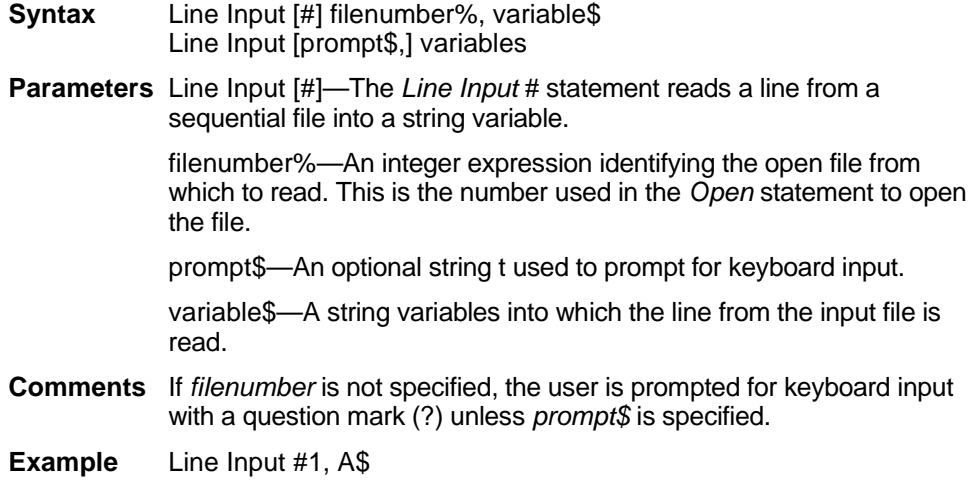

## **LinkMacro Method**

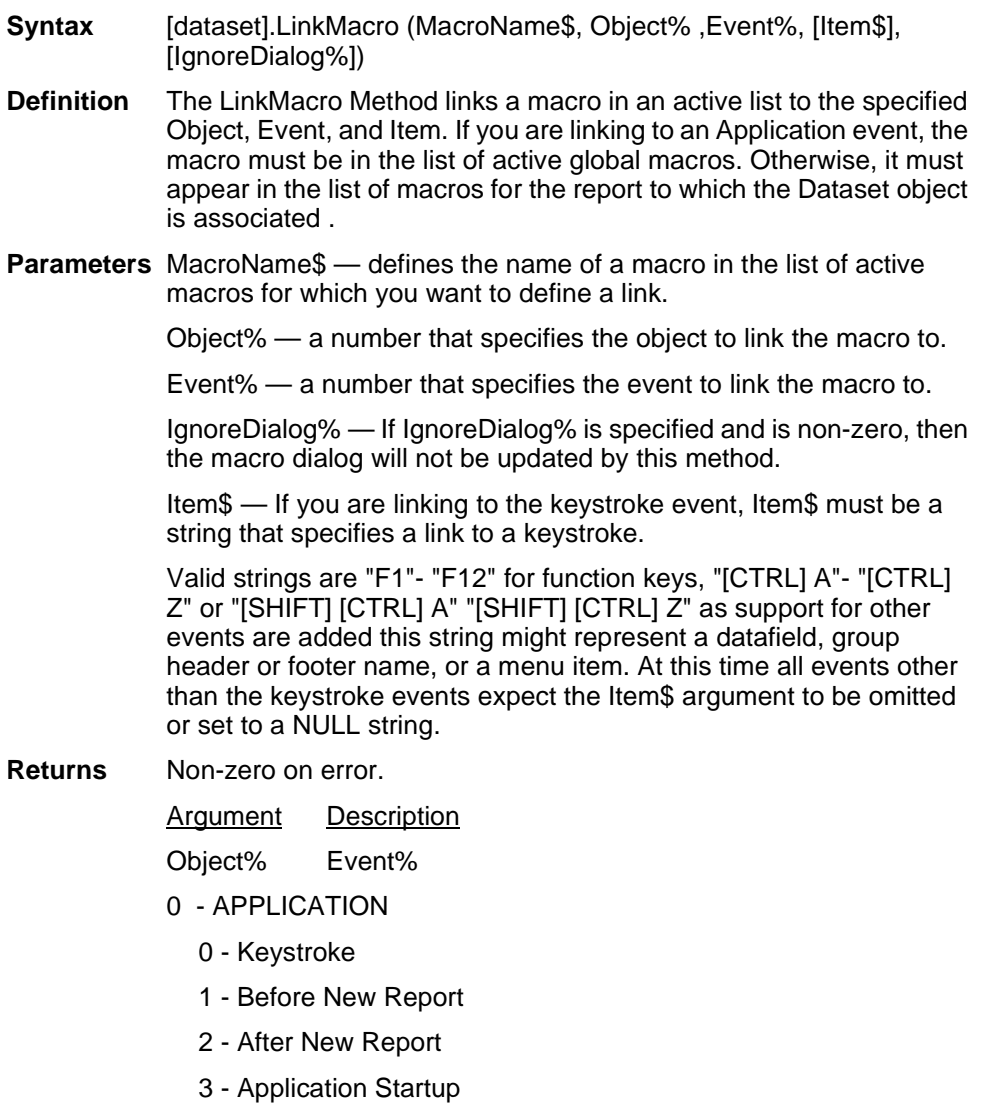

- 4 Before Executing SQL
- 5 Before Report Print
- 6 Before Report Load
- 7 After Report Load
- 8 Before Report Save
- 9 After Report Save
- 10 Before Application Close
- 11 On SQL Execution Error
- 12 New File Icon Click
- 13 SQL Icon Click
- 14 After Report Connects
- 15 Before Report Close
- 16 After Report Close
- 1 REPORT
	- 0 Keystroke
	- 1 Before Report Open
	- 2 After Report Open
	- 3 Before SqL Execution
	- 4 Before Print
	- 5 Before Report Save
	- 6 Before Report Close
	- 7 Not Used
	- 8 On SQL Error

**Note:** Some link Objects and events are not available using this command. This command currently does not support the DataField, Header, or Footer Objects or the MenuItem Event. Under certain circumstances, some function keys are trapped before the macro links can be executed. The F1 and F12 keys will fail to execute macros linked to them.

**Example** ds.LinkMacro "ReportLoader", 0,0,"[CTRL] L" ' links a macro called "ReportLoader" the CTRL+L keystroke

#### **ListBox**

Used to create a list of choices.

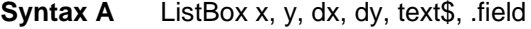

**Syntax B** ListBox x, y, dx, dy, stringarray\$(), field

**Parameters** x, y—Coordinates of the upper left corner of the list box, relative to the upper left corner of the dialog box. The x parameter is measured in  $\frac{1}{4}$ system-font character-width units. The y parameter is measured in 1/8-system-font character-width units. (See ["Begin Dialog...End Dialog"](#page-23-0)  [on page 270](#page-23-0).)

dx, dy—Specify the width and height of the list box.

text\$—A string containing the selections for the list box. This string must be defined, using a *Dim* statement, before the *Begin Dialog* statement is executed.

.field—The name of the dialog-record field that holds the selection made from the list box. When the user selects OK (or selects the customized button created using the Button statement), a number representing the selection's position in the *text\$* string is recorded in the field designated by the .field parameter. The numbers begin at 0. If no item is selected, it is –1.

**Comments** The *ListBox* statement can be used only between a *Begin Dialog* and an *End Dialog* statement.

> When syntax A is used, the *text\$* parameter is a string containing the selections for the list box. This string must be defined, using a *Dim* statement, before the *Begin Dialog* statement is executed.

Where *dimname* is the name of a *String* variable defined in a *Dim* statement, *listchoice* is the text that appears as a selection in the list box, and *Chr\$(9)* is the function call that produces a tab character. Note that multiple selections can be specified in *text\$* by separating the list choices with tab characters, as shown above.

**Example** The parameters in the *text\$* string are entered as shown in the following example.

```
dimname = "listchoice" + Chr$(9) + "listchoice" + Chr$(9) +"listchoice" +
Chr$(9)...,.Selection_Holder
```
# **Load**

Replaces any previous connection information in a dataset control with information from the file that is specified by the *Filename\$* parameter. This command is a method of the dataset object, which represents the data contained in the currently active report. To use the command, preface it with the name of the dataset object and a period, followed by the command, as shown in the following syntax example. For detailed information on using the DataSet object, see "Using the DataSet Control" on page 215.

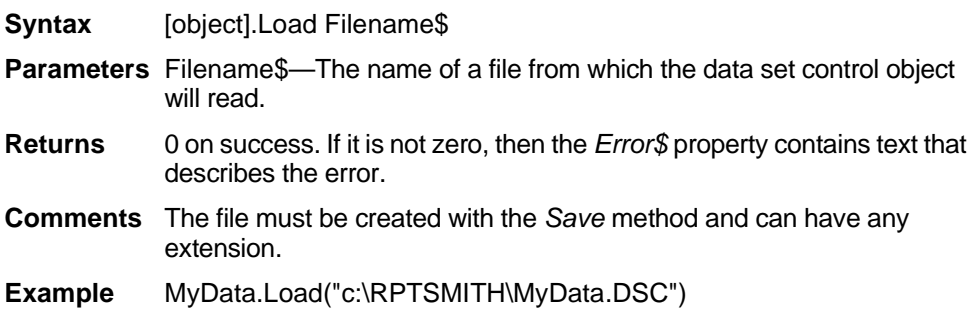

- **Syntax** [dataset].LoadMacro (FileName\$,[MacroType%], [IgnoreDialog%])
- **Definition** The LoadMacro command allows you to load a macro into the active macro list from a .MAC file. If only the filename parameter is provided then the macro will be loaded into the dataset controls macro collection. This means that if you have associated your dataset control with a report using the SetFromActive command, then this method will load the macro into that report's macro collection regardless of whether it is the active report or not. If the MacroType argument is specified, and if it is 1, then the macro will be loaded as a global macro. If the Macro Commands dialog box is up then the macro will be loaded into the dialog box as if the load button were used. If the IgnoreDialog parameter is specified, and if it is non-zero, then the modification will be made to the control object and the dialog will not be updated.

**Note:** If the dialog box is editing the same list of macros that the dataset control is associated with, then the macro loaded may be unloaded when the Macro Commands dialog box is closed if the IgnoreDialog parameter is non-zero.

**Parameters** FileName\$ — Name of the macro file to load. If the extension is omitted then the default extension of .MAC will be used.

> MacroType% — Specifies the what collection the macro will be loaded into. If the parameter is 0 or not specified the macro will be loaded into the currently active report. If no report is loaded then the macro will be loaded as a global. If the parameter is 1 then the macro will be loaded as a global only.

> IgnoreDialog% — If this parameter is specified and is non-zero, then the macro dialog will not be updated by this method. Error codes are:

- 1 Invalid File Name
- 2 A macro with the same name is already in the active list and must be removed before this macro may be loaded

#### **LoadReport**

Loads a specified report.

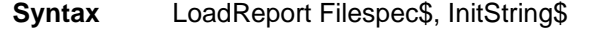

**Parameters** Filespec\$—Path and name of the report (.RPT file) you want to run.

InitString\$—You can use the *InitString* parameter to set report variables before SQL is executed. Report variables set in this manner will *not* prompt the user to enter values. This is the format for the *InitString\$* parameter:

@Report\_Variable1=<Value1>,@ReportVariable2=<Value2>,...

Specify the report variables you would like to set in the report. The @ symbols in the example shown below are optional.

**Returns** Non-zero on error.

**Comments** Enter the full path name to the .RPT file you want the macro to load, then make it the active report. Report variables *are* case-sensitive, so use care when entering the *InitString\$* parameter.

**Example** LoadReport "c:\summary" , "@RV1=<40>,@RV2=<Smith>" **Note:** There must be a space before and after the comma that follows \summary".

#### **Loc**

- **Syntax** Loc( filenumber% ) **Returns** The Loc function returns the current offset within the open file specified by filenumber%. For files opened in Random mode, Loc returns the number of the last record read or written. For files opened in Append, Input, or Output mode, Loc returns the current byte offset divided by 128. For files opened in Binary mode, Loc returns the offset of the last byte read or written. **Comments** Filenumber% is an integer expression identifying the open file to
	- query. The filenumber% is the number used in the Open statement of the file.

#### **Lock, Unlock statements**

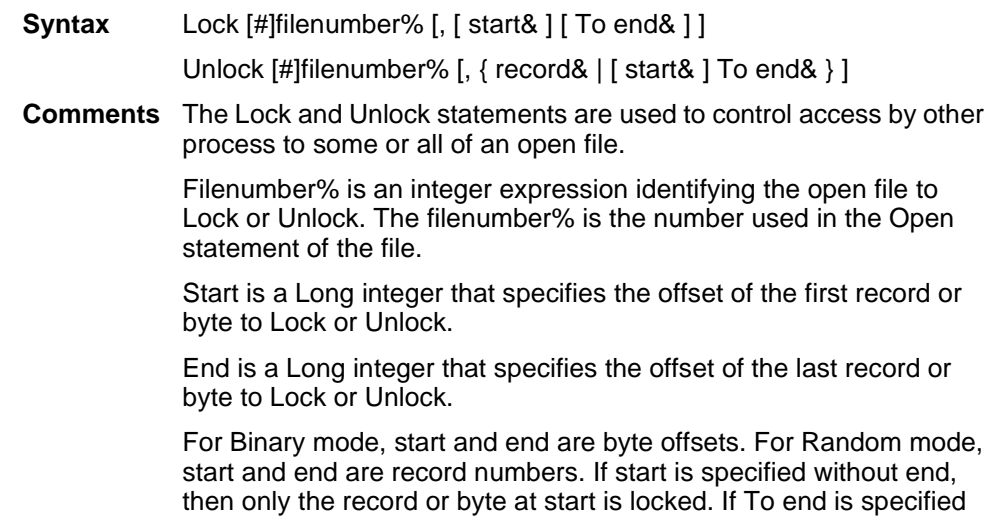

without start, then all records or bytes from record number or offset 1 to end are locked.

For Input, Output, and Append modes, start and end are ignored and the whole file is locked.

Lock and Unlock always occur in pairs with identical parameters. All locks on open files must be removed before closing the file or unpredictable results will occur.

#### **Lof**

Determines the length of a file in bytes. Used only as a function.

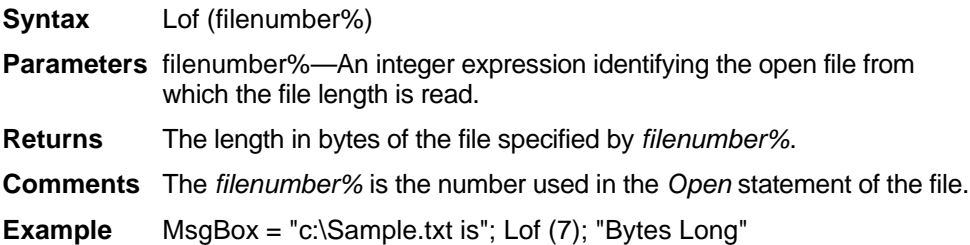

#### **Log**

Determines the natural logarithm of an expression. Used only as a function.

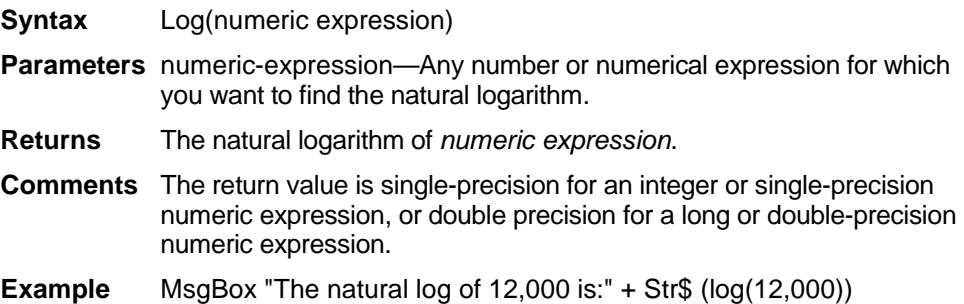

#### **Lset statement**

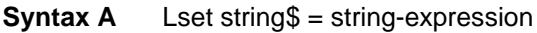

- **Syntax B** Lset variable1 = variable2
- **Comment** If the first form of Lset statement is used and string\$ is shorter than string-expression, Lset copies leftmost character of string-expression into string\$. The number of characters copied is equal to the length of string\$.

If string is longer than string-expression, all characters of stringexpression are copied into string\$ filling it from left to right. All leftover characters of string\$ are replaced with spaces.

The second form of Lset is used to assign one user-defined type variable to another. The number of characters copied is equal to the length of the shorter of variable1 and variable2.

Lset cannot be used to assign variables of different user-defined types if either contains a variant or a variable-length string.

# **LTrim\$**

Returns a copy of the source string with all leading spaces removed. Used only as a function.

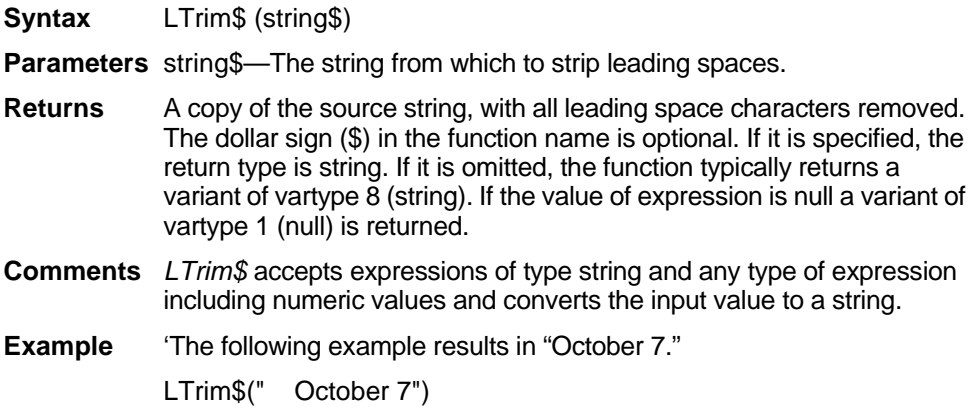

#### <span id="page-116-0"></span>**Mid**

Replaces part of a string with another string.

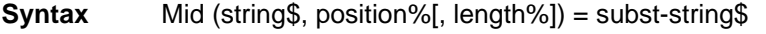

**Parameters** string\$—The string expression into which the substring is placed.

position%—The character position in a string where substring is inserted.

length%—The number of characters for the substring to insert at the string.

subst-string\$—A string to insert in another string.

**Returns** Replaces the specified substring in *string\$* with *subst-string\$*.

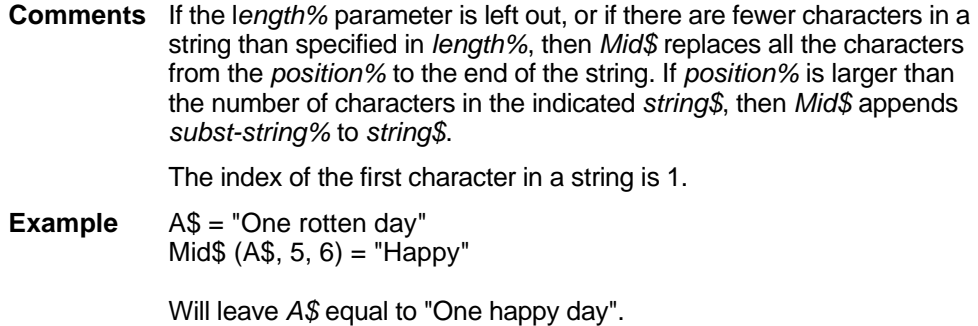

#### **Mid\$**

Returns a substring of a specified length% from a source expression, starting with the character at the specified position%. Can be used only as a function.

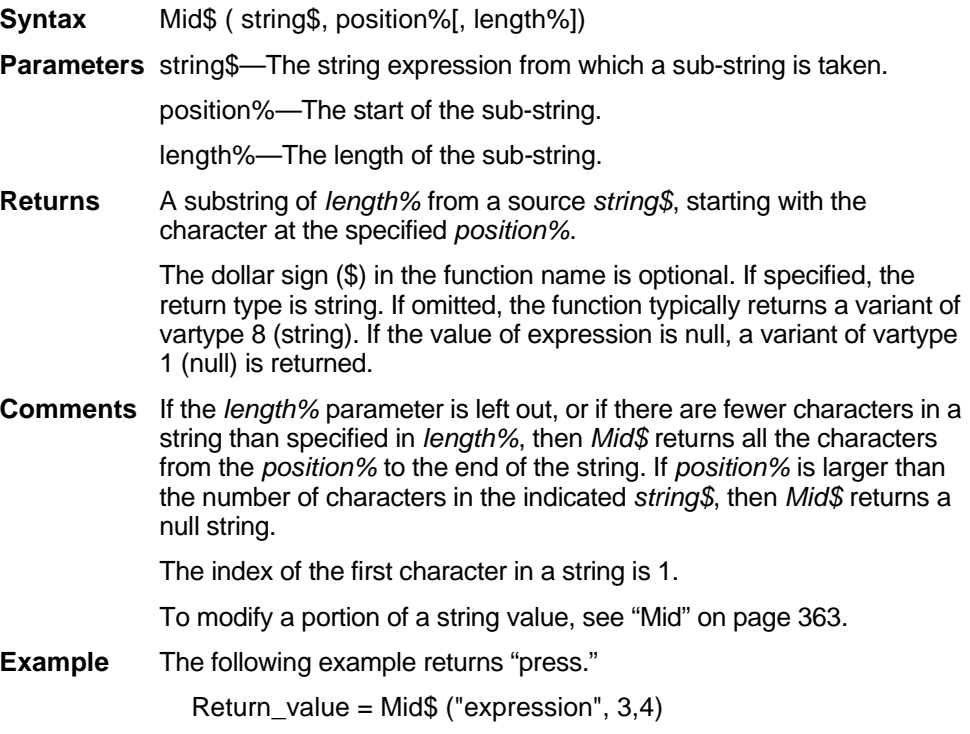

## **Minute**

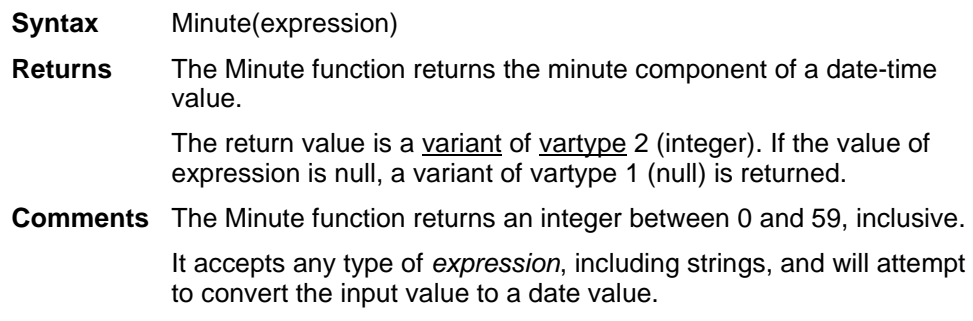

#### **MkDir**

Makes a new directory.

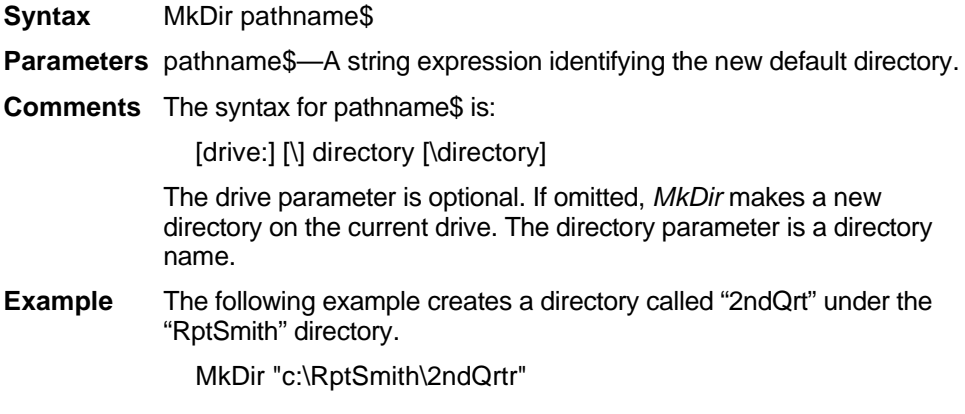

# **Month**

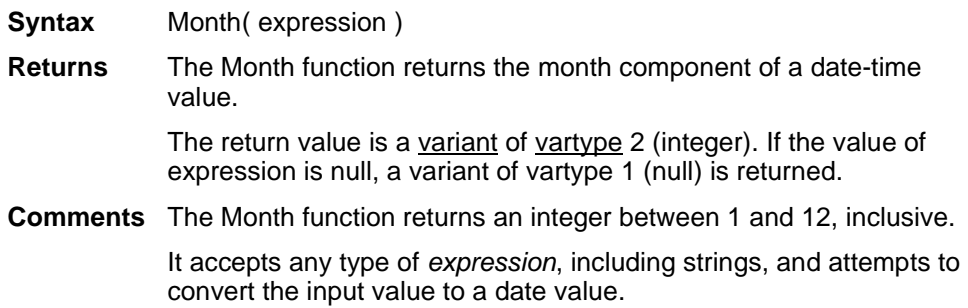

#### **Msgbox**

Displays a message in a dialog box.

**Syntax A** (function)Msgbox(message\$[,type%[, caption\$]])

**Syntax B** (statement)MsgBox message\$[,type%[,caption\$]]

**Parameters** message\$—A string to display to the user.

type%—Governs the icons and buttons that are displayed in the dialog box. This parameter is the sum of values describing the number and type of buttons that appear, the icon style, and the default button. One selection can be made from each group. If *type%* is omitted, a single OK button appears.

#### **Group 1: Buttons**

0OK only

1OK, Cancel

2Abort, Retry, Ignore

3Yes, No, Cancel

4Yes, No

Retry, Cancel

#### **Group 2: Icons**

16Critical Message (STOP)

32Warning Query (?)

64Information Message (i)

#### **Group 3: Defaults**

0First button 256Second button 512Third button

caption\$—Appears as the message-box title.

**Returns** When used as a function: an integer value indicating the button chosen.

The return values for the *Msgbox* function are:

- 1 OK
- 2 Cancel
- 3 Abort
- 4 Retry
- 5 Ignore
- 6 Yes
- 7 No

**Comments** The message displayed must be no more than 1024 characters long. A message string greater than 255 characters without intervening spaces is truncated after the 255th character. Once the user has chosen a button, *MsgBox* returns a value indicating the user's choice. When using MsgBox as a statement, you will usually want to include only an OK button (and possibly a Cancel button) together with an icon, as a return value (which button was chosen) will not be used.

**Example** Button\_Pressed=Msgbox("Please pick Yes or No",4,"Title")

#### **Name**

Renames a file. It can also be used to move a file from one directory to another.

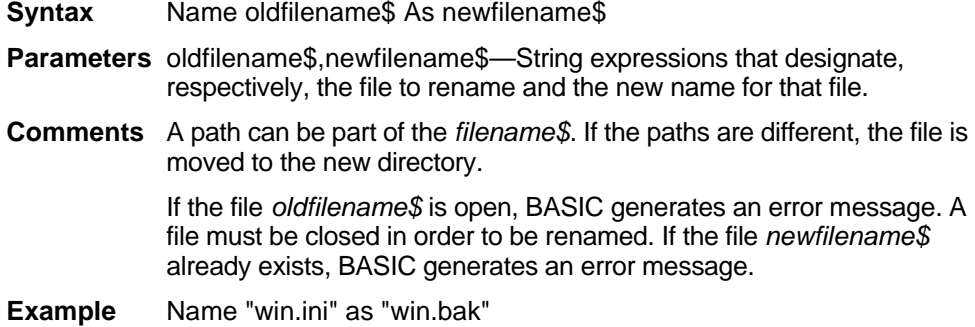

# **Name\$ (dataset object and report object)**

Returns the current name for the current situation. This command represents a property—an object variable—of the dataset object, which in turn represents the data contained in the currently active report. Access object properties the same way you access object methods: by using the object name followed by a period (.) and the property name. Some properties are read-only while others can be both read and written. For detailed information on using the DataSet object, see "Using the DataSet Control" on page 215.

- **Syntax** [object].Name\$ = [stringexpression] **Comments** This property is read/write at run time.
- **Example** MyData.Name\$="Susan's Data"

# **New Operator**

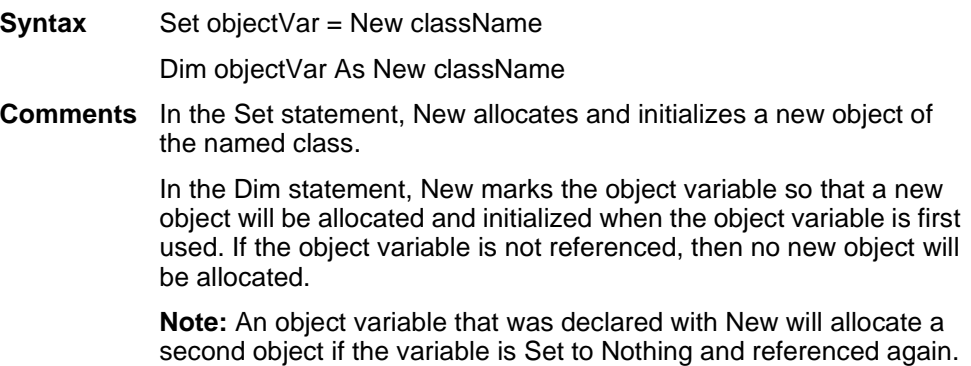

# **Nothing**

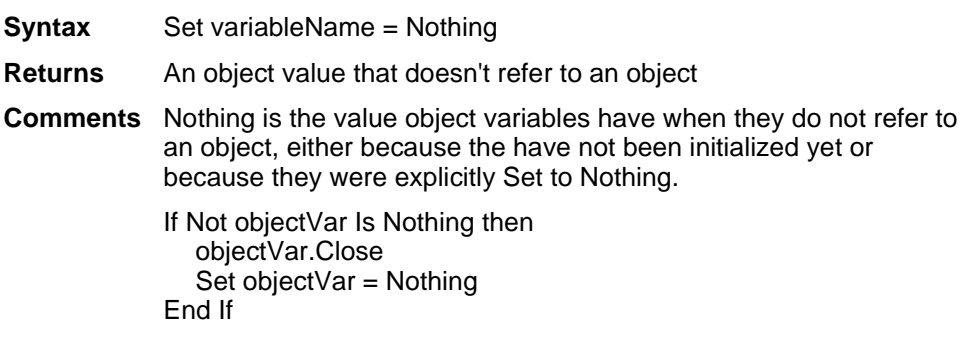

#### **Now**

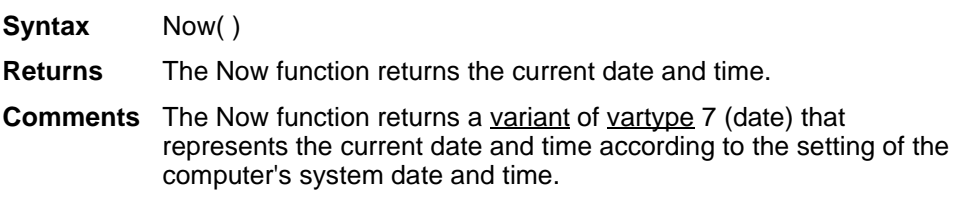

#### **Null**

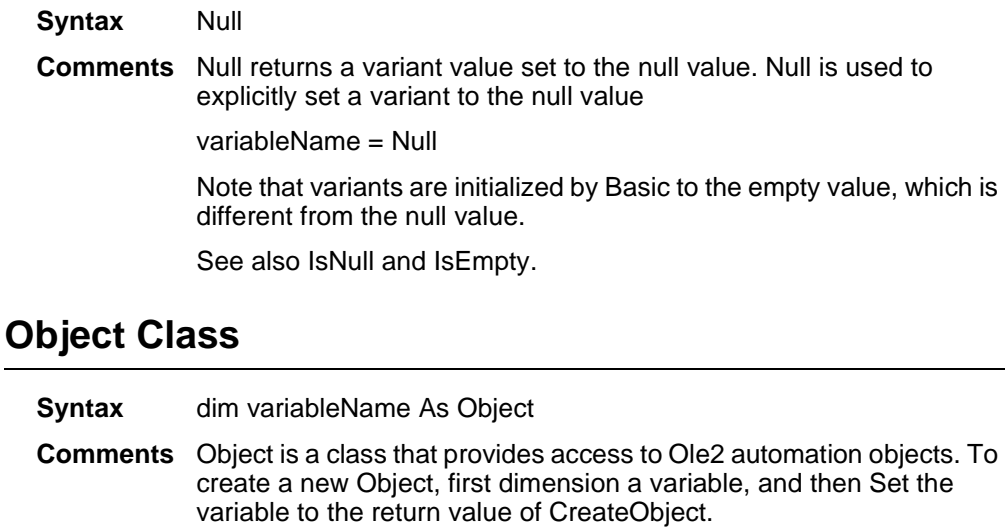

Dim Ole2 As Object

Set Ole2 = CreateObject("spoly.cpoly")

Ole2.reset

## **Oct\$**

Returns an octal representation of a number. Used only as a function.

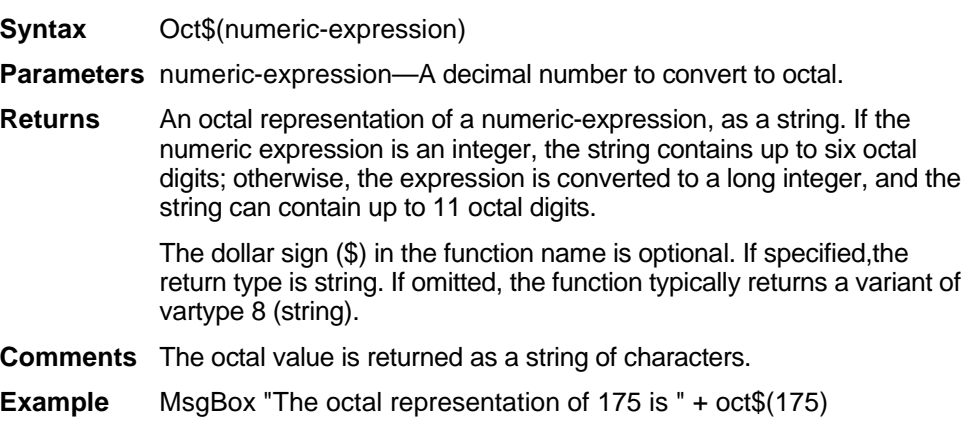

# **OKButton**

Specifies the position and size of an OK button.

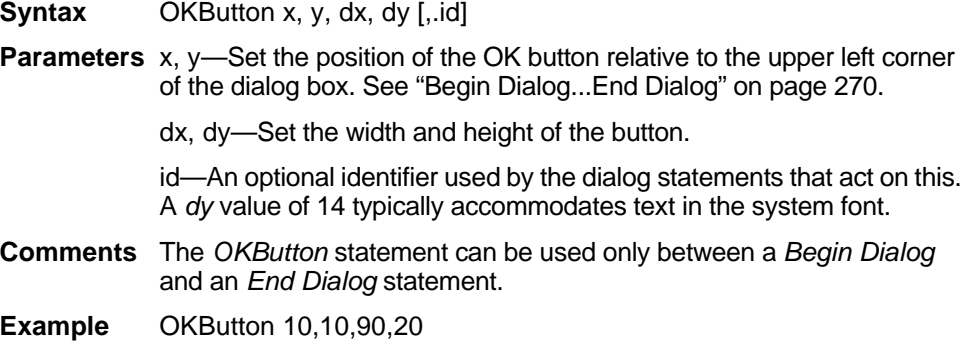

# **On Error**

Enables an error-handling routine, specifying the location of that routine within procedure.

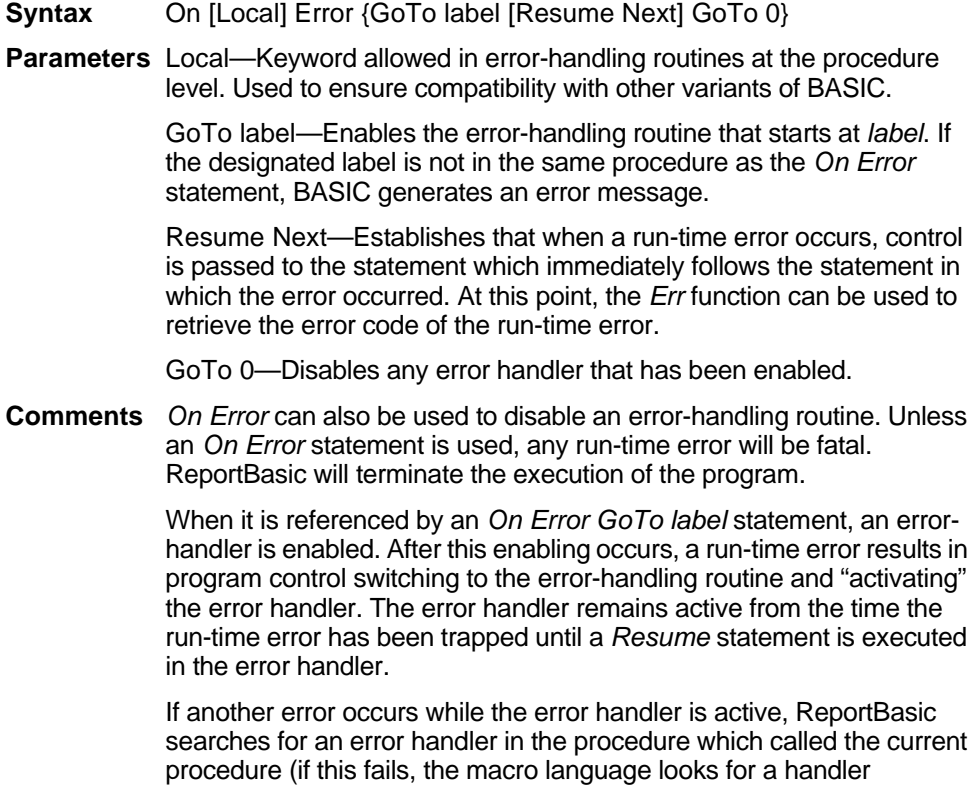

belonging to the caller's caller, and so on). If a handler is found, the current procedure terminates, and the error handler in the calling procedure is activated.

It is an error (No Resume) to execute an End Sub or End Function statement while an error handler is active. The *Exit Sub* or *Exit Function* statement can be used to end the error condition and exit the current procedure.

**Example** On Error Goto ErrorProc

#### **Open**

Enables I/O to a file or a device.

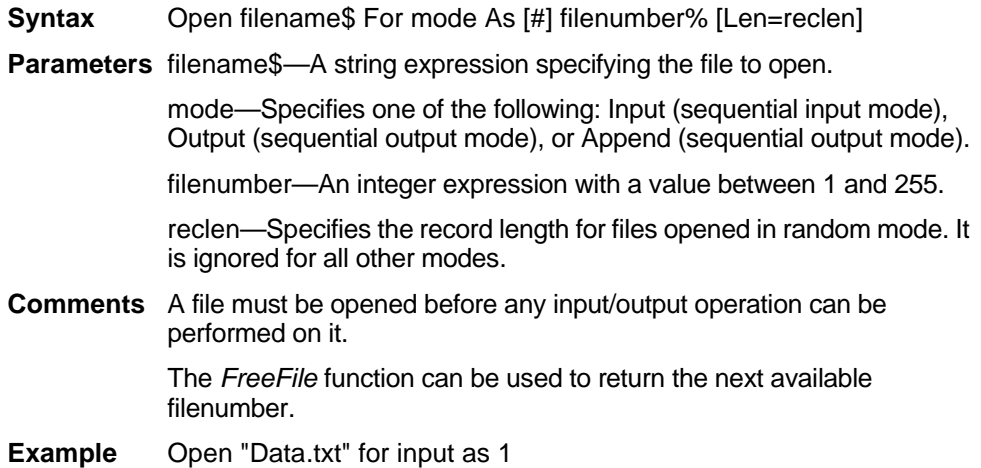

# **Option Base**

Specifies the default lower bound to be used for array subscripts.

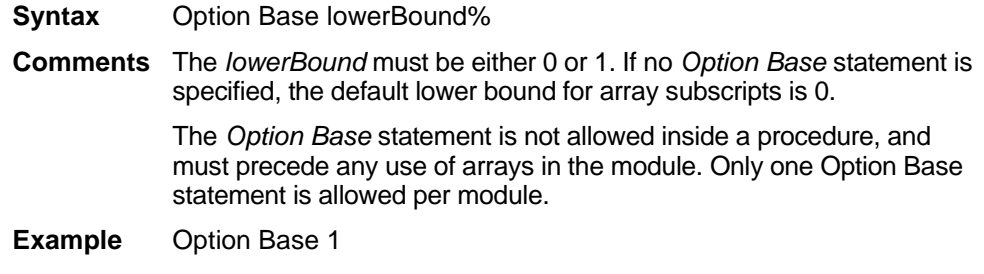

# **OptionButton**

Used to define the position and text associated with an option button. Because option buttons are used to specify alternative and mutually exclusive options, there must be at least two *Option Button* statements. They are used in conjunction with the *OptionGroup* statement.

- **Syntax** OptionButton x, y, dx, dy, text\$
- **Parameters** x, y—Set the position of the button relative to the upper left corner of the dialog box.

dx, dy—Set the width and height of the button. A *dy* value of 12 typically accommodates text in the system font.

text\$—Contains the caption that appears to the right of the option button icon. If the width of this string is greater than *dx*, trailing characters are truncated.

**Comments** The *OptionButton* statements can be used only between a *Begin Dialog* and an *End Dialog* statement.

> If you want to include accelerator characters so that the option selection can be made from the keyboard, the character must be preceded with an ampersand (&).

**Example** OptionButton 10,10,110,20,"Sales Reports"

#### **Option Compare**

- **Syntax** Option Compare { Binary | Text }
- **Comments** The Option Compare statement specifies the default method of string comparison. Binary comparisons are case sensitive. Text comparisons are case insensitive. Binary comparisons compare strings based upon the ANSI character set. Text comparison are based upon the relative order of characters as determined by the country code setting for your system.

## **Option Explicit**

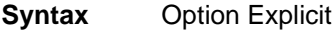

**Comments** The Option Explicit statement specifies that all variables in a module must be explicitly declared. By default, BASIC will automatically declare any variables that do not appear in a Dim, Global, Redim, or Static statement. Option Explicit causes such variables to produce a "Variable Not Declared" error.

# **OptionGroup**

Used in conjunction with *OptionButton* statements to set up a series of related options.

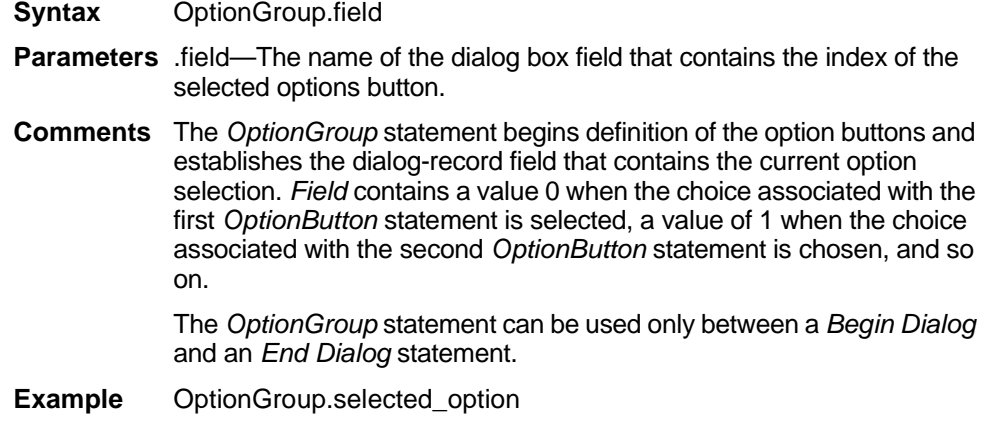

#### **Owner\$**

Returns the current owner for the current situation. This command represents a property—an object variable—of the dataset object, which in turn represents the data contained in the currently active report. Access object properties the same way you access object methods: by using the object name followed by a period (.) and the property name. Some properties are read-only while others can be both read and written. For detailed information on using the DataSet object, see "Using the DataSet Control" on page 215.

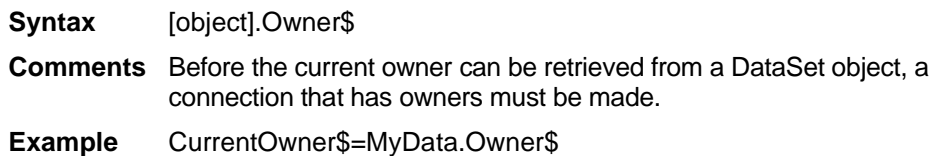

## **Page Property**

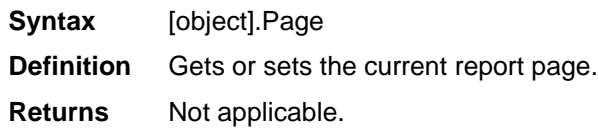

**Example** Sub GetPageInfo() dim MyReport as Report MyReport.SetFromActive ActivePage\$ = Str\$( MyReport.Page) NumberOfPages\$ = str\$(MyReport.TotalPages) End Sub

## **PasswordBox\$**

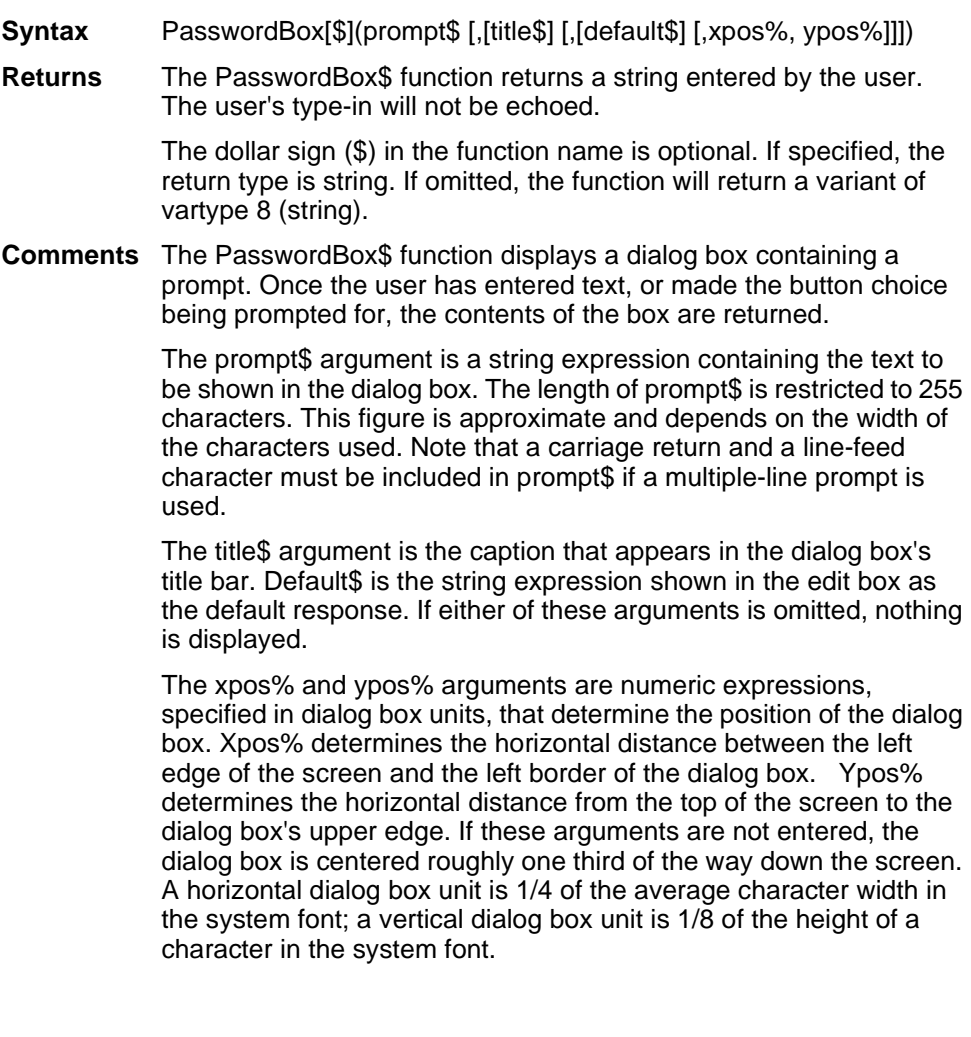

**Note:** If you wish to specify the dialog box's position, you must enter both of these arguments. If you enter one without the other, the default positioning is set.

Once the user presses Enter, or selects the OK button, PasswordBox\$ returns the text contained in the input box. If the user selects Cancel, the PasswordBox\$ function returns a null string.

#### **Print**

Outputs data to the specified *filenumber%*.

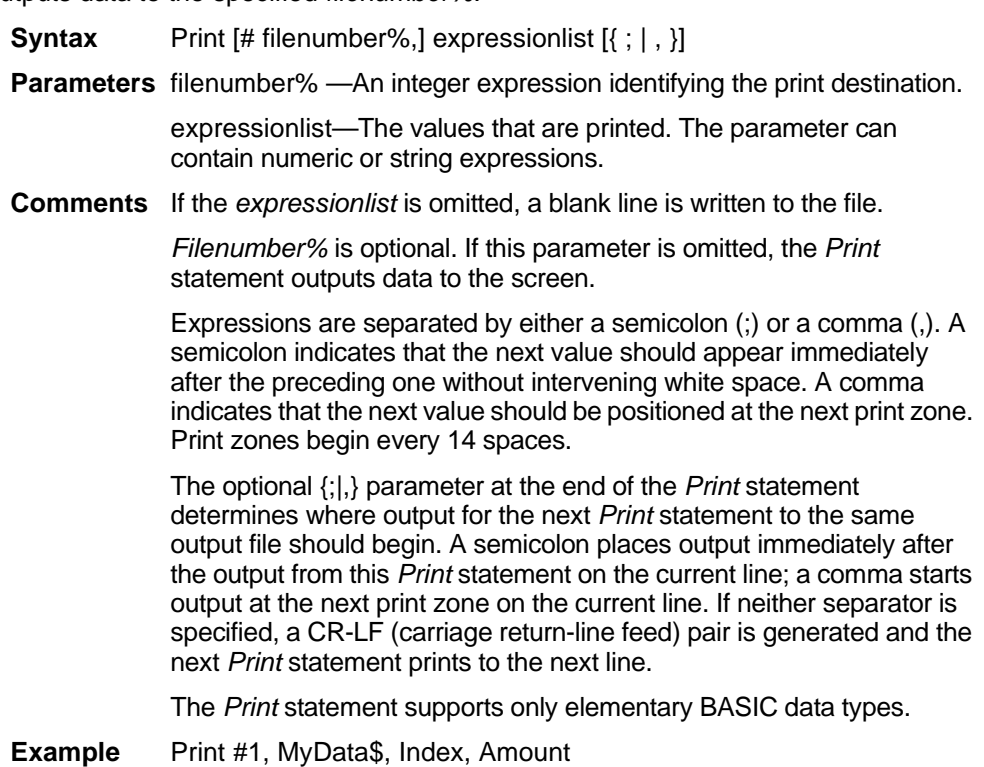

## **PrintReport**

Prints the specified pages of the active report to the specified printer.

**Syntax** PrintReport StartingPage%, EndingPage%, Printer\$, Port\$, Driver\$

**Parameters** StartingPage%—The number (inclusive) of the report page on which you would like to start printing.

> EndingPage%—The number (inclusive) of the last page you would like to print.

Printer\$—The name of the printer to which you would like to print the report.

Port\$—The correct port specification for the designated printer.

Driver\$—The correct driver specification.

Copies%—The number of copies to print.

- **Returns** Non-zero on error.
- **Comments** To print all report pages, use 0 for the start and end page parameters. To use the default printer, use null strings for the *Printer\$, Port\$,* and *Driver\$* parameters. To specify a printer, see the Devices section of your WIN.INI file. You'll see printers listed in this format:

Printer=Driver,Port1,Port2, ...

When you specify the printer, driver and port, use the same text you see in the WIN.INI file.

When you use this command as a function (rather than a statement), you must enclose its parameters within parentheses. For more information on the differences between functions and statements, refer to "Using the DataSet Control" on page 215.

**Example** PrintReport 1,5, "HPLaserJet 4/4M", "LPT3", "HPPCL5E"

#### **Put statement**

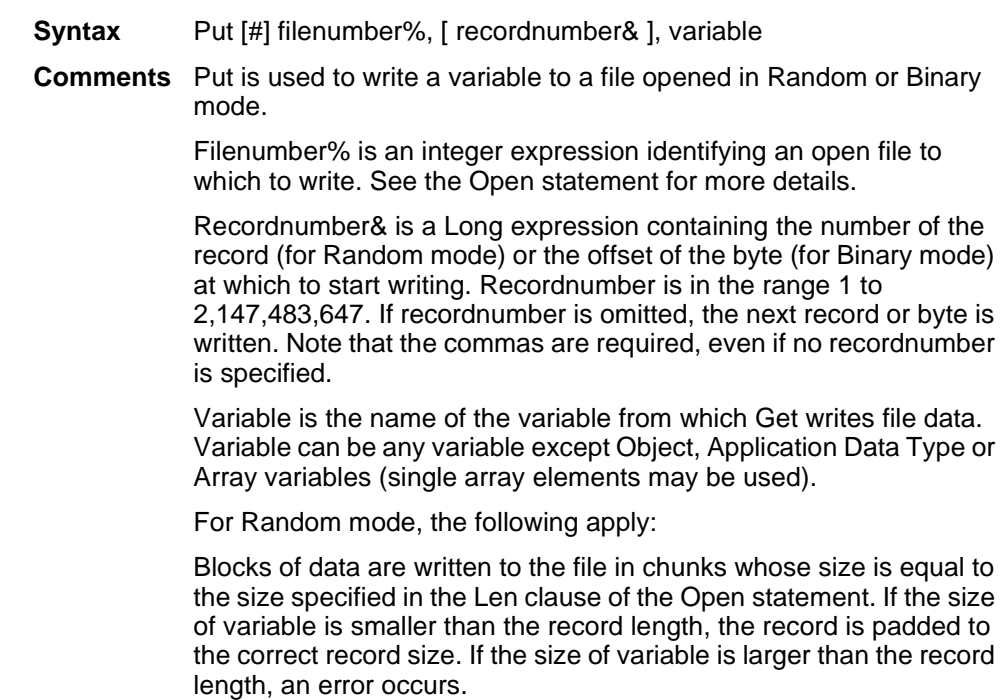

For variable length Strings variables, Put writes two bytes of data that indicate the length of the string, then writes the string data.

For Variant variables, Put writes two bytes of data that indicate the type of the Variant, then it writes the body of the variant into the variable. Note that Variants containing strings contain two bytes of type information, followed by two bytes of length, followed by the body of the string.

User defined types are written as if each member were written separately, except no padding occurs between elements.

Files opened in Binary mode behave similarly to those opened in Random mode except:

Put writes variables to the disk without record padding.

Variable length Strings that are not part of user defined types are not preceded by the two byte string length.

#### **Randomize**

Seeds the random number generator.

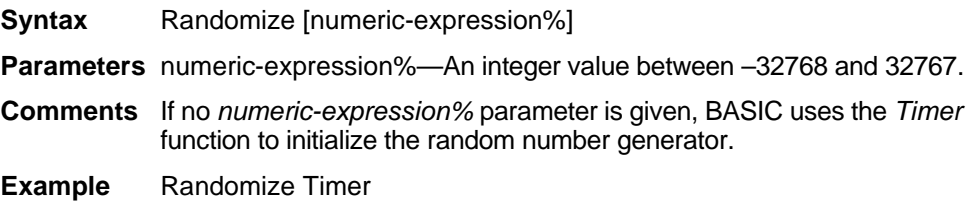

#### **Recalc**

Recalculates the currently active report so as to reflect changes made to report variables, or changes made with an associated dataset control object.

**Syntax** Recalc

**Example** The following example sets the starting date report variable to today and recalculates.

> SetRepVar("StartDate",Date\$) Recalc

## **Recalc (dataset object and report object)**

Recalculates the data for this dataset object. This command is a method of the dataset object, which represents the data contained in the currently active report. To use the command, preface it with the name of the dataset object and a period, followed by the command, as shown in the following syntax example. For detailed information on using the DataSet object, see "Using the DataSet Control" on page 215.

- **Syntax** [object].Recalc
- **Comments** Because this command is associated with a dataset control, any changes to the result are not reflected in associated reports until a report-level recalculation is performed. This command is generally used with dataset control functions that do not have associated reports. When used as a method of the report object, this command affects only the associated report, regardless of which is the currently active report.
- **Example** MyData.Recalc

#### **Record**

Returns the current record in the dataset. This command represents a property—an object variable—of the dataset object, which in turn represents the data contained in the currently active report. Access object properties the same way you access object methods: by using the object name followed by a period (.) and the property name. Some properties are read-only while others can be both read and written. For detailed information on using the DataSet object, see "Using the DataSet Control" on page 215.

- **Syntax** [object].Record
- **Comments** Before the number of records can be retrieved from a dataset object, a connection must first be made, links must be set, and a *Commit* or *Recalc* must be performed successfully.
- **Example** If MyData.Record = 1 then MsgBox "You are at the beginning"

## **RecordCount (dataset object)**

Returns the total number of records in the dataset. This command represents a property—an object variable—of the dataset object, which in turn represents the data contained in the currently active report. Access object properties the same way you access object methods: by using the object name followed by a period (.) and the property name. Some properties are read-only while others can be both read and written. For detailed information on using the DataSet object, see "Using the DataSet Control" on page 215.

- **Syntax** [object].RecordCount\$
- **Comments** Before the number of records can be retrieved from a dataset object, a connection must be made, links must be set, and a commit or recalc must be successfully performed.
- **Example** TotalRecords=MyData.RecordCount\$

#### **RecordCount**

Gets the total number of records in the data set that belongs to the currently active report.

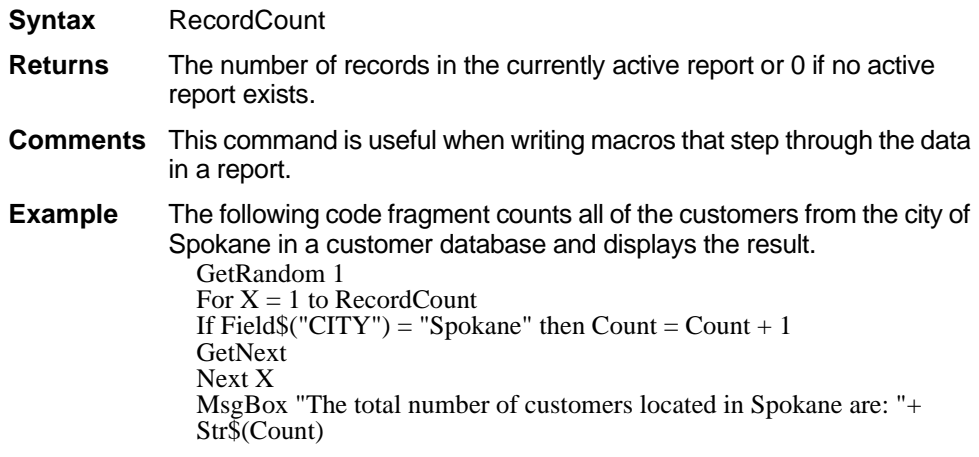

#### **ReDim**

Changes the upper and lower bounds of a dynamic array's dimensions.

**Syntax** ReDim [Preserve] variableName (subscriptRange,...) [As[New] type],...

**Parameters** variableName—An array to re-dimension.

subscriptRange—New dimensions.

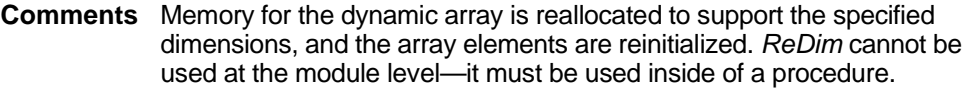

The *Preserve* option is used to change the last dimension in the array while maintaining its contents. If *Preserve* is not specified the contents of the array will be reinitialized. Numbers are set to zero. String variants are set to empty.

A dynamic array is normally created by using *Dim* to declare an array without a specified *subscriptRange*. The maximum number of dimensions for a dynamic array created in this fashion is 8. If you need more than 8 dimensions, you can use the *ReDim* statement inside of a procedure to declare an array which has not previously been declared using *Dim* or *Global*. In this case, the maximum number of dimensions allowed is 60.

The available data types for arrays are: numbers, strings, and records. Arrays of arrays, dialog box records, and ADTs are not supported.

If the *As* clause is not used, the type of the variable can be specified by using a type character as a suffix to the name. The two different typespecification methods can be intermixed in a single *ReDim* statement (although not on the same variable).

The *ReDim* statement cannot be used to change the number of dimensions of a dynamic array once the array has been given dimensions. It can change only the upper and lower bounds of the dimensions of the array. The *LBound* and *UBound* functions can be used to query the current bounds of an array variable's dimensions.

Do not use the *ReDim* statement on an array in a procedure that has received a reference to an element in the array in an parameter. The result is unpredictable.

The subscrip*tRange* is of the format:

[startSubscript To] endSubscript

If *startSubscript* is not specified, 0 is used as the default. The *Option Base* statement can be used to change the default.

**Example** Communistion to a 2x13 array Redim DynaList (3 to 5, 7 to 20)

#### **Rem**

Inserts a comment (or "remark") in a BASIC program. Everything from *Rem* to the end of the line is ignored, but you must preface each new line of code with the *Rem* statement or it will be treated as executable code.

- **Syntax** Rem arbitrary text
- **Parameters** arbitrary text—Because the remainder of the line following the *Rem* statement is ignored for purposes of code execution, you are free to enter any text here, including all alphanumeric and extended characters.
- **Comments** The single quote (') can also be used to initiate a comment. Metacommands (e.g., CSTRINGS) **must** be preceded by the single quote comment form.
- **Example** Rem this comment line is not compiled. 'This statement is also not compiled. It is a comment.

#### **RemoveGroup**

Removes a grouping criterion from a report. This command is a method of the dataset object, which represents the data contained in the currently active report. To use the command, preface it with the name of the dataset object and a period, followed by the command, as shown in the following syntax example. For detailed information on using the DataSet object, see "Using the DataSet Control" on page 215.

- **Syntax** [object].RemoveGroup Level
- **Parameters** Level—Specifies the grouping level you want to remove, where 0 is the entire report group, 1 is the primary grouping criterion, 2 is the secondary grouping criterion, and so forth.
- **Returns** 0 on success, a non-zero value on error.
- **Comments** If an invalid index is specified, a null string is returned and the *Error\$* property is set to indicate the error.
- **Example** MyData.RemoveGroup 1

## **RemoveSort**

Removes the sorting criteria at the given level. This command is a method of the dataset object, which represents the data contained in the currently active report. To use the command, preface it with the name of the dataset object and a period, followed by the command, as shown in the following syntax example. For detailed information on using the DataSet object, see "Using the DataSet Control" on page 215*.*

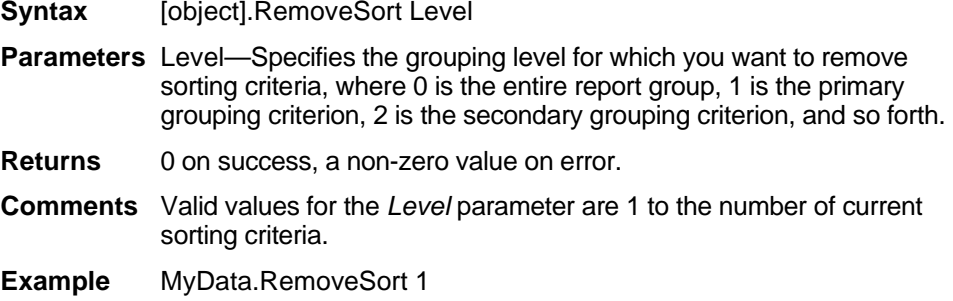

#### **RemoveSummary**

Returns a summary field from a report. This command is a method of the dataset object, which represents the data contained in the currently active report. To use the command, preface it with the name of the dataset object and a period, followed by the command, as shown in the following syntax example. For detailed information on using the DataSet object, see "Using the DataSet Control" on page 215.

- **Syntax** [object].RemoveSummary Level, Index
- **Parameters** Level—Specifies the grouping level from which you want you want to remove summary information, where 0 is the entire report group, 1 is the primary grouping criterion, 2 is the secondary grouping criterion, and so forth.

Index—Matches the order in which the tables were *originally* added.

**Returns** If an invalid index is specified, a null string is returned and the *Error\$* property is set to indicate the error.

**Example** MyData.RemoveSummary 1,2

# **RemoveTable**

Removes the table at the specified index. This command is a method of the dataset object, which represents the data contained in the currently active report. To use the command, preface it with the name of the dataset object and a period, followed by the command, as shown in the following syntax example. For detailed information on using the DataSet object, see "Using the DataSet Control" on page 215.

- **Syntax** [object].RemoveTable Index **Parameters** Index—Matches the order in which the tables were originally added. **Returns** 0 on success, a non-zero on error. **Comments** The table at any given index can be determined using the *GetTable* function.
- **Example** MyData.RemoveTable 2

#### **RemoveTableLink**

Removes the table link for the specified index from the dataset control object. This command is a method of the dataset object, which represents the data contained in the currently active report. To use the command, preface it with the name of the dataset object and a period, followed by the command, as shown in the following syntax example. For detailed information on using the DataSet object, see "Using the DataSet Control" on page 215.

- **Syntax** [object].RemoveTableLink, Index
- **Parameters** Index—The index of the link for which to retrieve information.
- **Comments** If an invalid index is specified, a null string is returned and the Error\$ property is set to indicate the error.
- **Example** MyData.RemoveSummary 1,2

#### **ReplaceTable**

Replaces one table in a dataset with another. This command is a method of the dataset object, which represents the data contained in the currently active report. To use the command, preface it with the name of the dataset object and a period, followed by the command, as shown in the following syntax example. For detailed information on using the DataSet object, see "Using the DataSet Control" on page 215.

**Syntax** [object].ReplaceTable Table\$, Database\$, NewTable\$, NewDataBase\$

**Parameters** Table\$—Path and file name of the table to be replaced.

Database\$—Database (if applicable) containing the table to be replaced.

NewTable\$—The name of the replacement table.

NewDataBase\$—Database (if applicable) containing the replacement table.

- **Returns** 0 on success, a non-zero value on error.
- **Comments** Database and table names *must* be entered entirely in upper-case characters. Any fields that do not have a direct match in the old table are excluded from the dataset, and those fields on the report surface are removed or show *#ref*.

For database servers this method takes the form: Owner.TableName. For local databases or servers that don't require that a database be specified, the *Database\$* parameter should be set to a null string.

**Example** MyData.ReplaceTable "DBO.EMP","HR","DBO.EMP2", "NEW\_HR"

# **ReportType Property**

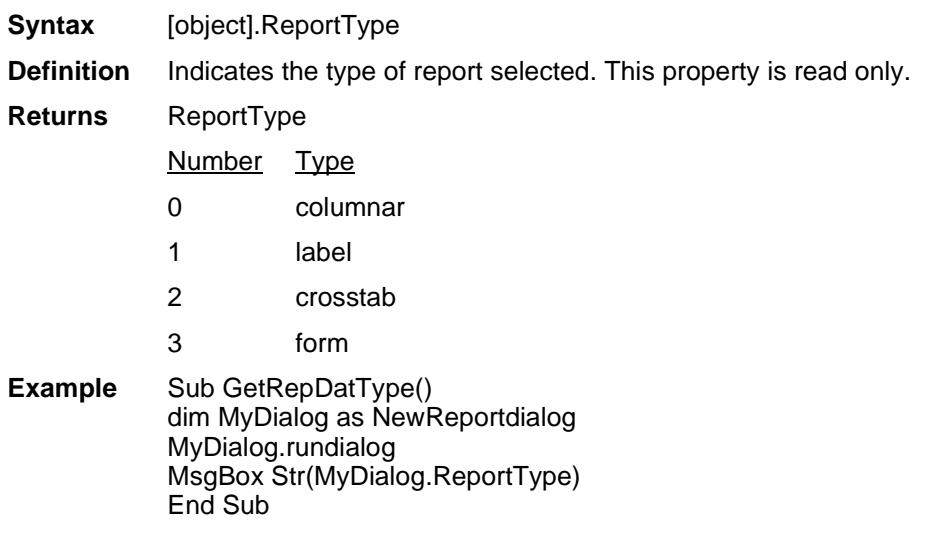

#### **Reset**

Closes all disk files that are open and writes any data still remaining in the operating system buffers to disk.

**Syntax** Reset **Example** Reset Halts an error-handling routine.

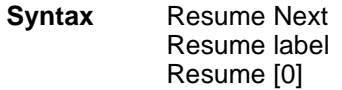

**Parameters** Resume Next—When used, control is passed to the statement which immediately follows the statement in which the error occurred.

> Resume label—When used, control is passed to the statement which immediately follows the specified label.

> Resume [0]—When used, control is passed to the statement in which the error occurred.

- **Comments** The location of the error handler that caught the error determines where execution resumes. If an error is trapped in the same procedure as the error handler, program execution resumes with the statement that caused the error. If an error is located in a different procedure from the error handler, program control reverts to the statement that last called out the procedure containing the error handler.
- **Example** The following example goes to the *Reset Proc* procedure after an error.

Resume Reset\_Proc

## **ResumeEvent**

Enables a macro linked to an event to determine whether the event should be executed or aborted.

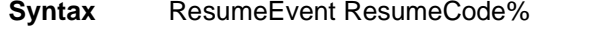

**Parameters** ResumeCode%—The code which indicates the event:

- 0 Abort the event to which this macro is linked.
- 1 Perform the event as usual. (Default)
- **Comments** This only applies to certain events. For most events, 0 means abort and 1 means proceed. Some events recognize more codes. See the individual event for more information.
- **Example** The following example stops an event.

ResumeEvent 0

# **ReturnCode Property**

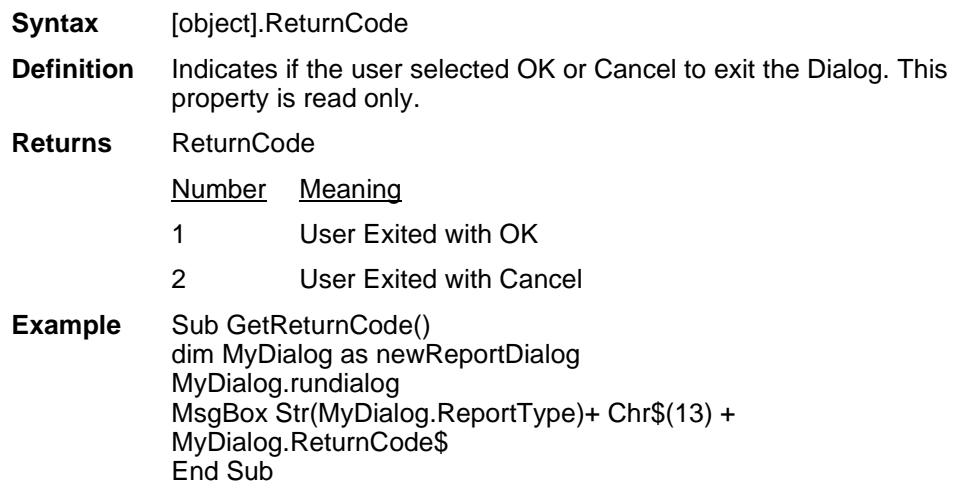

#### **RGB**

As a statement, sets the color used by the *FieldFont* command to set or change field text color. As a function, returns a long-integer value for the color used by the *FieldFont* command for its color assignment.

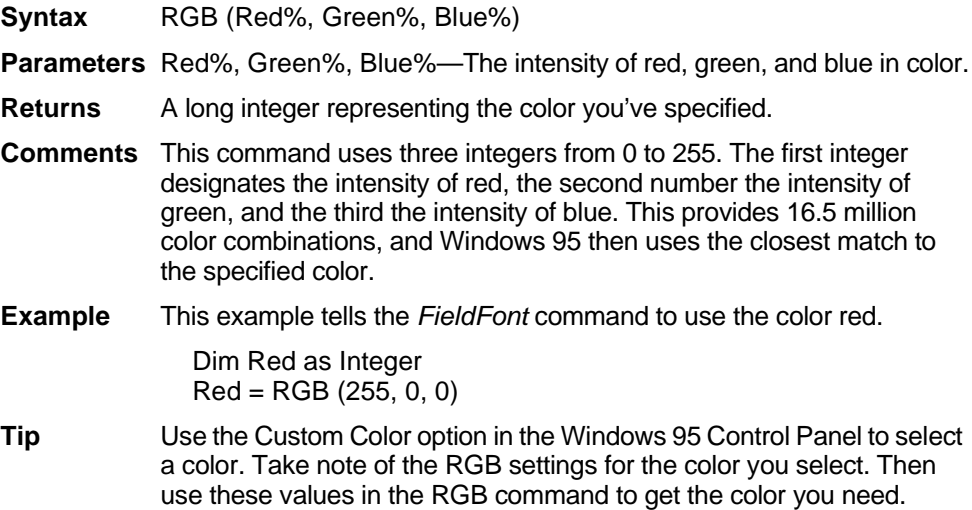

# **Right\$**

Returns a string of a specified length. Used only as a function.

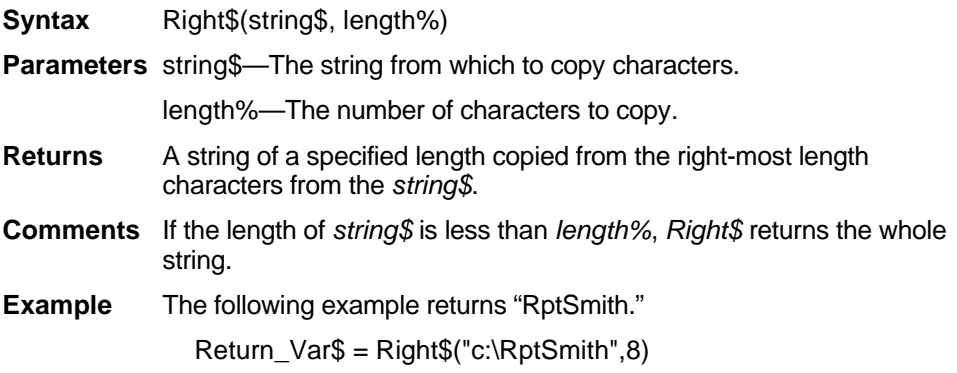

# **RmDir**

Removes a directory.

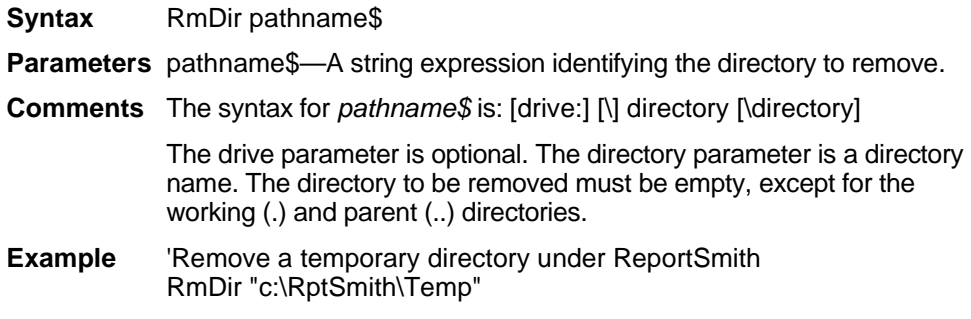

## **Rnd**

Generates a random number between 0 and 1. Used only as a function.

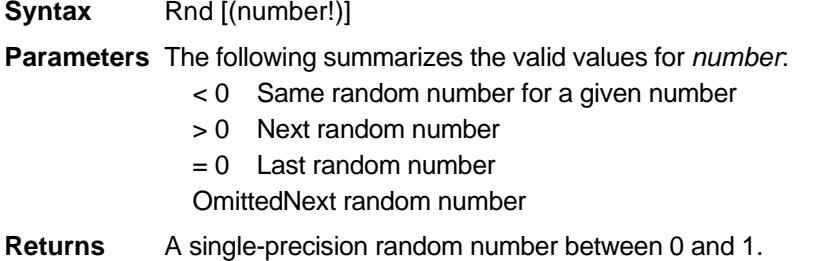

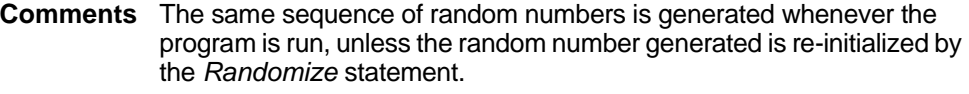

**Example** The following example generates a random number between 1 and 100

 $x = (RND*100) + 1$ 

#### **Rset**

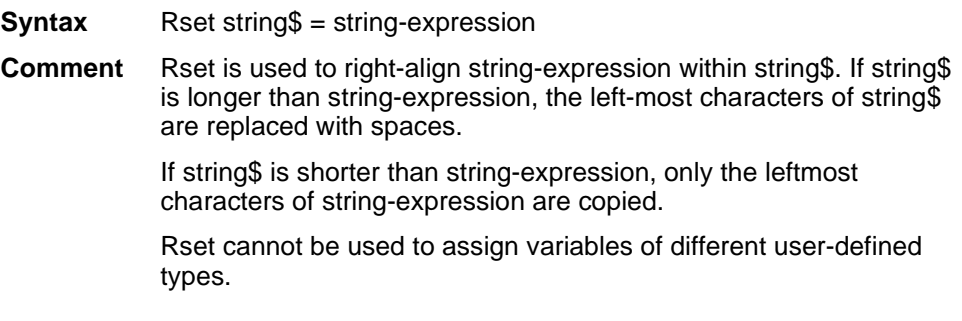

# **RTrim\$**

Removes trailing spaces.

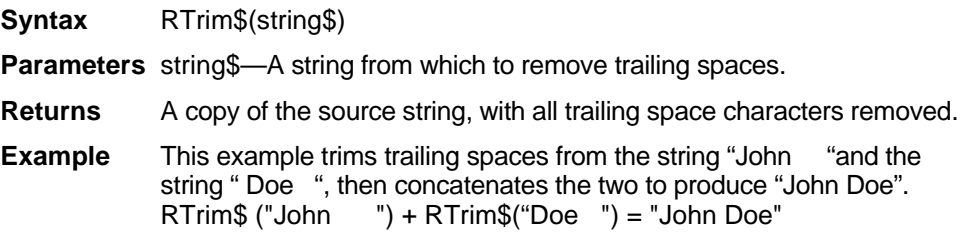

# **Run Dialog Method**

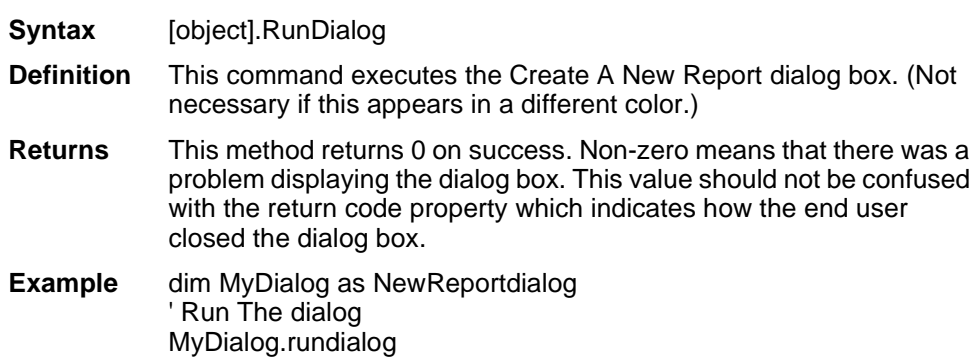

## **RunMacro**

Executes a ReportBasic macro from within another macro.

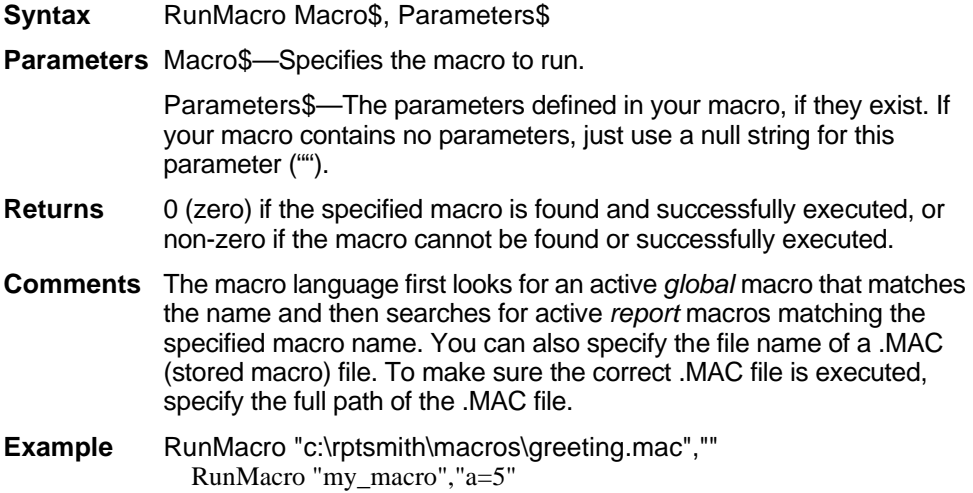

## **Save**

Specifies a file name under which the contents of the dataset object should be saved. This command is a method of the dataset object, which represents the data contained in the currently active report. To use the command, preface it with the name of the dataset object and a period, followed by the command, as shown in the following syntax example. For detailed information on using the DataSet object, see "Using the DataSet Control" on page 215.

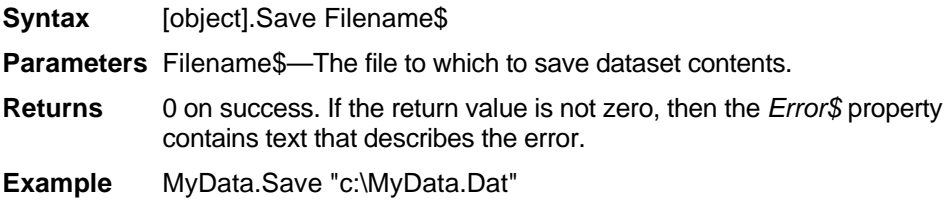

#### **SaveReport**

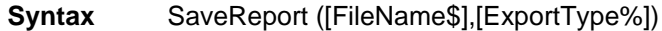

**Definition** This command allows you to save the active report under its last saved name, save it as a new name and path, or export it to one of several export field types.

**Parameters** FileName\$ — The name of the file to which you want tosave the report. If this Argument is omitted, then the function will attempt to save the file under the same name under which it was last saved. If the file has never been saved and no filename is provided the function will return an error. You may not save a report with one of ReportSmith's default names (REPORT1.RPT, REPORT2.RPT).

> ExportType% — Specifies the type of file that ReportSmith saves. If it is omitted, ReportSmith saves it in its default file format. The valid Codes are:

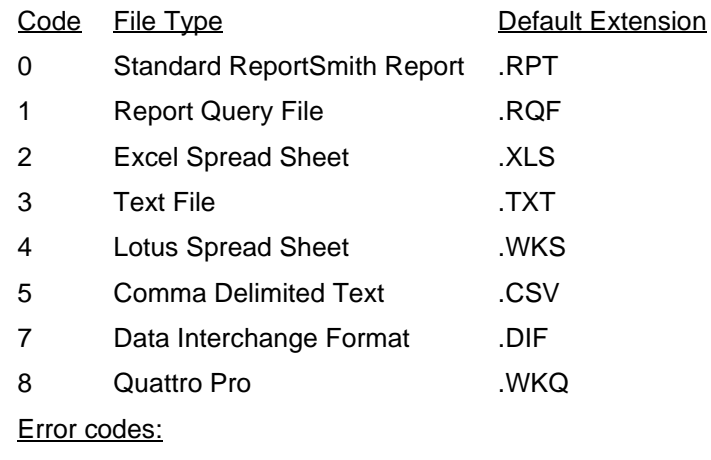

1 No Active report to save

- 2 Cannot save unnamed file
- 3 General Error Saving file
- 4 Invalid File name
- 5 Cannot overwrite exported file
- 6 Invalid Export Code
- 4002 File not found
- 4003 Path not found
- 4004 Too many open files
- 4005 Access denied
- 4008 Not enough memory
- 4010 Bad environment
- 4011 Bad format
- 4012 Invalid access
- 4013 Invalid data
- 4014 Invalid drive
- 4018 No more files
- 4019 Write protect error
- 4026 Not MS-DOS disk
- 4031 General failure
- 4032 Sharing violation

### **Second**

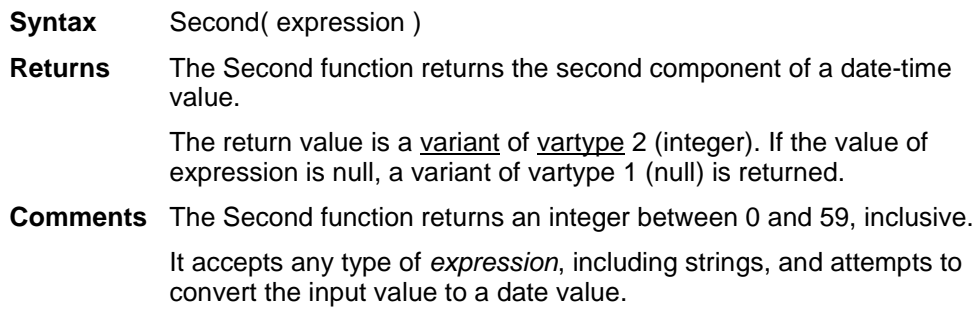

#### **Seek**

As a function, determines the current position in a file. As a statement, sets the position within a file for the next read or write.

**Syntax A** (function)Seek (filenumber%)

**Syntax B** (statement)Seek [#] filenumber%, position&

**Parameters** filenumber%—An integer expression identifying the open file from which to read the file position.

> position&—A numeric expression that indicates (in a *Seek* statement) where the next write or read occurs. Value must be between 1 and 2,146,483,647.

**Returns** As a function, returns the current file position for the file specified by *filenumber%*. For files opened in Random mode, *Seek* returns the number of the next record to be read or written. For all other modes, Seek returns the file offset for the next operation. The first byte in the file is at offset 1, the second byte is at offset 2, and so on. The return value is a Long.

**Comments** See ["Open" on page 371](#page-124-0) for more details. If you write to a file after seeking beyond the end of the file, the file length is extended. BASIC returns an error message if a *Seek* operation is attempted which specifies a negative or zero position.

## **Select Case**

Executes one of a series of statement blocks, depending on the value of an expression.

**Syntax** Select Case testexpression [Case expressionlist [statement\_block]] [Case expressionlist [statement\_block]] ƒ [Case Else [statement\_block]] End Select **Parameters** test expression—Any numeric or string expression for which you test. Each statement block can contain any number of statements on any number of lines. **Comments** The expressionlist(s) can be a comma-separated list of expressions of the following forms: •expression •expression-to-expression •*Is comparison\_operator* expression The type of each expression must be compatible with the type of testexpression. When there is a match between testexpression and one of the *Case* expressions, the statement block following the *Case* clause is executed. When the next *Case* clause is reached, execution control passes to the statement which follows the *End Select* statement.

Note that when the *To* keyword is used to specify a range of values, the smaller value must appear first. The *comparison\_operator* used with the *Is* keyword is one of:  $\lt$ ,  $\gt$ ,  $\lt$ ,  $\lt$   $\lt$ ,  $\gt$   $\lt$ ,  $\lt$  $\gt$ .

**Example** Position1 = Seek(1)

**Example** Select Case price Case is  $> 100$ MsgBox "Too expensive" Case 50 to 99 MsgBox "Good price" Case is  $< 50$ MsgBox "Sale!" End Select

# **Selection\$**

Gets or sets the selection criteria for a dataset Control Object. This command represents a property—an object variable—of the dataset object, which in turn represents the data contained in the currently active report. Access object properties the same way you access object methods: by using the object name followed by a period (.) and the property name. Some properties are read-only while others can be both read and written. For detailed information on using the DataSet object, see "Using the DataSet Control" on page 215.

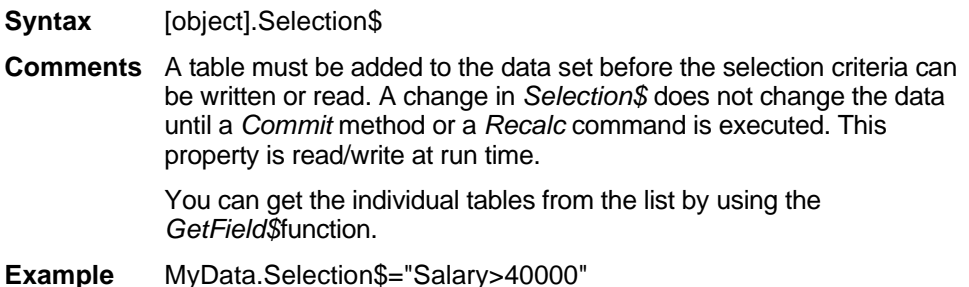

### **SelectReport**

Sets the input focus to the report that has the indicated title.

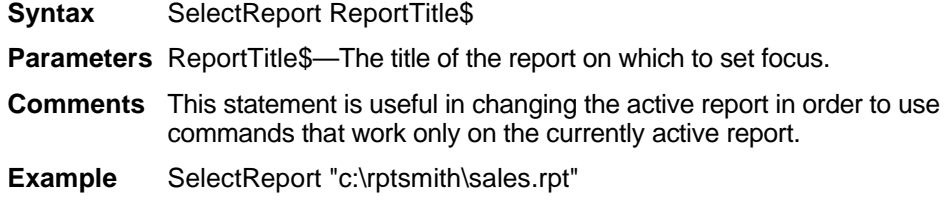

### **SendKeys statement**

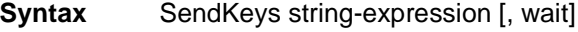

**Comments** The SendKeys statement is used to send keystrokes to the active application.

The keystrokes are represented by characters of string-expression. If the wait parameter is True, SendKeys does not return until all keys are processed. Otherwise, SendKeys does not wait for an application to process the keys. The default value for wait is False.

To specify an ordinary character, use this character in stringexpression. For example, to send character 'a' use "a" as stringexpression. Several characters may be combined in one string: string-expression "abc" means send 'a', 'b', and 'c'.

To specify that Shift, Alt, or Control keys should be pressed simultaneously with a character, prefix the character with

+ to specify Shift,

% to specify Alt, and

^ to specify Control.

Parentheses may be used to specify that Shift, Alt, or Control key should be pressed with a group of characters. For example, "%(abc)" is equivalent to "%a%b%c".

Since '+', '%', '^' ,'(' and ')' characters have special meaning to SendKeys, they must be enclosed in braces if need to be sent with SendKeys. For example string-expression"{%}" specifies a percent character '%'

The other characters that need to be enclosed in braces are '~' which stands for a newline or "Enter" if used by itself and braces themselves: use  $\{\}\$  to send  $'\$  and  $\{\}\$  to send  $'\$ . Brackets  $'\$  and  $'\$  do not have special meaning to SendKeys but may have special meaning in other applications, therefore, they need to be enclosed inside braces as well.

To specify that a key needs to be sent several times, enclose the character in braces and specify the number of keys sent after a space: for example, use {X 20} to send 20 characters 'X'.

To send one of the non-printable keys use a special keyword inside braces:

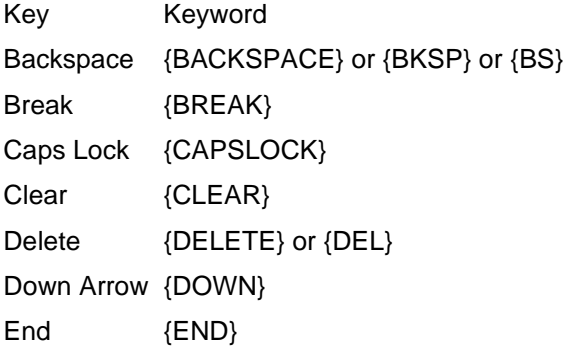

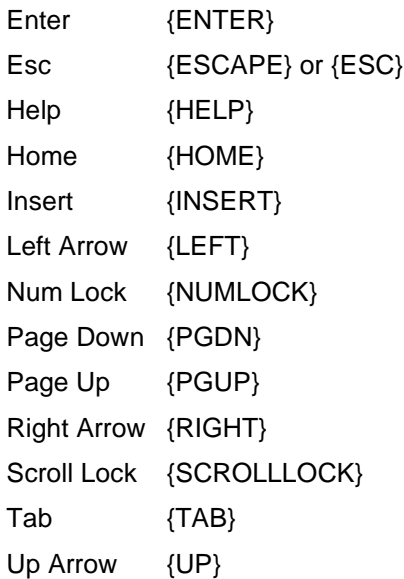

To send one of function keys F1-F15, simply enclose the name of the key inside braces. For example, to send F5 use "{F5}"

Note that special keywords can be used in combination with +, %, and ^. For example: %{TAB} means Alt-Tab. Also, you can send several special keys in the same way as you would send several normal keys: {UP 25} sends 25 Up arrows

SendKeys can send keystrokes only to the currently active application. Therefore, you have to use the AppActivate statement to activate the application before sending keys unless it is already active.

SendKeys cannot be used to send keys to an application which was not designed to run under Windows.

#### **Set**

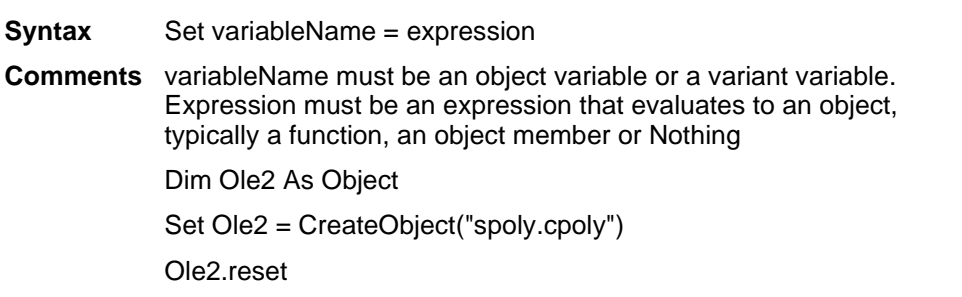

**Note:** If you omit the keyword Set when assigning an object variable, Basic will try to copy the default member of one object to the default member of another. This usually results in a runtime error.

' Incorrect code - tries to copy default member!

Ole2 = CreateObject("spoly.cpoly")

#### **SetAttr**

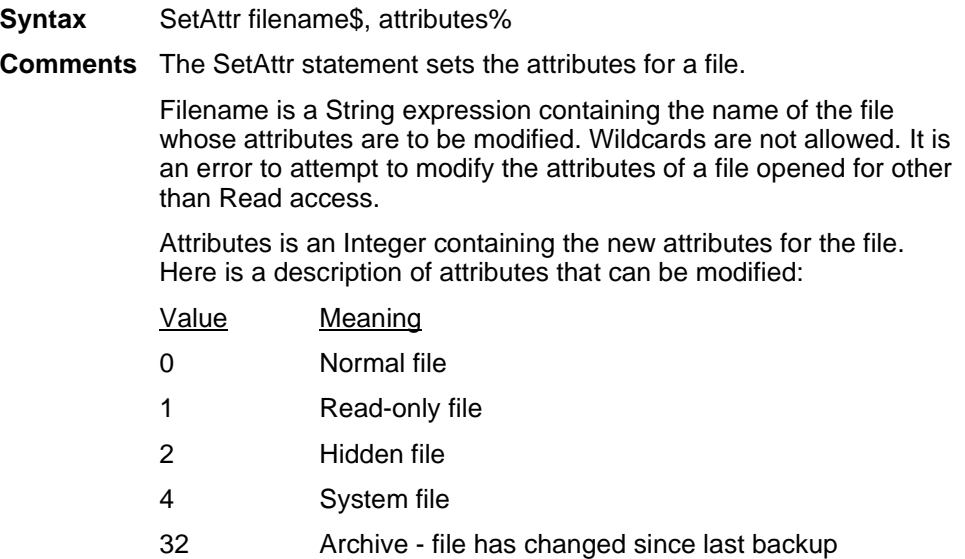

# **SetColumnAlias**

Sets or changes the Alias for a column in a report's table. This command is a method of the dataset object, which represents the data contained in the currently active report. To use the command, preface it with the name of the dataset object and a period, followed by the command, as shown in the following syntax example. For detailed information on using the DataSet object, see "Using the DataSet Control" on page 215.

**Syntax** [object].SetColumnAlias Table\$, Databases\$, Column\$, Alias\$

**Parameters** Table\$—The path and file name for local databases.

Database\$—The database that contains the table.

Column\$—The name of the field for which to set an alias.

Alias\$—The new alias for the field.

**Returns** 0 on success, a non-zero on error.

- **Comments** For database servers the *Table\$* parameter takes the form: Owner.TableName. For local databases or servers that don't require that a database be specified, the *Database\$* parameter should be set to a null string.
- **Example** MyData.SetColumnAlias "dbo.emp","hr","DEPT\_ID","Departments"

## **SetDataFilter**

Calls a specified macro to modify displayed data. This command is executed before any data field column value is calculated. The specified macro can then use the *FieldText* and *FieldFont* functions to change either the text or the appearance of the data.

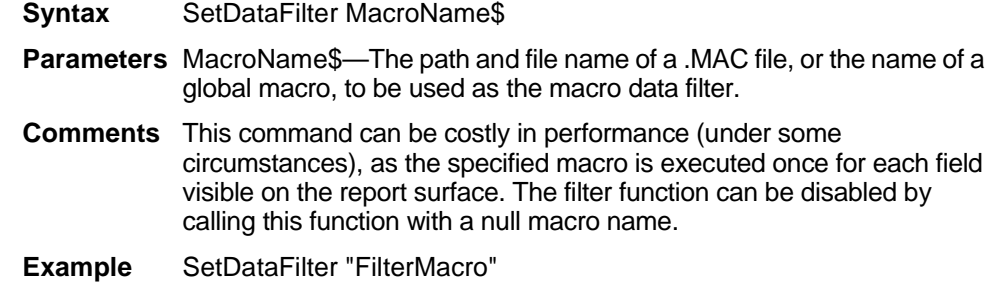

# **SetDirtyFlag**

This command is used to mark a report as modified, or "dirty."

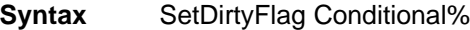

- **Parameters** Conditional%—When set to zero (FALSE), the report is marked as "clean" (unmodified), and the Save Report dialog box will not appear when the report is closed. If *Conditional%* is non-zero (TRUE), the Save Report dialog box appears when the report is closed, prompting the report user to save changes.
- **Example** The following code prompts the user to save changes to the report before closing it, whether or not the report has been modified.

SetDirtyFlag 1

# **SetField\$**

Sets a value in a list of values whose fields are all separated by the same character.

**Syntax** SetField\$(string\$, field\_number%, field\$, separator\_chars\$)

**Parameters** string\$—String list of items to update.

field number%—Number of the item in the list to update.

field\$—New item to be placed in the list.

separator\_chars\$—Character used to separate individual items in the list.

- **Returns** A string created from a copy of the source string with a substring replaced.
- **Comments** The source string is considered to be divided into fields by separator characters. Multiple separator characters can be specified. The fields are numbered starting with one.

If *field\_number* is greater than the number of fields in the string, the returned string is extended with separator characters to produce a string with the proper number of fields. If more than one separator character was specified, the first one is used as the separator character.

It is legal for the new field value to be a different size than the old field value.

**Example** The following returns "one\2\three."

SetField ("one\two\three",2,"2","\")

## **SetFieldLabel**

Changes the label that appears over the given field.

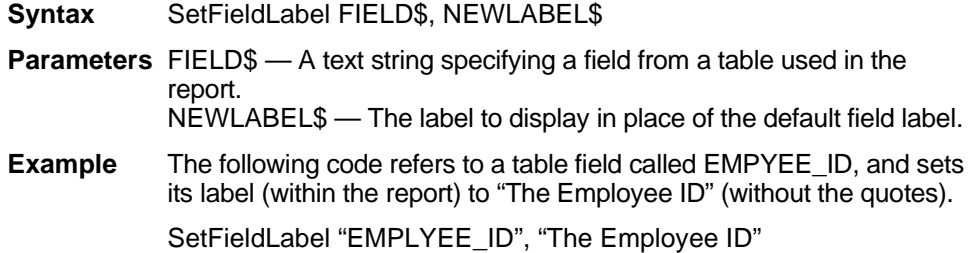

### **SetFromActive (dataset object and report object)**

Replaces any previous connection information in a dataset object with a reference to the data description for the currently active report. This command is a method of the dataset object, which represents the data contained in the currently active report. To use the command, preface it with the name of the dataset object and a period, followed by the command, as shown in the following syntax example. For detailed information on using the DataSet object, see "Using the DataSet Control" on page 215.

**Syntax** [object].SetFromActive

- **Comments** Use this method to change a currently active report. It can also be used to save dataset information for a report that can then be reloaded, changed and used to create other reports.
- **Example** The following example uses the SetFromActive method along with the Selection\$ property to change the selection criteria for the active report.

Sub ChangeActiveSelection() 'Create a DataSet named DS dim DS as DataSet DS.SetFromActive DS.Selection\$ = " Department = 'Accounting' " Cause the report to update to reflect the change Recalc End Sub

## **SetFromLoading**

Associates the dataset control object with a report that is being loaded (before the SQL is executed for this report). This command is a method of the dataset object, which represents the data contained in the currently active report. To use the command, preface it with the name of the dataset object and a period, followed by the command, as shown in the following syntax example. For detailed information on using the DataSet object, see "Using the DataSet Control" on page 215.

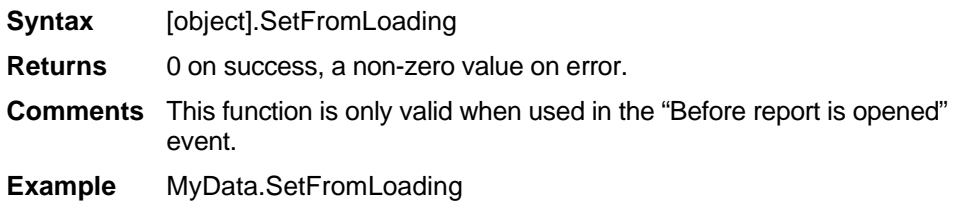

# **SetIncludePath**

Sets to default directory for macro include files.

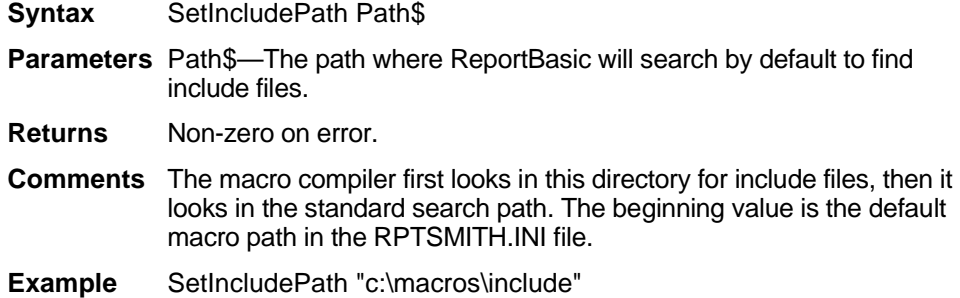

## **SetRecordLimit**

Sets the total number of records that ReportSmith downloads for any loaded or created report. A value of 0 allows an unlimited number of records to be downloaded.

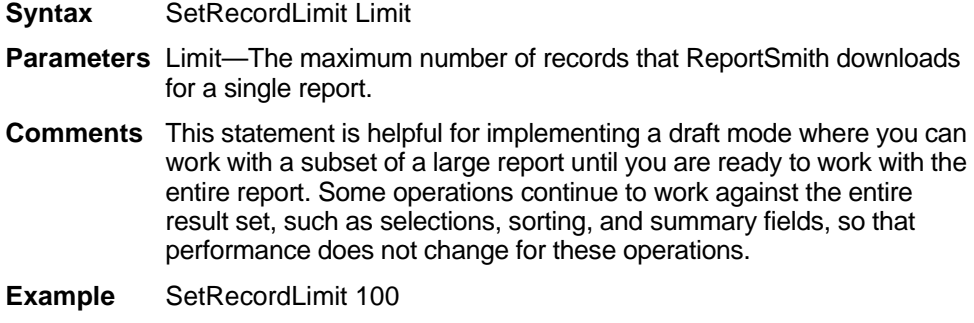

### **SetRepVar**

Stores a value in a case-sensitive report variable in the active report.

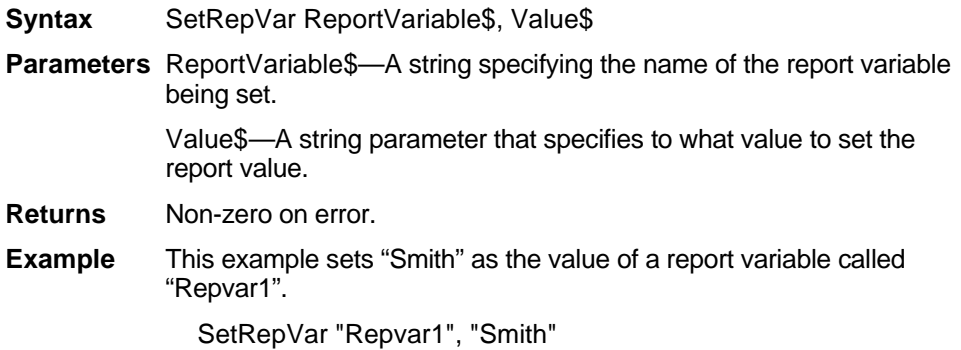

### **SetSQL**

Replaces the SQL string that would normally be generated by ReportSmith.

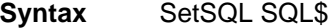

**Parameters** SQL\$—A quoted, valid SQL statement.

- **Comments** The *SetSQL* statement is only valid in a macro that is linked to the "Before SQL is Executed" event. Care should be used when executing this command, as the string is not verified before it is executed. This command can be used along with the *GetSQL* command in a macro that is linked to the "Before SQL is Executed" event, to dynamically change the SQL string.
- **Example** SetSQL "Select ENAME, EMP\_ID from SCOTT.EMP"

## **SetTableAlias**

Sets or changes the alias for a table in a report. This command is a method of the dataset object, which represents the data contained in the currently active report. To use the command, preface it with the name of the dataset object and a period, followed by the command, as shown in the following syntax example. For detailed information on using the DataSet object, see "Using the DataSet Control" on page 215.

**Syntax** [object].SetTableAlias Table\$, Database\$, Alias\$ **Parameters** Table\$—The path and file name for local data sources. Database\$—The database (if any) that contains the table. Alias\$—The new alias for the table. **Returns** 0 on success, a non-zero value on error. **Comments** For database servers the Table\$ parameter takes the form: Owner.TableName. For local databases or servers that don't require that a database be specified the Database\$ parameter should be set to a null string. **Example** MyDate.SetTableAlias "dbo.emp","hr","Human\_Resource"

### **SetTableLink**

Defines a link between two tables. This command is a method of the dataset object, which represents the data contained in the currently active report. To use the command, preface it with the name of the dataset object and a period, followed by the command, as shown in the following syntax example. For detailed information on using the DataSet object, see "Using the DataSet Control" on page 215.

- **Syntax** [object].SetTableLink Table1\$,DBase1\$,Field1\$,Table2\$,DBase2\$,Field2\$,Operation, **JoinType**
- **Parameters** Table1\$—The first table to link.

DBase1\$—The database (if applicable) that contains Table1.

Field1\$—The field to link on from the first table.

Table2\$—The second table to link.

DBase2\$—The database (if applicable) that contains Table2.

Field2\$—The field to link on from the second table.

Operation—The relation between the linked fields. It can have one of the following values:

- 0 Field  $1 =$  Field  $2$
- 1 Field 1 < Field 2
- 2 Field  $1 \le$  Field 2
- $3$  Field  $1 >$  Field  $2$
- 4 Field  $1 \ge$  Field 2

JoinType—The type of link. It can have one of the following values:

- 0 Inner join
- 1 Left outer join
- 2 Right outer join
- 3 Full outer join
- **Comments** Before a table link can be defined, both tables must be added to the dataset object, using the *AddTable* function.
- **Example** This example links the emp table to the dept table by the department id excluding all unmatched records. The following code fragment should be entered as one unbroken line of BASIC code.

SetTableLink "dbo.emp","Indigo","Dept\_Id","dbo.dept","Indigo","Dept\_Id",0,0

# **SetUserSQL (dataset object)**

Places the dataset object into user-entered SQL mode with the provided SQL. This command is a method of the dataset object, which represents the data contained in the currently active report. To use the command, preface it with the name of the dataset object and a period, followed by the command, as shown in the following syntax example. For detailed information on using the DataSet object, see "Using the DataSet Control" on page 215.

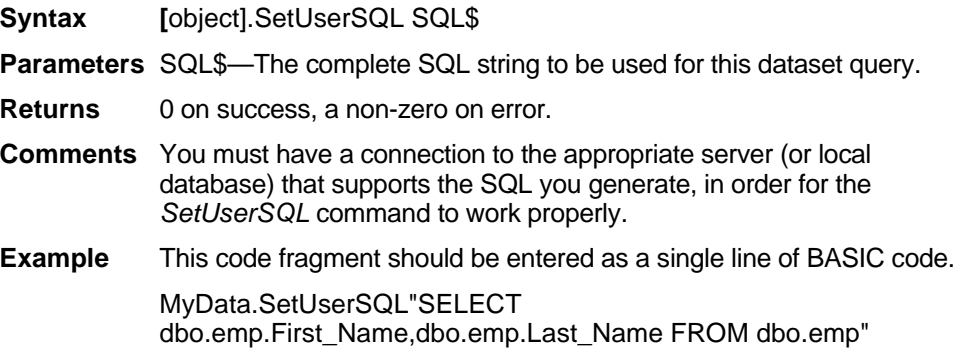

# **Sgn**

Determines the sign of a number. Can be used only as a function.

**Syntax** Sgn (numeric-expression)

**Parameters** numeric-expression—The number for which you want to get the sign.

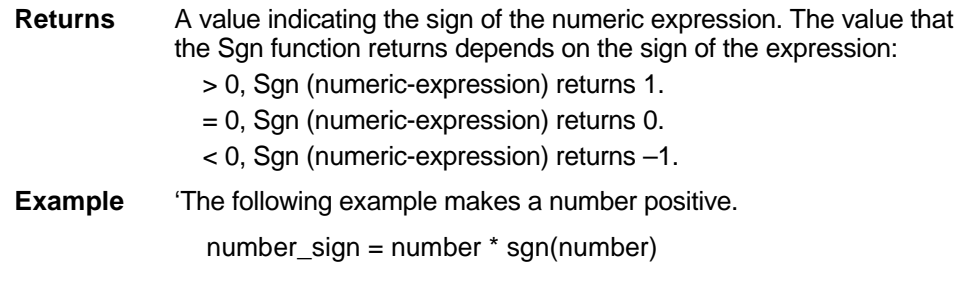

### **Shell**

Runs an executable program.

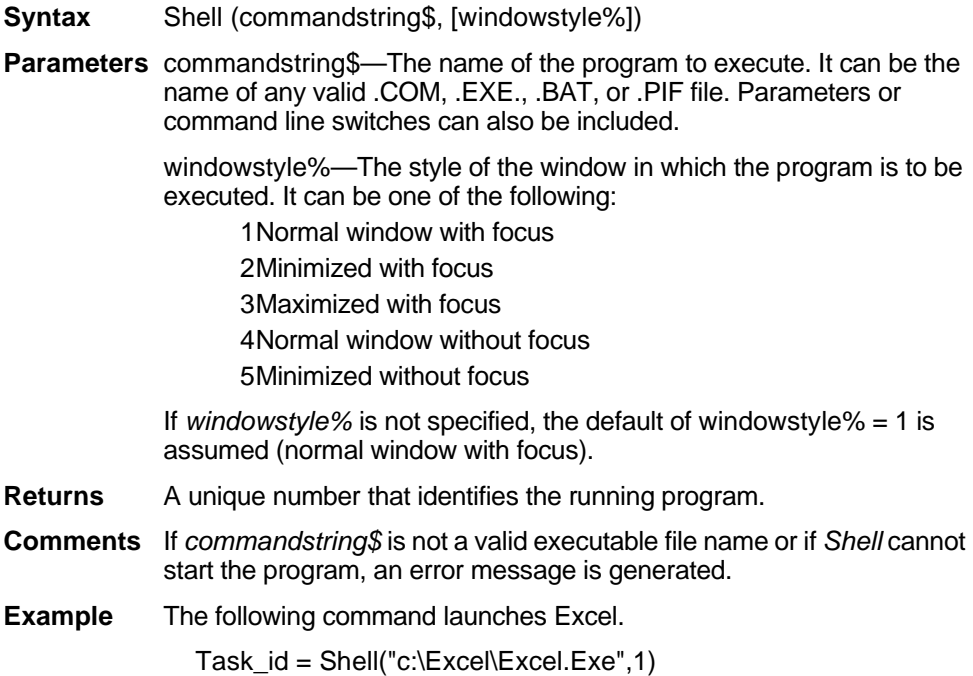

### **ShowRS**

Hides, shows, minimizes, or maximizes ReportSmith.

**Syntax** ShowRS Code%

**Parameters** Code%—The following codes are valid:

- 0 Hides ReportSmith and passes activation to another window.
- 1 Activates and displays ReportSmith. If ReportSmith is minimized or maximized, Windows 95 restores it to its original size and position.
- 2 Activates ReportSmith and displays it as a Taskbar icon.
- 3 Activates ReportSmith and displays it maximized.
- 4 Displays ReportSmith in its most recent size and position. The window that is currently active remains active.
- 5 Activates ReportSmith and displays it in its current size and position.
- 6 Minimizes ReportSmith and activates the top-level window in the system's list.
- 7 Displays ReportSmith as an icon. The window that's currently active remains active.
- 8 Displays ReportSmith in its current state. The window that's currently active remains active.
- 9 Activates and displays ReportSmith. If ReportSmith is minimized or maximized, Windows 95 restores it to its original size and position.

```
Example Force ReportSmith to be a Taskbar icon
ShowRS 2
```
#### **Sin**

Calculates the sine of an angle specified in radians. Used only as a function.

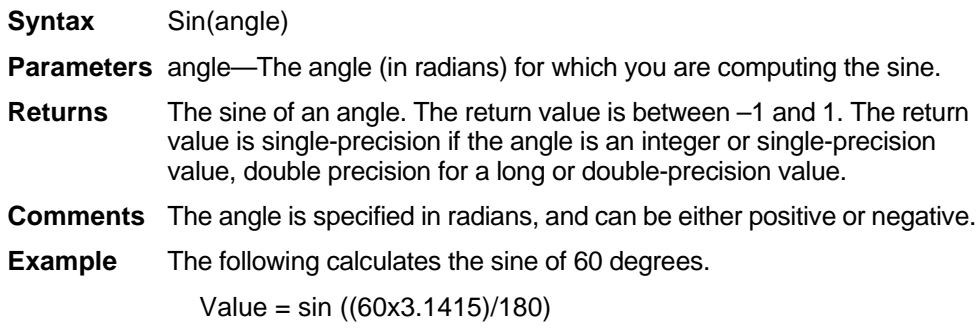

### **Space\$**

Generates a string with the given number of spaces. Used only as a function.

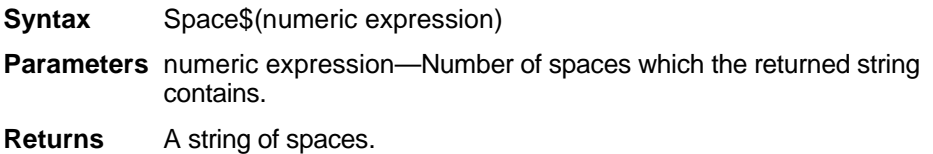

**Comments** Any numeric data type can be used, but the number is rounded to an integer. The numeric expression must be between 0 and 32,767. **Example** The following example evaluates to "One\_\_\_\_\_Two\_\_\_\_\_Three."

"One" + Space\$(5) + "Two" + Space\$(5) + "Three"

#### **Spc**

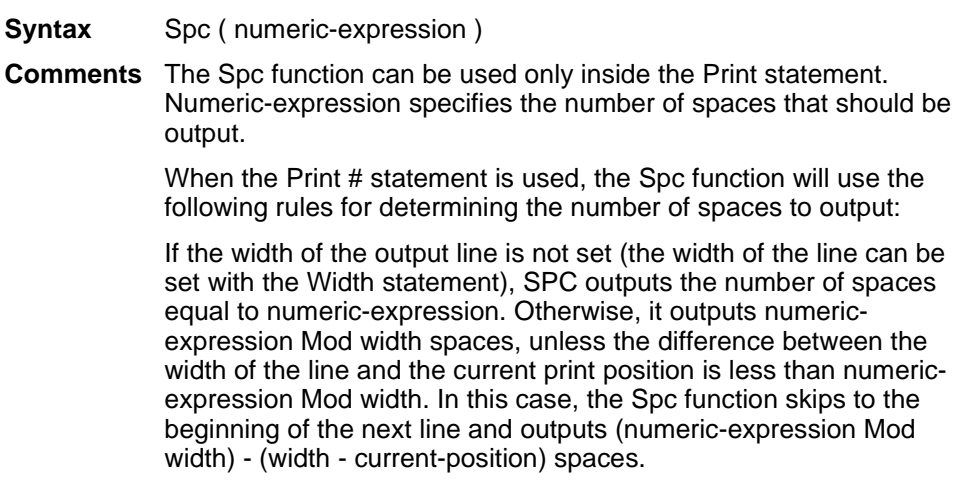

#### **Sqr**

Calculates the square root of a number. Used only as a function.

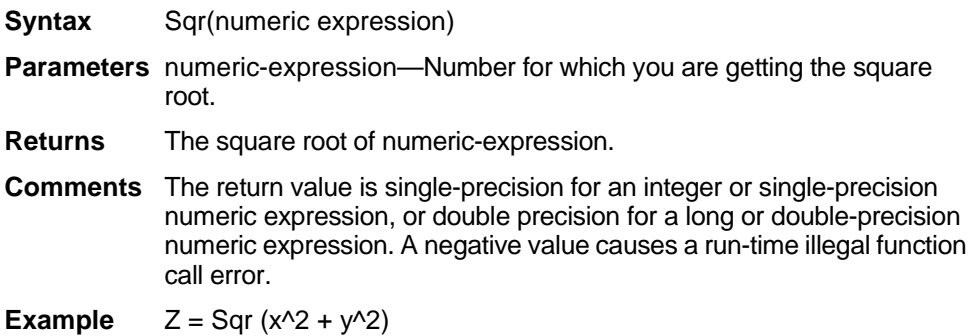

## **Static**

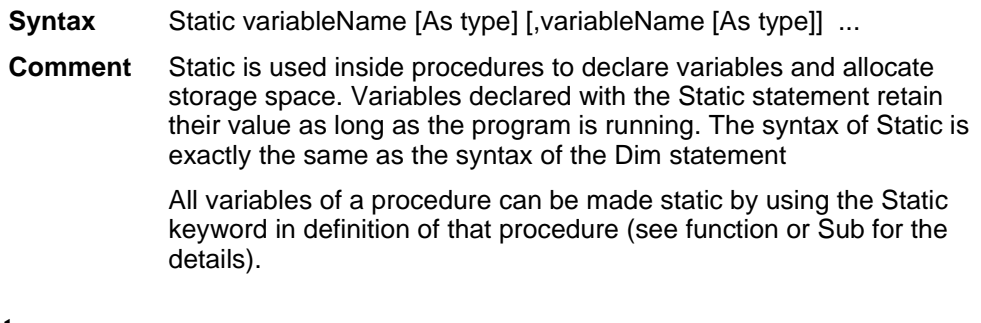

# **Stop**

Halts program execution.

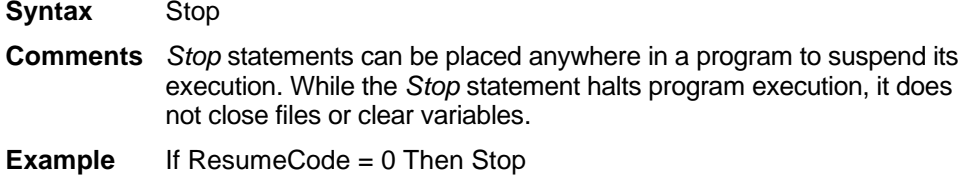

#### **Str\$**

Converts a number to a string. Used only as a function.

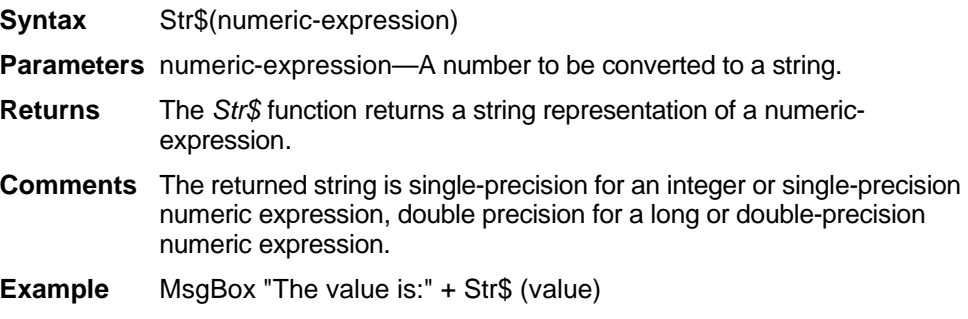

# **StrComp**

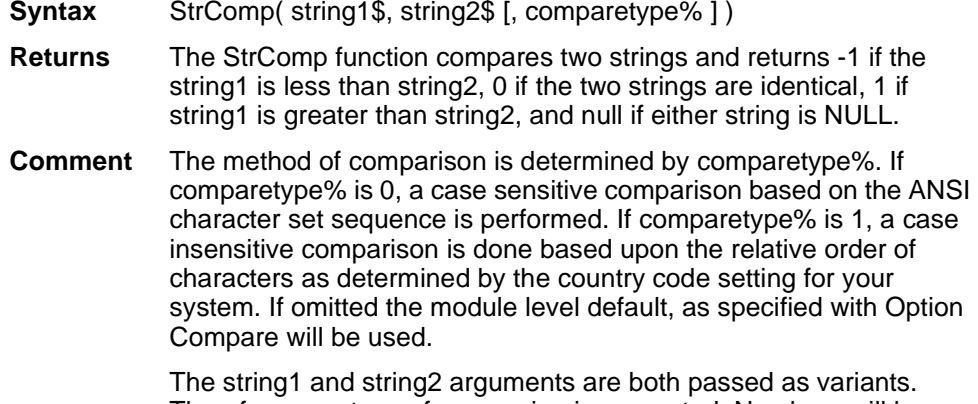

Therefore, any type of expression is supported. Numbers will be automatically converted to strings.

# **String\$**

Creates a string of the given character repeated the given number of times. Used only as a function.

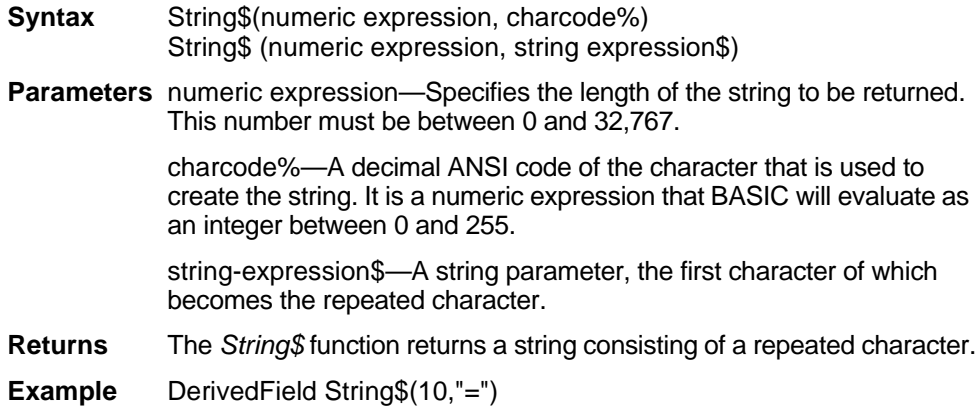

# **Sub...End Sub**

Defines a subprogram procedure.

- **Syntax** Sub name [(parameter [As type],...)] End Sub
- **Parameters** The parameters are specified as a comma-separated list of parameter names. A parameter's data type can be specified either by using a type character or by using the *As* clause.

Record parameters are declared by using an *As* clause and a type which has previously been defined using the *Type* statement.

Array Parameters are indicated by using empty parentheses after the parameter. The array dimensions are not specified in the *Sub* statement. All references to an array parameter within the body of the subprogram must have a consistent number of dimensions.

- **Returns** Returns to the caller when the *End Sub* statement is reached or when an *Exit Sub* statement is executed.
- **Comments** A call to a subprogram stands alone as a separate statement. (See ["Call" on page 272](#page-25-0).)

Recursion is supported.

BASIC procedures use the call-by-reference convention. This means that if a procedure assigns a value to a parameter, it modifies the variable passed by the caller. This feature should be used with great care.

The MAIN subprogram has a special meaning. In many implementations of BASIC, MAIN is called when the module is "run." The MAIN subprogram is not allowed to take parameters.

**Example** Sub Hello() MsgBox "Hello" End Sub

# **SumField**

Gives the value of a summary field.

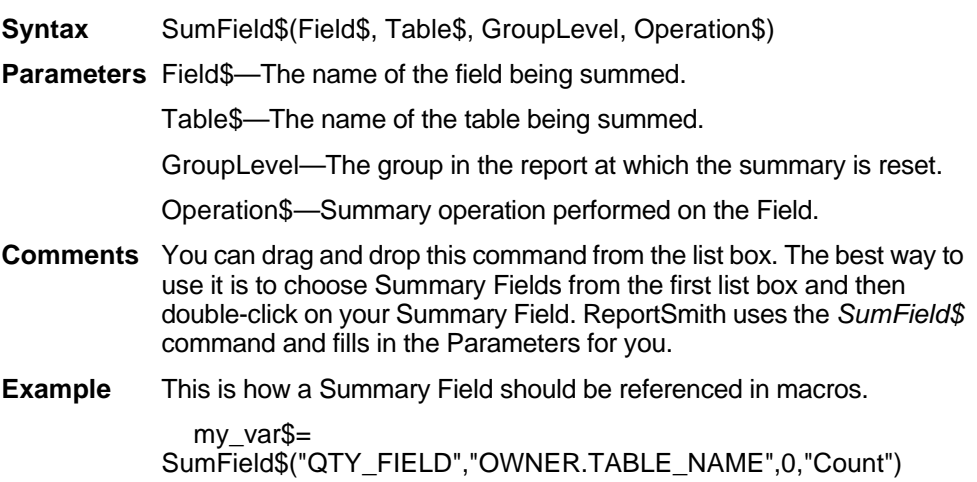

# **Style\$ Property**

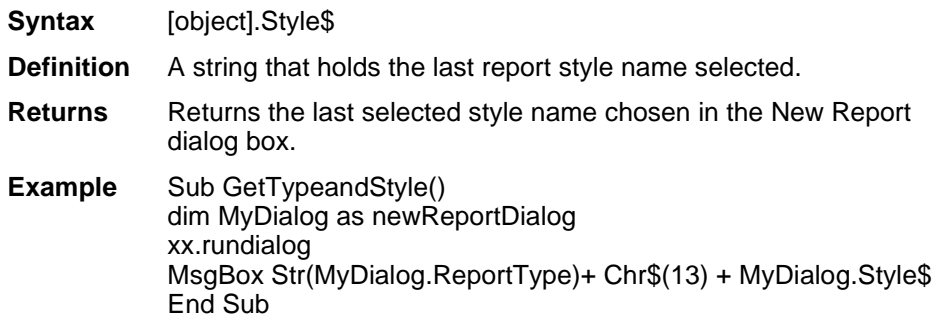

#### **Tab**

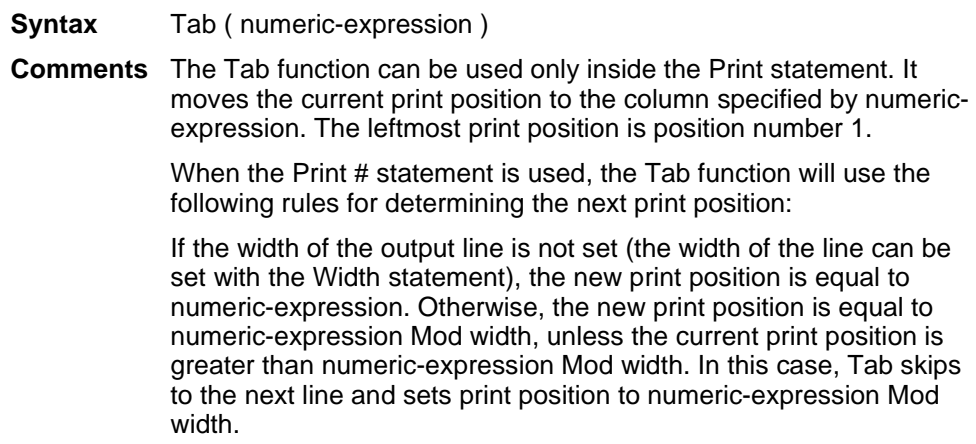

# **Table\$**

Returns a list of tables included in a report, separated by commas. This command represents a property—an object variable—of the dataset object, which in turn represents the data contained in the currently active report. Access object properties the same way you access object methods: by using the object name followed by a period (.) and the property name. Some properties are read-only while others can be both read and written. For detailed information on using the DataSet object, see "Using the DataSet Control" on page 215.

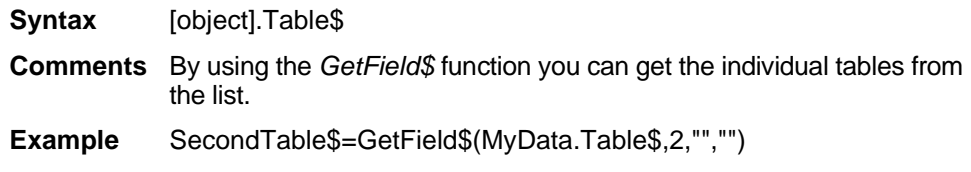

Returns the tangent of an angle. Used only as a function.

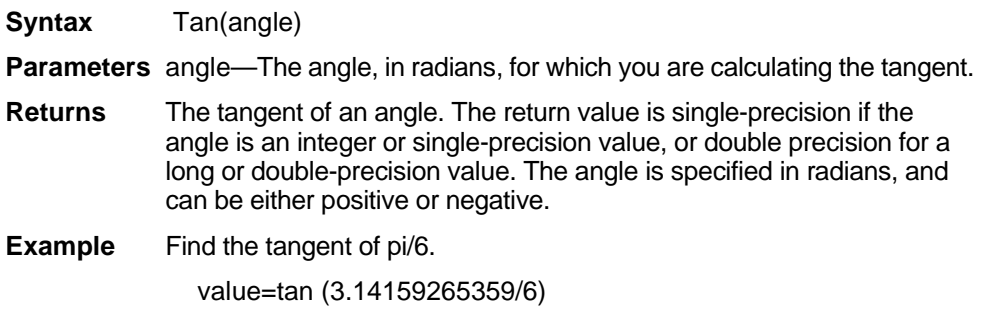

#### **TestSelection\$**

Returns a string that tells how many records would be selected or an error message about the selection criteria. This command is a method of the dataset object, which represents the data contained in the currently active report. To use the command, preface it with the name of the dataset object and a period, followed by the command, as shown in the following syntax example. For detailed information on using the DataSet object, see "Using the DataSet Control" on page 215.

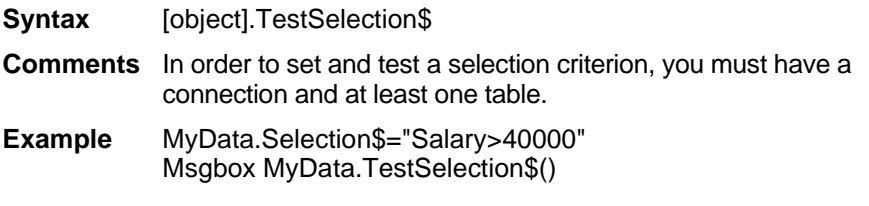

#### **Text**

Sets up line(s) of text in a dialog box.

**Syntax** Text x, y, dx, dy, text\$

**Parameters** x, y—Set the position of the upper left hand corner of the text area relative to the upper left corner of the dialog box.

dx, dy—Set the width and height of the text area.

text\$—Contains the text that appears to the right of the position designated by the x/y coordinates. If the width of this string is greater than dx, the spillover characters wrap to the next line. This continues as long as the height of the text area established by *dy* is not exceeded. Excess characters are truncated.

**Comments** The *Text* statement can be used only between a *Begin Dialog* and an *End Dialog* statement.

> By preceding a character in *text\$* with an ampersand (&), you enable a user to press that character on the keyboard and position the cursor in the combo or text box defined in the statement immediately following the Text statement.

**Example** Text 10,10,180,20 "This is my text"

#### **TextBox**

Creates a box, used within a dialog box, in which the user can enter and edit text.

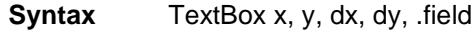

**Parameters** x, y—Set the position of the upper left hand corner of the text box relative to the upper left corner of the dialog box.

> dx, dy—Set the width and height of the text area. A *dy* value of 12 will usually accommodate text in the system font.

> .field—The name of the dialog record field that holds any text entered in the text box. When the user selects the OK button, or any push button other than cancel, the text string entered in the text box is recorded in the field.

**Comments** The *TextBox* statement can only be used between a *Begin Dialog* and an *End Dialog* statement.

**Example** Textbox 10,10,130,20 .MyData

#### **Time\$**

Gets the current system time as a string. Used only as a function.

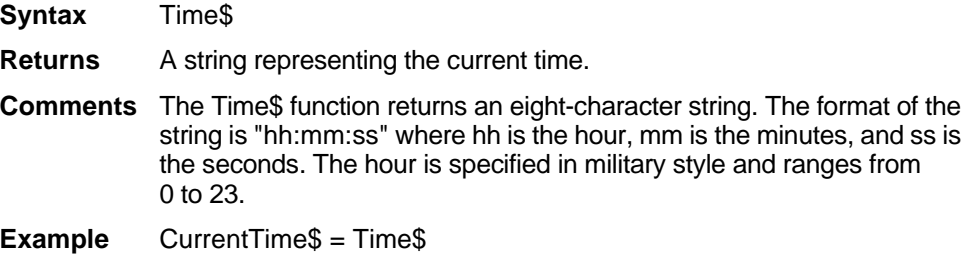

### **TimeSerial**

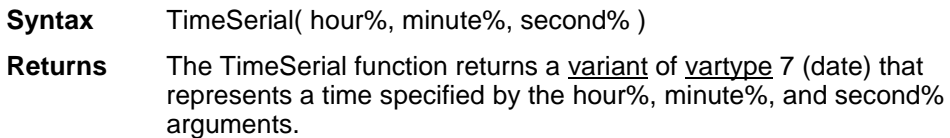

**Comments** The range of numbers for each TimeSerial argument should conform to the accepted range of values for that unit. You also can specify relative times for each argument by using a numeric expression representing the number of hours, minutes, or seconds before or after a certain time.

#### **TimeValue**

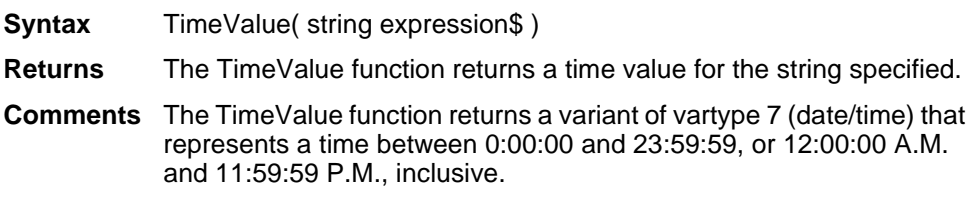

#### **Timer**

Returns the number of seconds that have elapsed since midnight. Used only as a function.

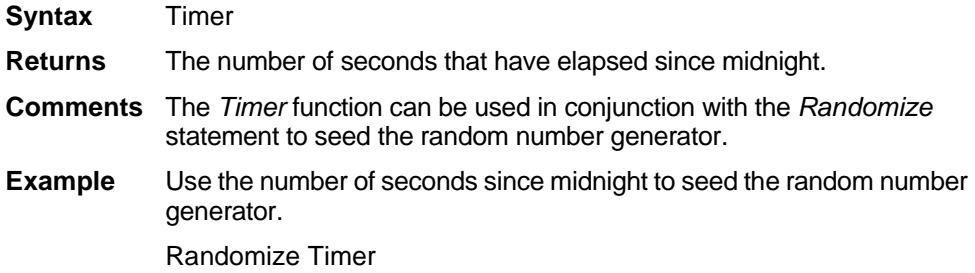

# **TotalPages (reports and report object)**

Returns the number of pages in the currently active report. *Used only as a function.*

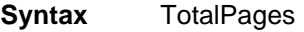

**Example** MsgBox "There are" + str\$(Totalpages)+"in the current report"

# **TotalRecords**

Returns the total number of records in the active report.

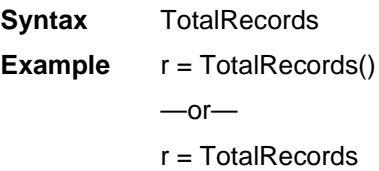

## **Trim\$**

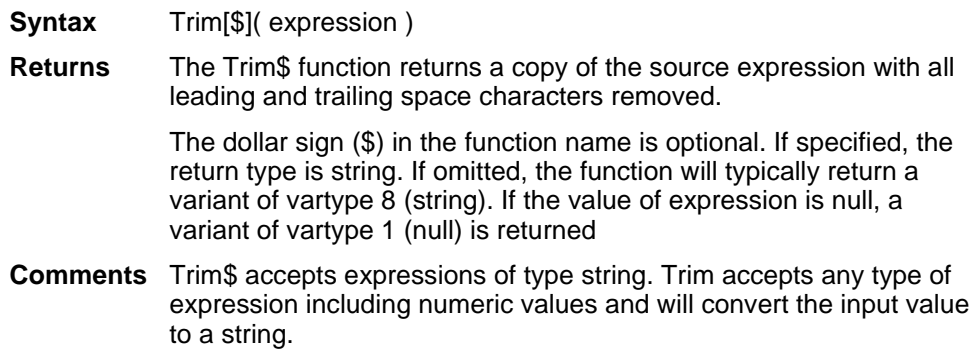

# **Type**

Declares a user-defined type which can then be used in the DIM statement to declare a record variable. Such a user-defined type is also sometimes referred to as a record type or a structure type.

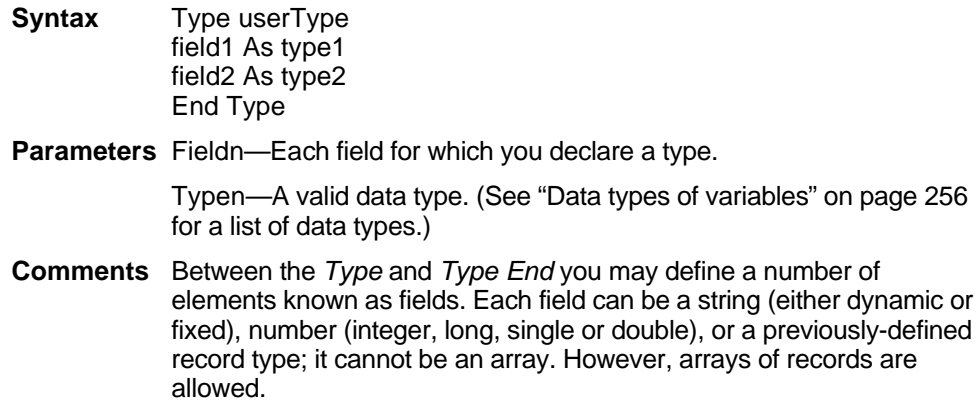

The Type statement is not valid inside a procedure definition.

To access the fields of a record, use notation of the form:

recordName.fieldName.

To access the fields of an array of records, use notation of the form:

arrayName (index).fieldName

**Example** Type car engine size as integer number of cylinders as integer color as string make as string model as string End Type Dim Honda as car Honda.Color = "red"

#### **Typeof**

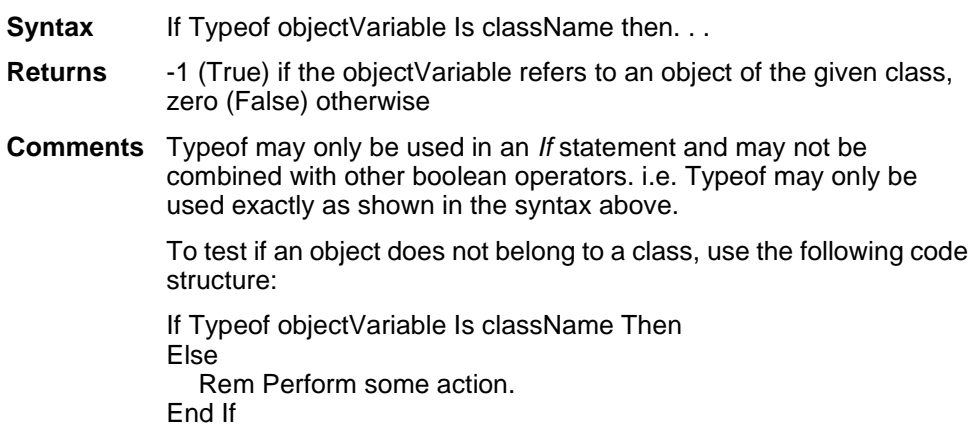

### **UBound**

Determines the largest valid index for a particular dimension of an array. Used only as a function.

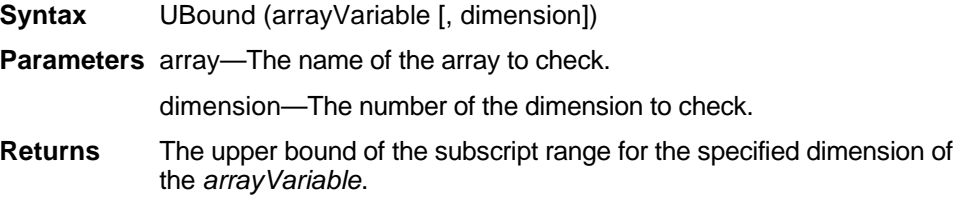

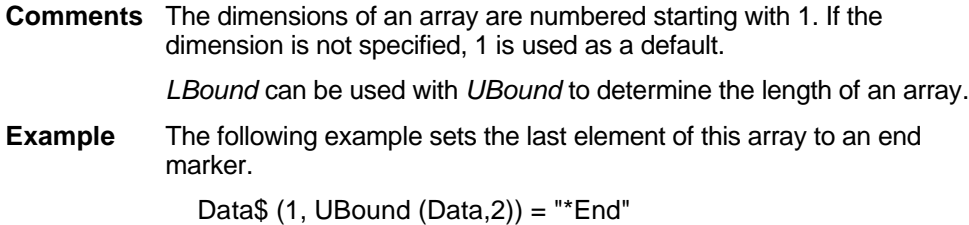

# **UCase\$**

Converts the characters of a string to upper case. Can be used only as a function.

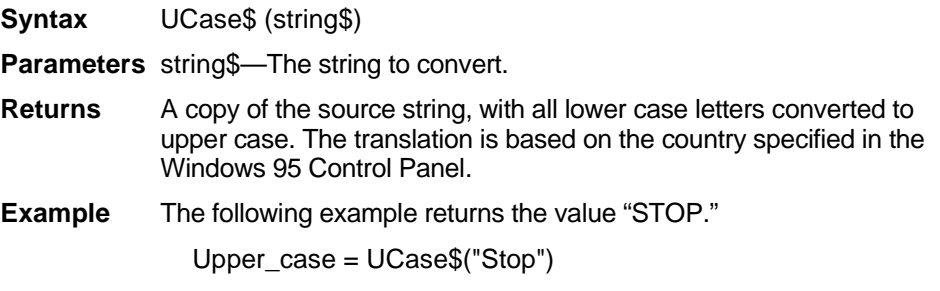

#### **Val**

Converts a string to a number. Can be used only as a function.

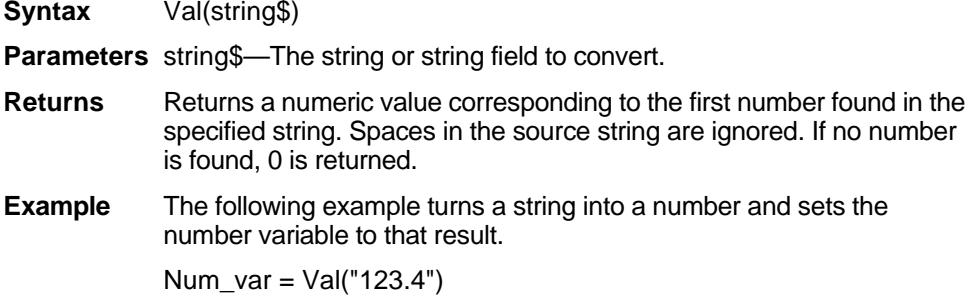

#### **Weekday**

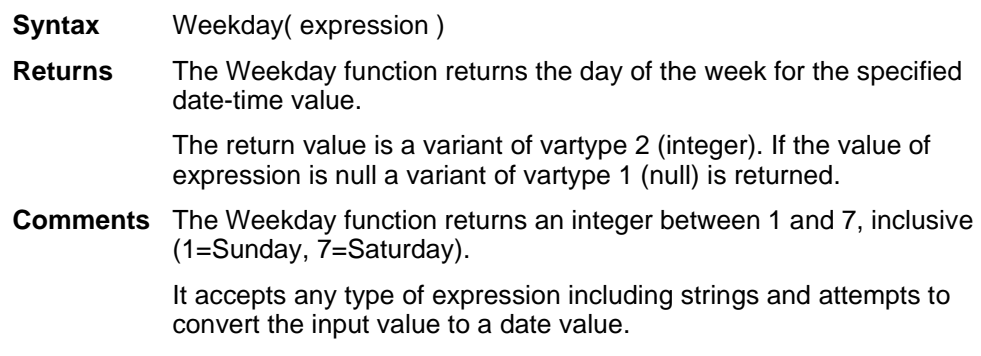

#### **While ... Wend**

Controls a repetitive action.

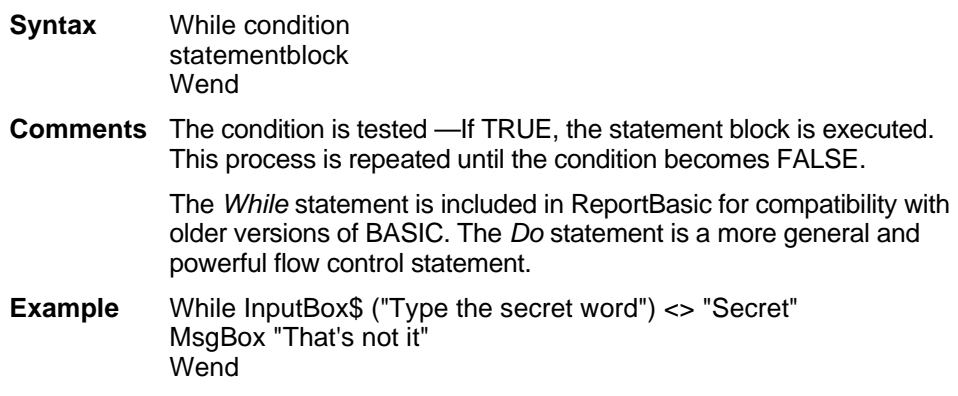

#### **Width statement**

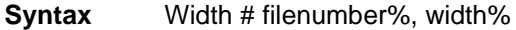

**Comments** The width statement sets the output line width for an open file.

Filenumber% is an integer expression identifying an open file to query for position. See the Open statement for more details.

Width is an integer expression in the range 0 to 255 specifying the number of characters on a line before a newline is started. A value of zero (0) for width indicates there is no line length limit. The default width for a file is zero (0).

#### **Write**

Writes data to a sequential file. The file must be opened in output or append mode.

- **Syntax** Write [#] filenumber% [,expressionlist]
- **Parameters** filenumber%—An integer expression identifying the open file to write to.

expressionlist—Specifies one or more values to be written to the file.

**Comments** An expression must be string and/or numeric expressions, separated by commas. If *expressionlist* is omitted, the *Write* statement writes a blank line to the file. (See ["Input\\$" on page 347](#page-100-0) or ["Input #" on](#page-101-0)  [page 348](#page-101-0).)

**Example** Write #1, A\$, B

#### **Year**

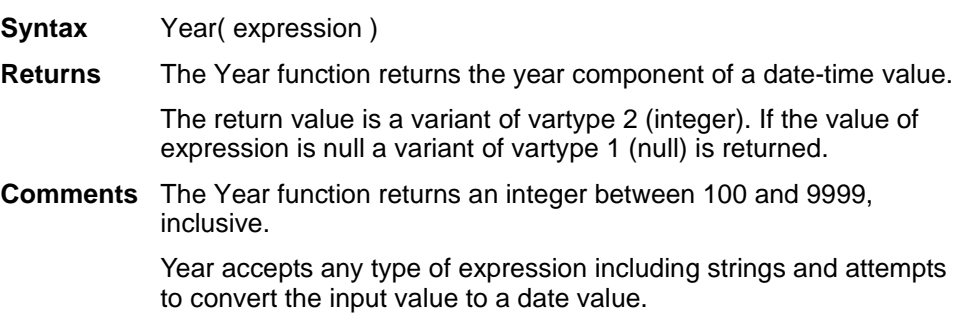